**Universidad de Pamplona**

**Facultad de Ingenierías y Arquitectura**

**Programa de Ingeniería de Sistemas**

**Tema:**

# **APLICACIÓN DE LA REALIDAD AUMENTADA EN LA ELABORACIÓN DE MATERIAL EDUCATIVO EN EDUCACIÓN SUPERIOR Y VALIDACIÓN DEL IMPACTO A TRAVÉS DE NEURO SEÑALES.**

**Autor:**

**Sandra Milena Cañas Rodríguez**

**Pamplona, Norte De Santander**

**Noviembre 2019**

**Universidad De Pamplona Facultad De Ingenierías y Arquitectura Programa De Ingeniería De Sistemas**

**Trabajo de grado presentado para optar al título de Ingeniera de Sistemas.**

**Tema:**

# **APLICACIÓN DE LA REALIDAD AUMENTADA EN LA ELABORACIÓN DE MATERIAL EDUCATIVO EN EDUCACIÓN SUPERIOR Y VALIDACIÓN DEL IMPACTO A TRAVÉS DE NEURO SEÑALES.**

**Autor:**

**Sandra Milena Cañas Rodríguez**

**Director:**

**William Mauricio Rojas Contreras**

**Magister en Ciencias Computacionales**

**Pamplona, Norte de Santander.**

**Noviembre 2019.**

#### **Agradecimientos**

Agradezco primero que todo a Dios por darme la vida y las capacidades para llegar a este punto de mi formación profesional.

De manera especial agradezco a mi madre y a mi padre por brindarme todo su amor y su apoyo en los momentos más difíciles a lo largo de estos años de formación, también por todo su esfuerzo y las buenas enseñanzas que me han dado a lo largo de la vida, gracias a esos consejos sabios que hacen que tome buenas decisiones y elija siempre el camino correcto.

Gracias a toda mi familia, ejemplo de unión, amor y fidelidad. Sus oraciones y palabras de aliento nunca me dejaron caer y son un motivo grande del porqué de mis triunfos.

A todas esas amistades sinceras e incondicionales que siempre estuvieron presentes durante el proceso, dando una voz de aliento y colaborando con cada granito de arena que personalmente tiene un significado muy grande.

A mi director de trabajo de grado el profesor Mauricio Rojas, por compartir sus conocimientos conmigo y disponer de su tiempo para aportar en la construcción de este trabajo.

A todos mis docentes que de una u otra manera aportaron en mi crecimiento personal y profesional, la educación es un arma poderosa por la cual la gente se supera día a día y ustedes son los responsables de compartir sus conocimientos y sabiduría a nuevas generaciones agradecidas con su labor.

#### **Resumen**

 Las tecnologías emergentes, que están inmersas dentro de las Tecnologías de la Información y las Comunicaciones TICs (Díaz, 2017, pág. 36); actualmente, tienen un valor muy importante en la educación contemplando todas sus modalidades y niveles. Es imprescindible que todos los actores que intervienen en el proceso de formación (IES, docentes y alumnos), conozcan y se adapten a las nuevas tecnologías ya que por medio de ellas se pueden eliminar brechas sociales garantizando que el conocimiento llegue a cualquier persona de una forma organizada, manteniendo la calidad en la educación e innovando con recursos educativos ya sean físicos o digitales. Con todo lo anterior, se quiere motivar al estudiante para que pueda ver el proceso de aprendizaje no como algo obligatorio sino como la necesidad de querer superarse constantemente.

 La realidad aumentada (AR por sus siglas en inglés) es una tecnología que está incursionando en muchas áreas del conocimiento, en las cuales su aplicación es útil, innovadora y de gran aceptación, dando paso al estudio de las distintas aplicaciones o herramientas de autor que permitan la incorporación de materiales educativos diseñados con AR en donde se puede generar conocimiento en tiempo real, combinando la información física con la información virtual a través de dispositivos tecnológicos como smartphones o tablets (Barroso Osuna , Cabero Almenara, & Gutiérrez Castillo, 2018, pág. 1262). Hechas las consideraciones anteriores se diseñó y aplicó un método que permitiera crear material educativo tipo texto apoyado en AR que proporcione una información clara acerca de los temas relacionados a la asignatura de Estructuras de datos y algoritmos del programa de Ingeniería de Sistemas de la Universidad de Pamplona. Una vez generado dicho material, se realizó un experimento el cual midió el grado de aceptación de dicha tecnología en los estudiantes universitarios por medio de variables afectivas las cuales fueron medidas con un dispositivo de neuro-señales y posteriormente se analizaron dichos datos que permitieron el planteamiento de conclusiones en cuanto a: Compromiso, estrés, interés, foco, excitación y relajación del estudiante y también la toma de decisiones para proyectos futuros.

#### **Abstract**

 Emerging technologies, which are immersed within IT Information and Communications Technologies (Diaz, 2017, p. 36); currently, they have a very important value in education by contemplating all their modalities and levels. It is imperative that all actors involved in the training process (IES, teachers and students), know and adapt to new technologies because through them can eliminate social gaps ensuring that knowledge reaches any person in an organized way, maintaining quality in education and innovating with educational resources whether physical or digital. With all of the above, we want to motivate the student so that they can see the learning process not as something obligatory but as the need to want to overcome constantly.

 Augmented reality (AR) is a technology that is dabbling in many areas of knowledge, in which its application is useful, innovative and highly accepted, giving way to the study of the different applications or tools of author q they allow the incorporation of educational materials designed with AR where you can generate knowledge in real time, combining physical information with virtual information through technological devices such as smartphones or tablets (Barroso Osuna , Cabero Almenara, & Gutiérrez Castillo, 2018, p 1262). Having done the above considerations, it was designed and applied from a method that would allow the creation of AR-supported text-like educational material that provides clear information about the topics related to the subject of Data Structures and Algorithms of the program Systems Engineering University of Pamplona. Once this material was generated, an experiment was carried out which measured the degree of acceptance of such technology in university students by means of affective variables which were measured with a neuro-signal device and subsequently was they analyzed these data that allowed the

approach of conclusions regarding: Engagement, stress, interest, focus, excitement and relaxation of the student and also decision-making for future projects.

# Tabla de contenidos

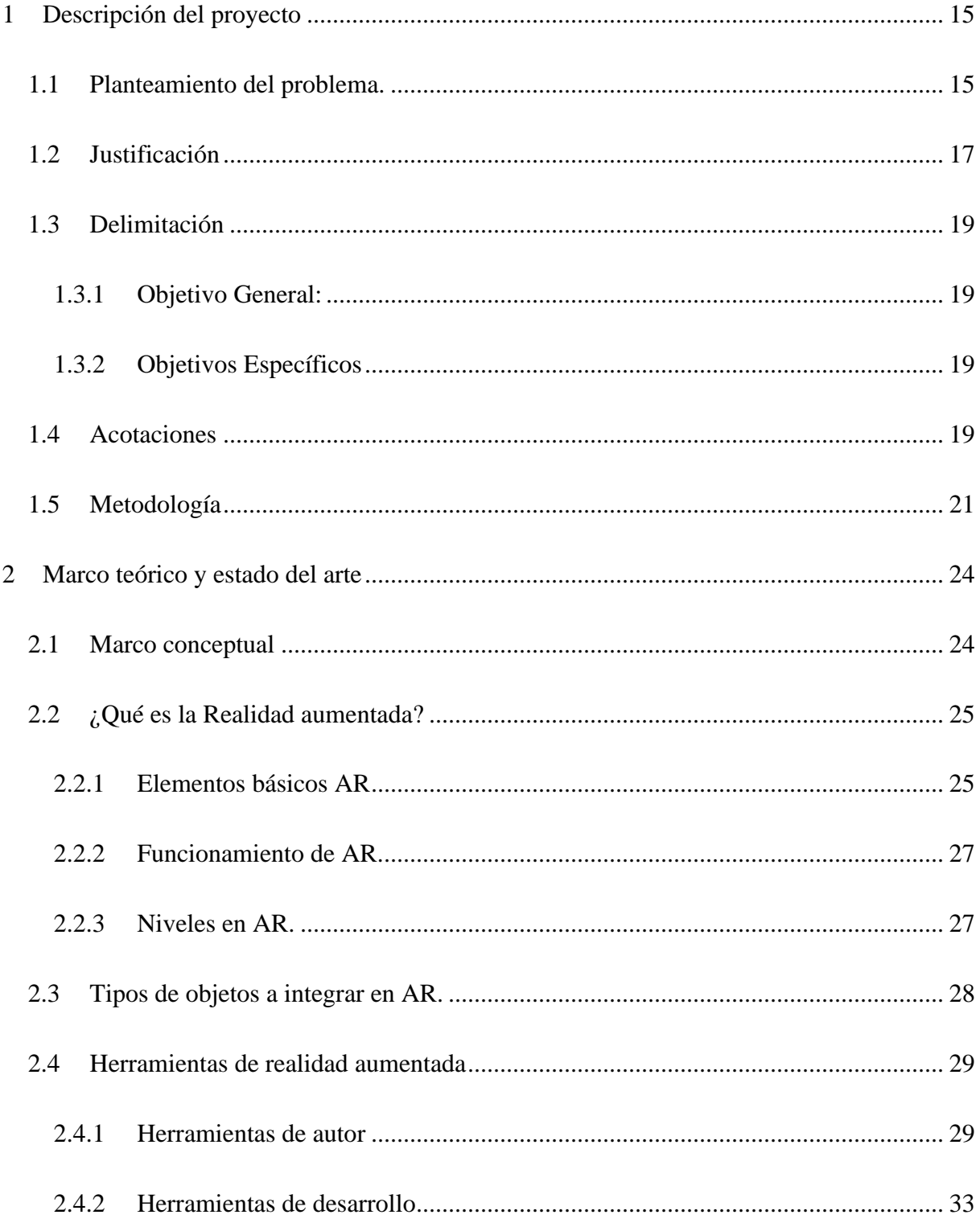

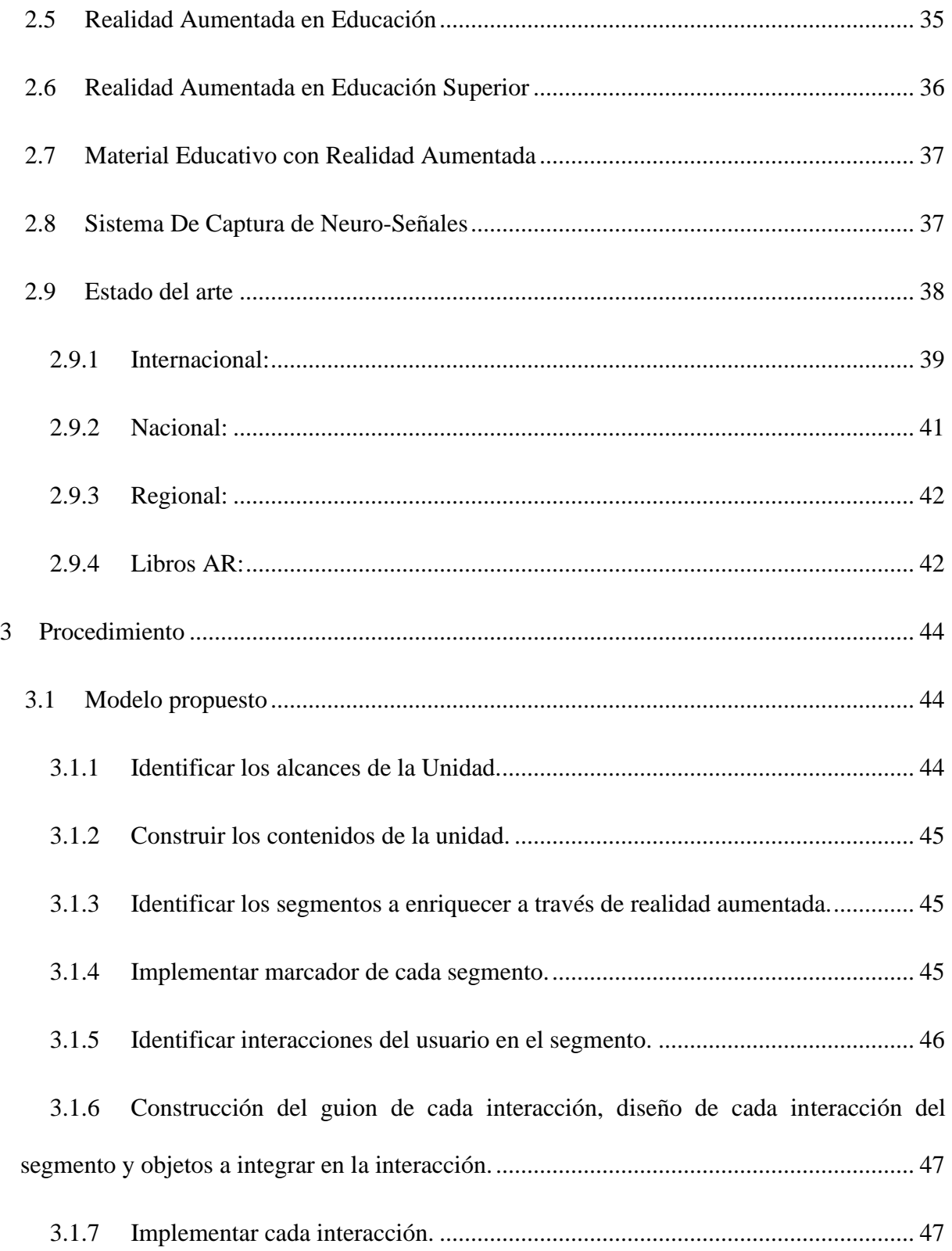

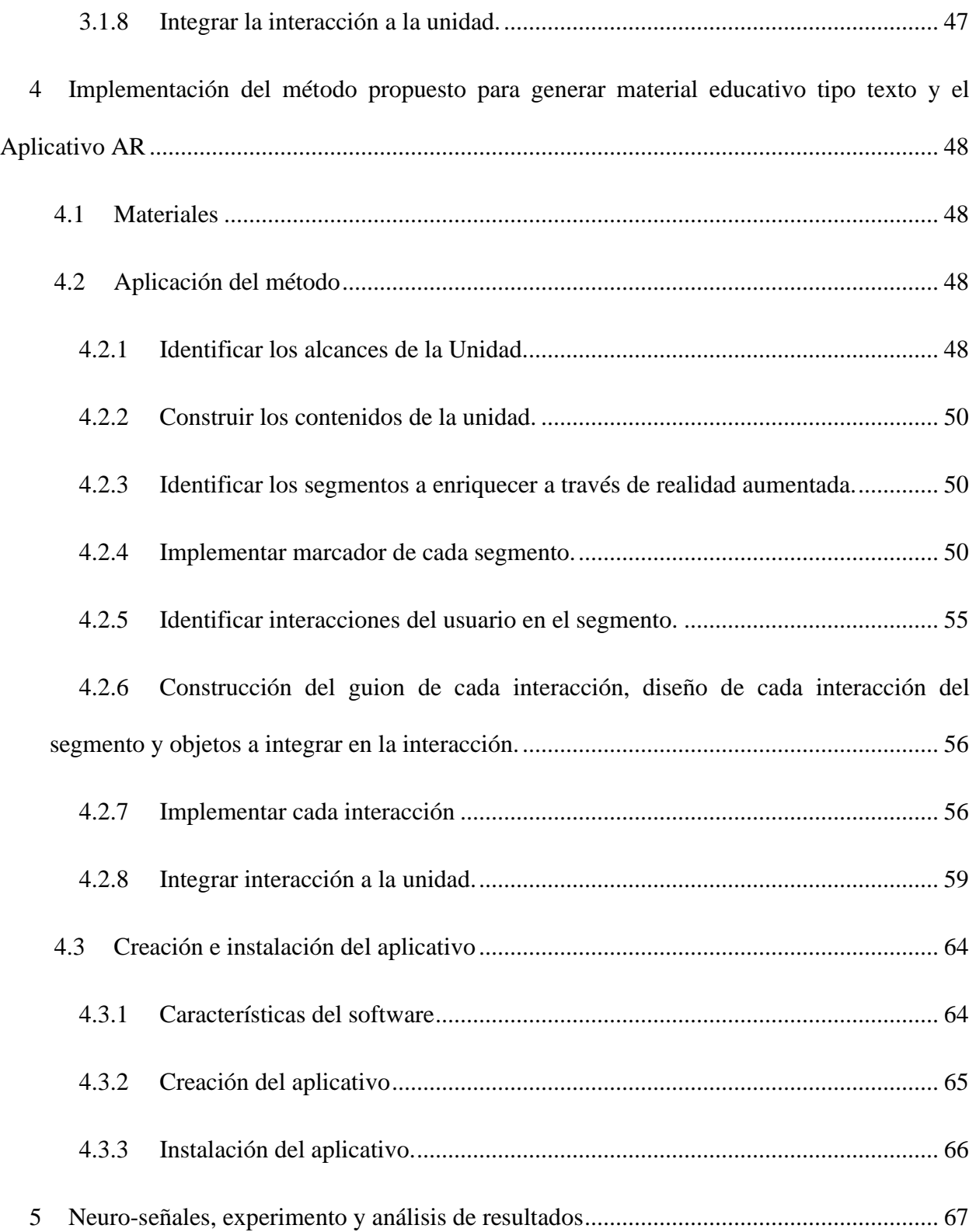

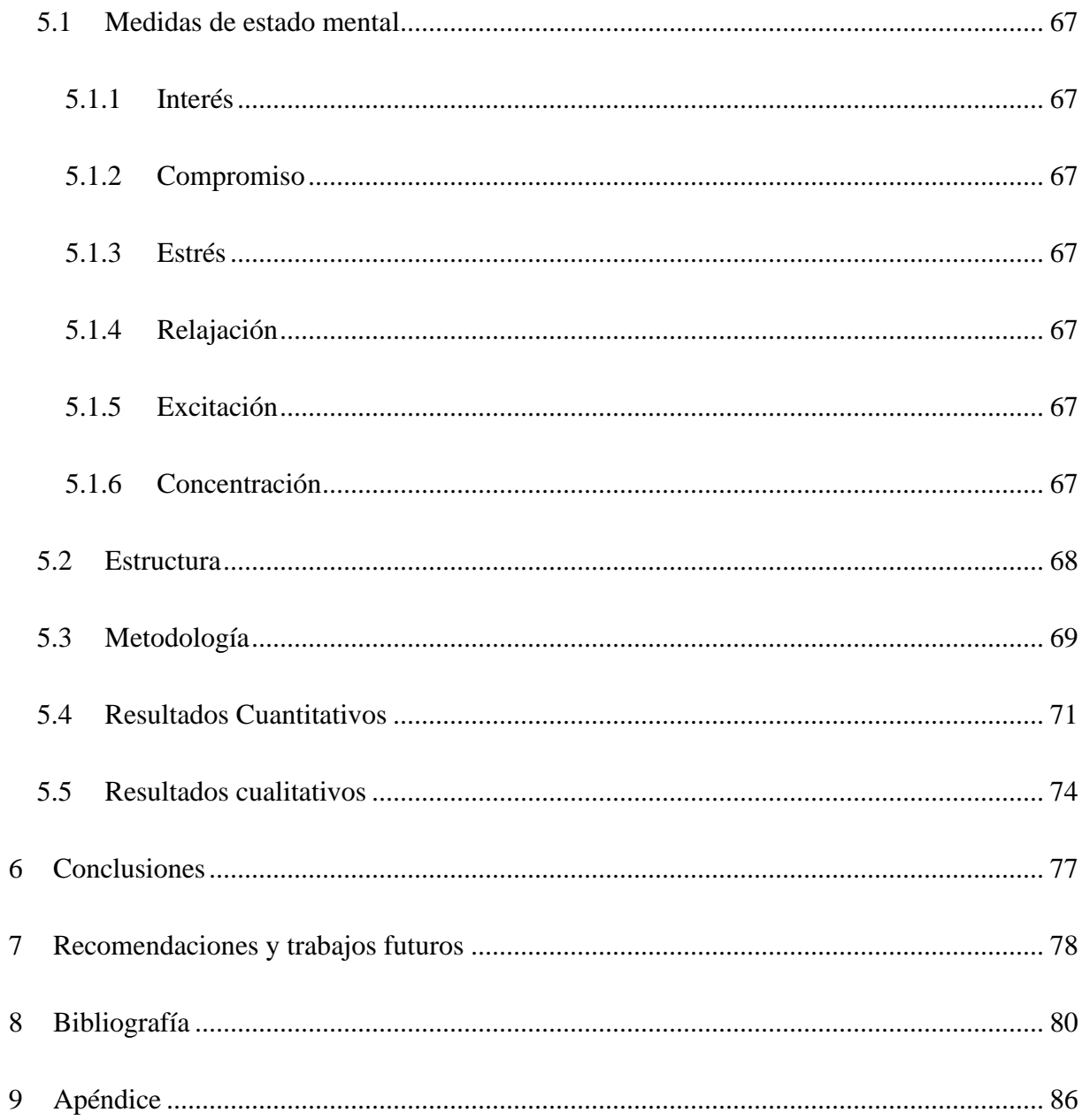

# **Tabla de Figuras**

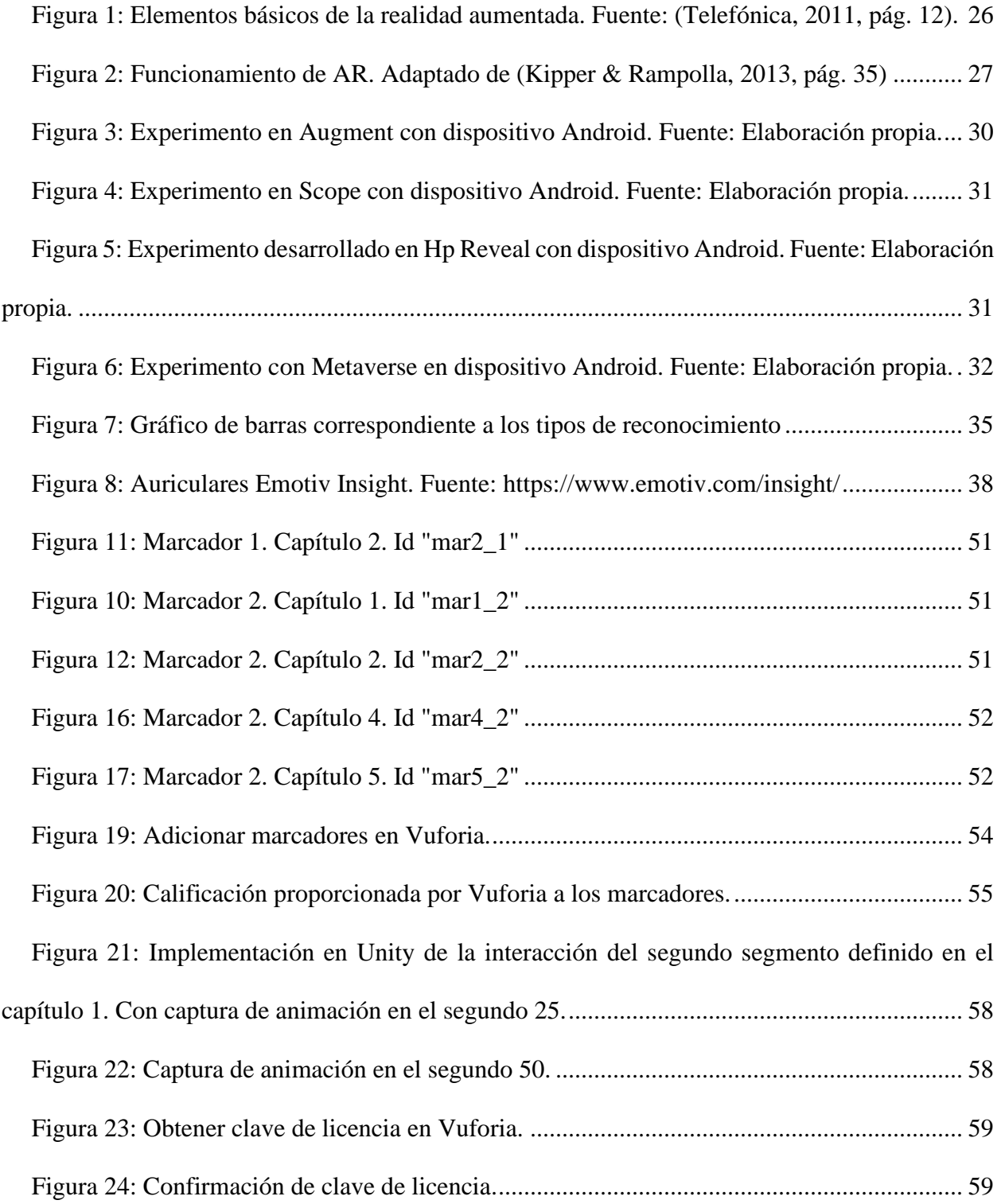

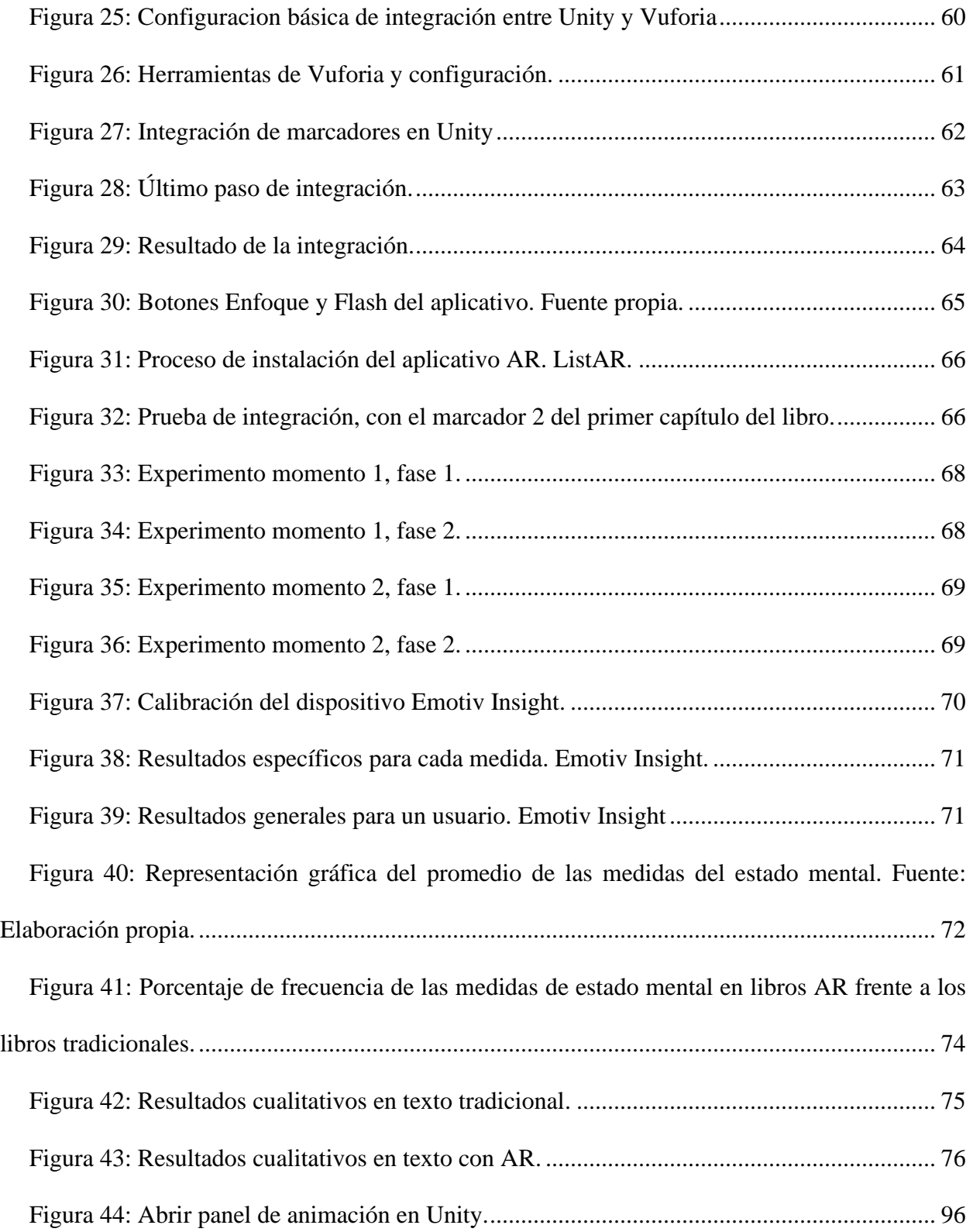

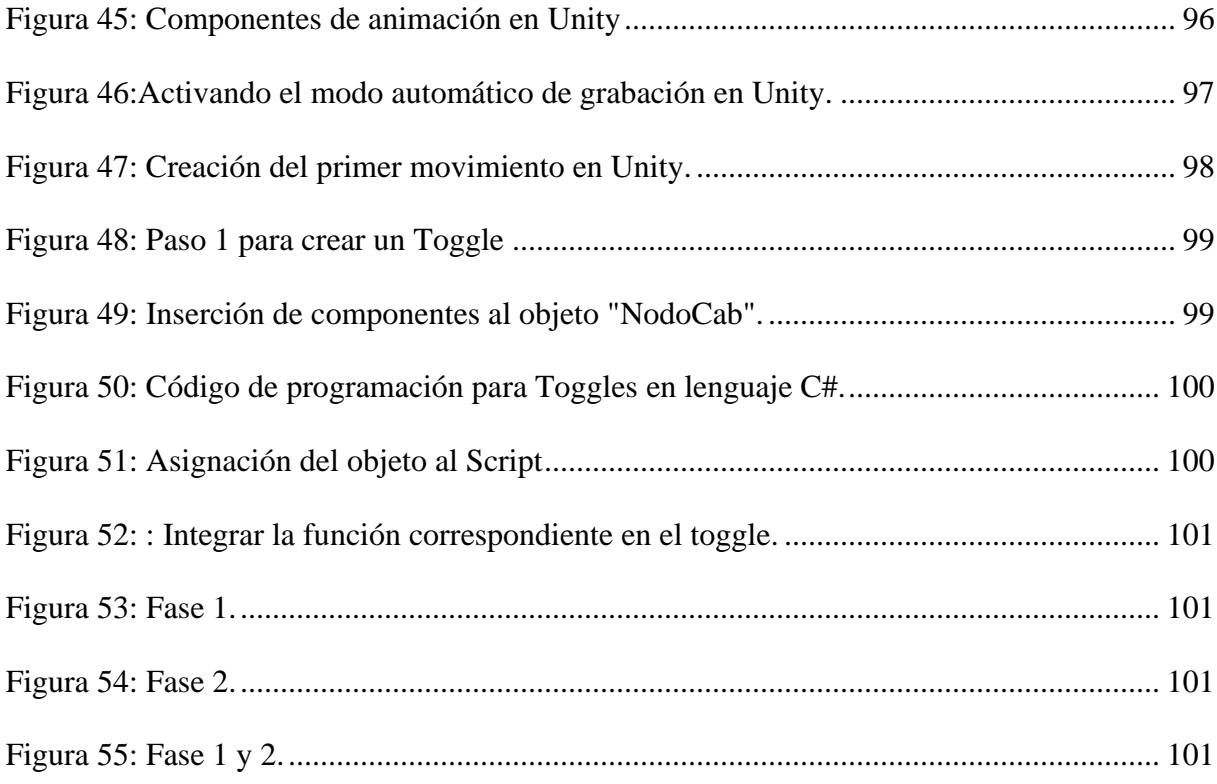

#### **1 Descripción del proyecto**

#### <span id="page-14-1"></span><span id="page-14-0"></span>**1.1 Planteamiento del problema.**

Con la importancia de las Tecnologías de la Información y las Comunicaciones (TICs) y el desarrollo exponencial que ha tenido en las últimas décadas se declara que las instituciones educativas deben afrontar el impacto que las TICs han causado para mejorar la calidad de la educación que se ve reflejada en el aprendizaje de los estudiantes (UNESCO, 2013, pág. 13). Sobre la base de las consideraciones anteriores, el proceso de enseñanza-aprendizaje no debería ser un problema en la actualidad ya que con el impulso de las tecnologías emergentes que son de fácil acceso ayudan al mejoramiento del sistema educativo tanto para docentes como para estudiantes. Una de estas tecnologías es la realidad aumentada (Horizon, 2019) que ha ido creciendo en la educación básica, media y superior.

La realidad aumentada en la educación superior, alcanza cinco propósitos educativos: Aumento del valor de la información, exposición de los fenómenos temporal y espacialmente heterogéneos, simulación de fenómenos, acontecimientos y procesos, adquisición y construcción de competencias en situaciones de modelo y las actividades de gestión (Barroso Osuna & Gallego Pérez , 2016, pág. 119). Dichos propósitos, realzan el valor de esta tecnología ya que le dan más importancia al estudiante permitiéndole crear nuevos recursos con AR convirtiéndolo en prosumidor de la información que se le proporciona (Barroso et al., 2016).

Existe un método colaborativo denominado Método de inmersión gradual (MIG) que se centra en el proceso de creación de material educativo con AR y contiene 3 etapas de transición: 1) Familiarización, transición de 2D a 3D; 2) Creación digital, transición de 3D a AR y 3) Exhibición y experiencia con AR (Sanabria Zepeda, 2017). Pero este método se aplica en un contexto amplio para la construcción de cualquier material educativo, añadiendo a esto las diferentes búsquedas realizadas, actualmente no existe un método cuasi formal para el desarrollo de material educativo tipo texto con AR en la educación superior.

De lo anterior, se puede rescatar que es poco el material educativo tipo texto diseñado para impactar y llamar la atención en el estudiante de educación superior, esto conlleva a que sea bajo su rendimiento en algunas asignaturas, en este caso en la asignatura de Estructura de datos dinámicos y algoritmos ya que los libros y fuentes de información tradicionales presentan bajos niveles de motivación y no se encuentran las fuentes necesarias que ayudan a que el autoaprendizaje sea agradable y productivo.

#### <span id="page-16-0"></span>**1.2 Justificación**

Ante la falta de estudios y metodologías que apoyen el desarrollo de material educativo de tipo texto con AR en educación superior, es necesario realizar una investigación que tenga como objetivo documentar los alcances que esta tecnología tiene y al mismo tiempo analizar el impacto que se produce en el estudiante para ayudarlo a superar su bajo rendimiento en asignaturas como Estructura de datos y algoritmos. En consecuencia, se debe conocer cuáles son las herramientas de AR que permiten una fácil interacción con el usuario, así mismo, diseñar un método para construir de una forma adecuada y pedagógica, un libro que se apoye en AR cuyo contenido sea de los temas tratados en la asignatura mencionada anteriormente y, por último, el análisis a través de neuroseñales de los distintos comportamientos que manifiesta el estudiante al momento de manipular el texto con realidad aumentada.

Este proyecto busca, primordialmente ayudar al estudiante para que desarrolle sus capacidades de aprendizaje dentro y fuera del aula, así mismo validar las variables afectivas tales como: compromiso, estrés, interés, foco, relajación y excitación que se producen en el estudiante cuando aprende de forma tradicional y cuando aprende con libros AR.

Debido a la falta de investigaciones en la producción de recursos educativos de tipo texto con AR en la Universidad de Pamplona, el presente trabajo busca afianzar los conceptos de realidad aumentada en el contexto educativo y las buenas prácticas e implementación de recursos que apoyen al estudiante en el desarrollo de su conocimiento.

Por otra parte, la investigación contribuye a proporcionar datos específicos con neuro-señales para contrastarlos con otros estudios realizados dentro del marco de la educación y comprobar la importancia que las TICs proporcionan en el proceso de aprendizaje. También tiene como alcance metodológico el desarrollo de proyectos futuros y el interés por parte de docentes y estudiantes

para incursionar en el mundo de la AR.

#### <span id="page-18-0"></span>**1.3 Delimitación**

#### <span id="page-18-1"></span>**1.3.1 Objetivo General:**

• Aplicar la realidad aumentada en la educación superior por medio de material educativo tipo texto, validando el impacto por medio de estudio de neuro-señales.

#### <span id="page-18-2"></span>**1.3.2 Objetivos Específicos**

- Construir el estado del arte de las aplicaciones de realidad aumentada en educación superior y la validación del uso de este tipo de recursos con neuro-señales.
- Diseñar un método para la construcción de material educativo de tipo texto apoyado en realidad aumentada.
- Utilizar el método en la elaboración de material educativo de tipo texto con realidad aumentada para la asignatura estructura de datos y algoritmos del programa de Ingeniería de Sistemas de la Universidad de Pamplona.
- Validar el nivel de aceptación del material educativo con realidad aumentada utilizando la captura de neuro-señales a través del registro de las siguientes variables afectivas: compromiso, estrés, interés, foco, relajación y excitación.

#### <span id="page-18-3"></span>**1.4 Acotaciones**

- La motivación central del proyecto está fundamentada en la exploración de herramientas de AR y en la construcción del material educativo de tipo texto con AR para la asignatura Estructura de datos y algoritmos del programa de Ingeniería de Sistemas.
- El material educativo tipo texto físico con AR se limita a la construcción de contenido de cinco (5) unidades que incluyen los temas relacionados con las estructuras de datos definidas como listas.

• El aplicativo solo estará disponible para dispositivos Smartphone con sistema operativo Android.

#### <span id="page-20-0"></span>**1.5 Metodología**

El desarrollo del proyecto se dividió en cuatro (4) fases: Una fase de investigación en donde se exploraron antecedentes relacionados con el tema a desarrollar y las distintas herramientas que permiten el acceso a la realidad aumentada para tomar decisiones y poder continuar con la segunda fase la cual consistió en el desarrollo de un método que permite la construcción de material educativo de tipo texto apoyado en realidad aumentada. La tercera fase consistió en la aplicación del método creado en la fase anterior dando como resultado el libro presentado en el anexo 1. En la última fase se aplicó un experimento a los estudiantes de la asignatura de Estructuras de datos y con las variables allí obtenidas se realizó el análisis de resultados y conclusiones pertinentes al proyecto.

Para el desarrollo del proyecto se utilizó un diseño metodológico que consiste en el Planteamiento de actividades, métodos y resultados esperados para cada uno de los objetivos específicos de la siguiente manera:

• Construir el estado del arte de las aplicaciones de realidad aumentada en educación superior y la validación del uso de este tipo de recursos con neuro-señales.

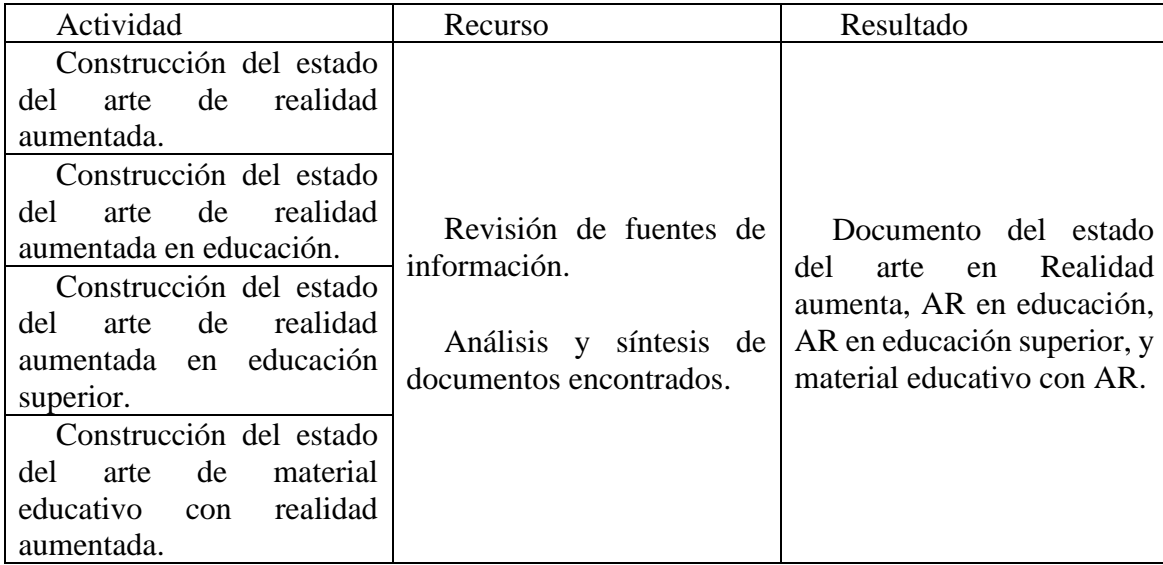

*Tabla 1: Actividades primer objetivo. Fuente: Elaboración Propia.*

• Diseñar un método para la construcción de material educativo de tipo texto apoyado en realidad aumentada.

| Actividad                   | Recurso                 | Resultado                  |
|-----------------------------|-------------------------|----------------------------|
| de<br><b>Búsqueda</b>       |                         |                            |
| metodologías aplicadas en   |                         |                            |
| la educación por medio de   |                         |                            |
| tecnologías emergentes.     |                         |                            |
| <b>Búsqueda</b><br>de       |                         |                            |
| metodologías aplicadas para | Revisión de fuentes de  |                            |
| creación de material<br>la  | información.            | Método que permita la      |
| educativo tipo texto.       |                         | construcción de material   |
| de<br>Búsqueda              | Análisis y síntesis de  | educativo de tipo<br>texto |
| metodologías aplicadas en   | documentos encontrados. | apoyado en AR.             |
| el desarrollo de material   |                         |                            |
| educativo con AR.           |                         |                            |
| <b>Búsqueda</b><br>de       |                         |                            |
| metodologías aplicadas en   |                         |                            |
| material educativo de tipo  |                         |                            |
| texto basado en AR          |                         |                            |

*Tabla 2: Actividades segundo objetivo. Fuente: Elaboración Propia.*

• Utilizar el método en la elaboración de material educativo de tipo texto con realidad aumentada para la asignatura estructura de datos y algoritmos del programa de Ingeniería de Sistemas de la Universidad de Pamplona.

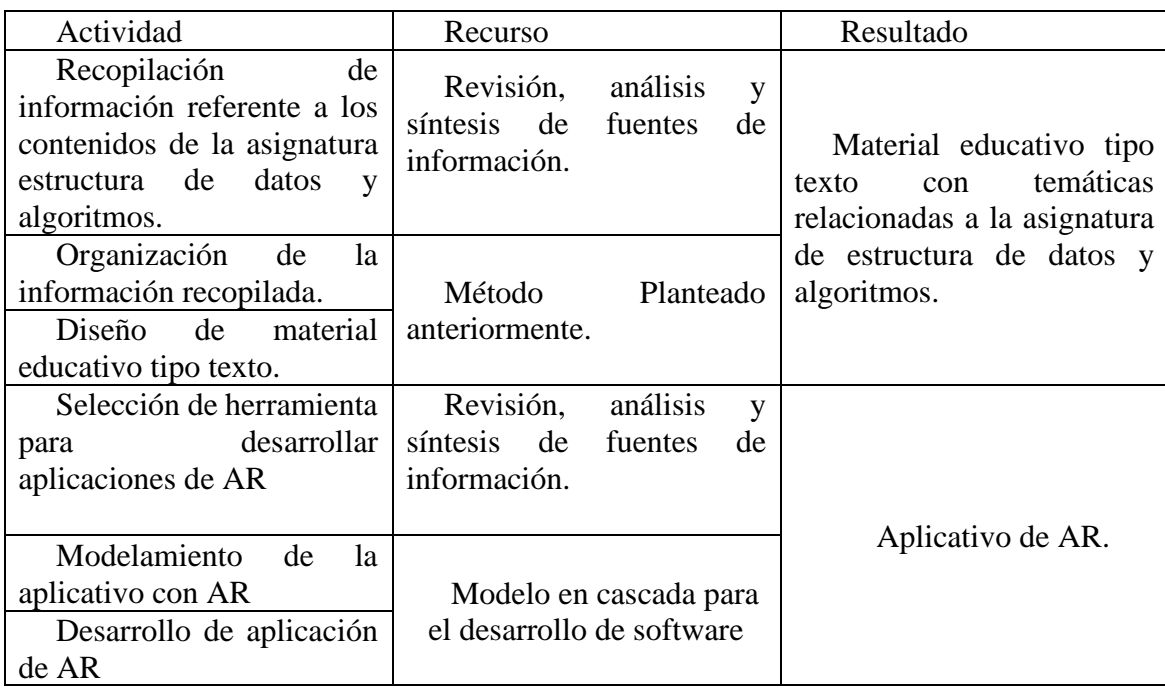

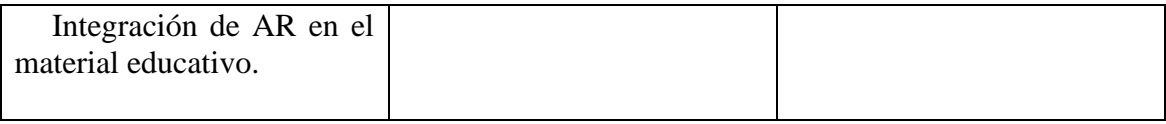

*Tabla 3: Actividades tercer objetivo. Fuente: Elaboración Propia.*

• Validar el nivel de aceptación del material educativo con realidad aumentada utilizando la captura de neuro-señales a través del registro de las siguientes variables afectivas: compromiso, estrés, interés, foco, relajación y excitación.

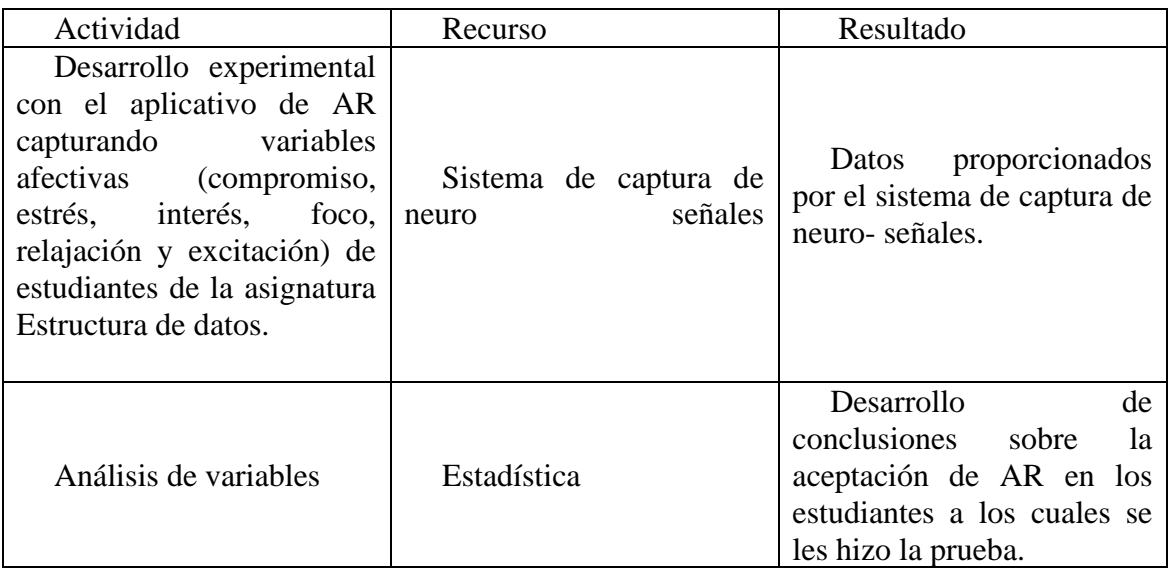

*Tabla 4: Actividades cuarto objetivo. Fuente: Elaboración Propia* 

#### **2 Marco teórico y estado del arte**

#### <span id="page-23-1"></span><span id="page-23-0"></span>**2.1 Marco conceptual**

• **TIC**

Las Tecnologías de la Información y las Comunicaciones (TIC), son el conjunto de recursos, herramientas, equipos, programas informáticos, aplicaciones, redes y medios; que permiten la compilación, procesamiento, almacenamiento, transmisión de información como: voz, datos, texto, video e imágenes (Art. 6 Ley 1341 de 2009).

#### • **Tecnología emergente**

Las tecnologías emergentes son aquellas tecnologías que apenas están surgiendo y de las cuales se tiene una expectativa muy alta de desarrollo en los próximos 5 o 10 años. Es decir, que en ese intervalo de tiempo pueden generar un impacto que revolucione la forma en que se piensa de algunas áreas como la educación, medicina, marketing y las diferentes industrias a nivel mundial.

#### • **Material didáctico**

Herramienta auxiliar que facilita el proceso de enseñanza-aprendizaje, aplicada en cualquier contexto de la educación que estimula los sentidos en los estudiantes con el propósito de que adquieran más información, habilidades y destrezas en su desarrollo cognitivo. (Calameo, s.f.)

## • **Software development kit (SDK)<sup>1</sup>**

Un kit de desarrollo de software reúne un grupo de herramientas que le permiten a un desarrollador de software crear una aplicación informática para un sistema en específico. Ejemplos de SDK pueden ser Android, Vuforia, java, .net.

#### • **Unity 3D versión 2018.2.21f1**

<sup>1</sup> Para más información:<https://www.definicionabc.com/tecnologia/sdk.php>

Es un motor 3D para el desarrollo de videojuegos para Windows, Mac, Xbox, Android, iPhone, entre otros. Está disponible en plataformas como Windows y Mac OS X (Lobo Jaime & Rico Bautista, 2015). Puede usarse para el desarrollo de objetos 3D y aplicación de transiciones (movimiento) a los mismos.

#### • **Marcador**

Un marcador hace referencia a los objetivos de imagen (2D o 3D) que detecta cualquier herramienta de AR y una vez reconocido por el software permite el acceso a la información virtual que se ha definido como complemento de la información del mundo real. En otras palabras, es una de las puertas de acceso al mundo de la realidad aumentada.

#### <span id="page-24-0"></span>**2.2 ¿Qué es la Realidad aumentada?**

Se entiende como "la generación de imágenes nuevas a partir de la combinación de información digital en tiempo real y el campo de visión de una persona" (Johnson, Gago , Adams Becker, Estrada, & Martín, 2013, pág. 12), es decir; trae a la realidad la información virtual ya programada creando en el usuario la impresión de que lo virtual, puede estar presente en su mundo real.

Con el paso del tiempo y a medida que la tecnología de los smartphones ha avanzado, se han encontrado muchas aplicaciones de la AR posicionándola para incursionar en el sector del consumo de forma generalizada. Actualmente, la AR está centrada en distintos sectores como turismo, arte, historia, educación, entre otros.

#### <span id="page-24-1"></span>**2.2.1 Elementos básicos AR**

Para que la realidad aumentada funcione se necesitan los siguientes elementos básicos (Telefónica, 2011):

• Elemento que capture las imágenes de la realidad (cámara de smartphone o PC).

- Elemento donde se proyectan las imágenes reales con las virtuales (pantalla de smartphone o PC).
- Elemento de procesamiento el cual interpreta la información que recibe el usuario del mundo real, genera la información virtual según los requerimientos del software y mezcla lo real con lo virtual (software o hardware de un pc).
- Elemento para activar la AR ya sea  $GPS<sup>2</sup>$  o marcadores de tipo  $RFID<sup>3</sup>$  o códigos bidimensionales  $(QR<sup>4</sup>)$  o cualquier elemento que sea capaz de suministrar una información equivalente a la que proporcionaría lo que ve el usuario.

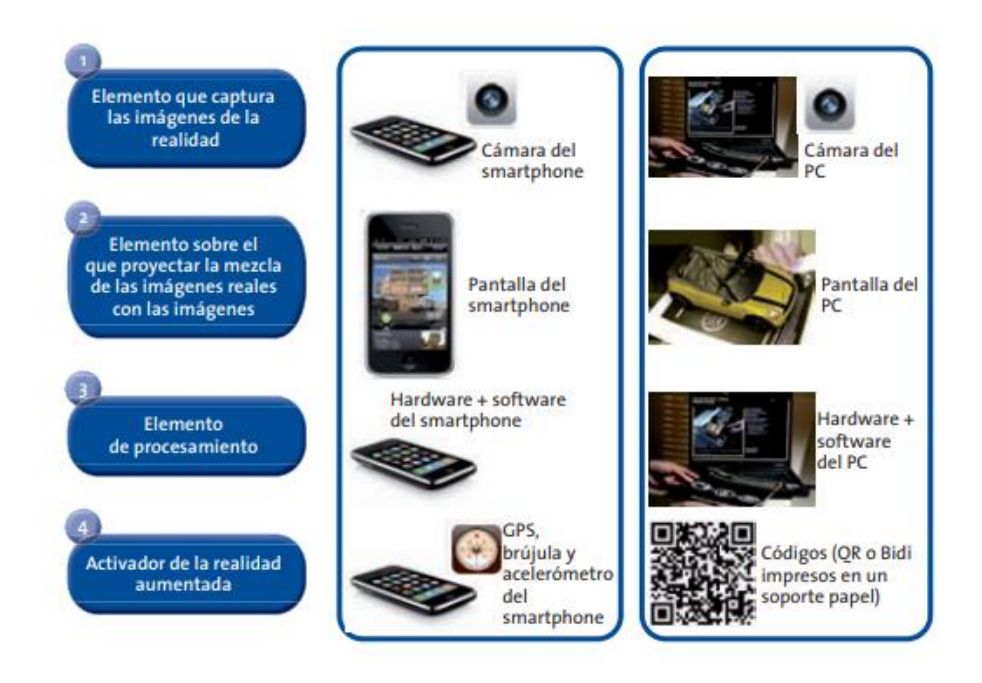

<span id="page-25-0"></span>*Figura 1: Elementos básicos de la realidad aumentada. Fuente: (Telefónica, 2011, pág. 12).*

<sup>&</sup>lt;sup>2</sup> Sistema de posicionamiento global: Sistema que permite ubicar la posición de un objeto en toda la Tierra. Más información:<https://es.wikipedia.org/wiki/GPS>

<sup>3</sup> Identificación por radiofrecuencia: Sirve como identificador único de objetos a través de ondas de radio. Mas información:<https://es.wikipedia.org/wiki/RFID>

<sup>4</sup> Un código QR es un código de barras bidimensional que guarda información digital la cual se escanea con un lector de QR y redirige a un link asociado a este QR. Mas información: [https://es.wikipedia.org/wiki/C%C3%B3digo\\_QR](https://es.wikipedia.org/wiki/C%C3%B3digo_QR)

#### <span id="page-26-0"></span>**2.2.2 Funcionamiento de AR.**

El proceso que se lleva a cabo en el desarrollo de una aplicación con AR se muestra en la Figura 2. Aquí, se observa al elemento que captura las imágenes en tiempo real, después el marcador o elemento que activa la AR, posteriormente dicho marcador es identificado orientándolo en un espacio tridimensional, después el marcador se asocia a la información digital programada y por último se muestra al objeto 3D sobre el marcador.

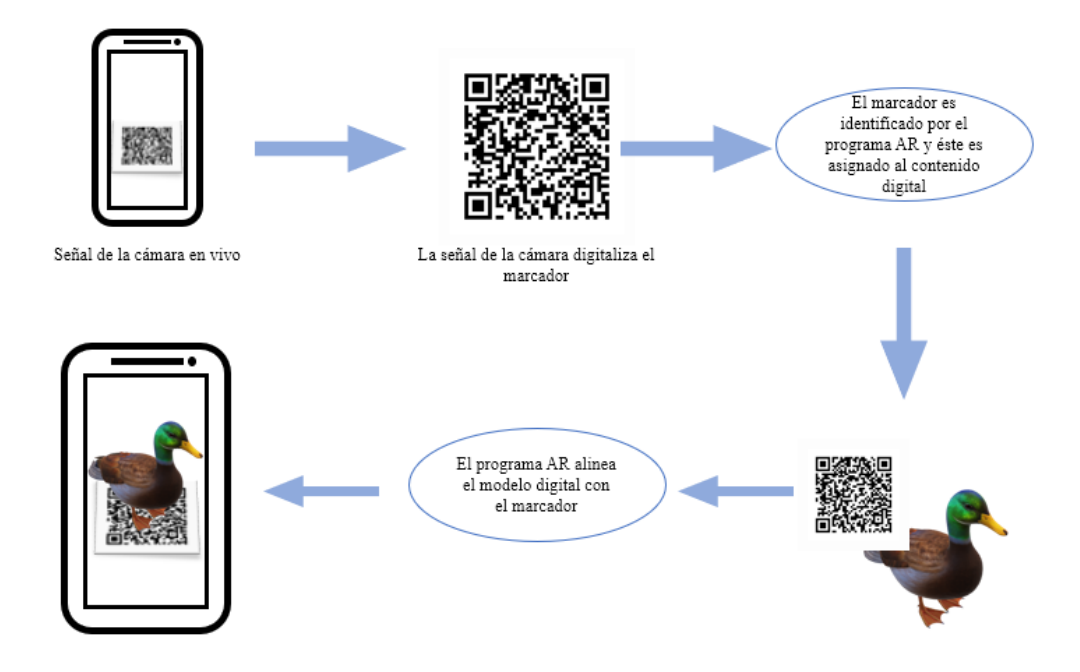

*Figura 2: Funcionamiento de AR. Adaptado de (Kipper & Rampolla, 2013, pág. 35)*

#### <span id="page-26-2"></span><span id="page-26-1"></span>**2.2.3 Niveles en AR.**

La AR cuenta con diferentes niveles clasificados según la complejidad y las tecnologías que implementan. Lens-FitzGerald, el cofundador de uno de los navegadores de Realidad Aumentada más extendidos en la actualidad (Layar) (Gómez-Vargas, Medel-Esquivel, & García-Salcedo, 2018), propone una clasificación en cuatro niveles (de 0 a 3):

- Nivel 0: Enlazado con el mundo físico en donde se escanea un marcador con el dispositivo y la aplicación redirige a una página web que contiene información del producto escaneado.
- Nivel 1: AR con marcadores, a diferencia del anterior después del reconocimiento del marcador se muestra un objeto 3D en el dispositivo.
- Nivel 2: AR sin marcadores donde las imágenes virtuales se sobreponen en las imágenes reales. Este nivel abarca el uso de marcadores por GPS donde se determina la localización del usuario para superponer "puntos de interés" sobre imágenes del mundo real.
- Nivel 3: Visión aumentada. Se refiere a dispositivos como Google Glass que son lentes de alta tecnología que permite al usuario tener una experiencia inmersiva y personal.

#### <span id="page-27-0"></span>**2.3 Tipos de objetos a integrar en AR.**

La realidad aumentada se caracteriza por incluir en la realidad del usuario objetos virtuales que hacen referencia a multimedia digital, es decir; existen varias opciones para mostrar el contenido AR como las siguientes:

- Video: Se refiere a una secuencia de imágenes por segundo la cual tiene formatos como mkv, mov, mp4, avi.
- Imagen: Conjunto de pixeles que se pueden ubicar en el plano bidimensional con características de altura y anchura generando la imagen 2D con formatos jpg, jpeg, png. Por otro lado, están las imágenes que se ubican en el plano tridimensional con características de altura, anchura y profundidad denominadas imágenes en 3D con formatos fbx, dae, 3ds, obj.
- Texto: Conjunto de caracteres que pueden ser representados en 3D, 2D o por medio de hipervínculo.
- Animación: Diferentes efectos que se pueden agregar a objetos estáticos para dar la impresión de movimiento.
- Audio: Sistema de reproducción de sonidos ya sea música, voz humana, sonidos de la naturaleza o animales. Se pueden encontrar formatos mp3, wav o aac.

De las opciones presentadas anteriormente las imágenes (objetos) en 3D son el recurso mas utilizado en los proyectos AR ya que en su mayoría causan impacto en el usuario.

#### <span id="page-28-0"></span>**2.4 Herramientas de realidad aumentada**

Existen dos tipos de herramientas que permiten tener experiencias con realidad aumentada, las herramientas de autor y las herramientas de desarrollo.

### <span id="page-28-1"></span>**2.4.1 Herramientas de autor**

Conjunto de software especializados en el desarrollo de realidad aumentada. En un ámbito más extenso desde el punto de vista de la educación y las TIC, una herramienta de autor se refiere a una aplicación, ya sea móvil o web, que permite al usuario crear sus propios objetos de multimedia sin necesidad de tener conocimientos profundos de informática. Estas aplicaciones cuentan con interfaces amigables y facilidades que inducen a crear contenido llamativo e interesante de acuerdo a los requerimientos del usuario. Como se mencionó anteriormente, hay una amplia gama de este tipo de herramientas que pueden ser especializadas en áreas específicas del conocimiento como la medicina, la arquitectura, el marketing o también, herramientas que permiten incluir cualquier tipo de material como las siguientes:

## • **Augment<sup>5</sup>**

Es una plataforma de realidad aumentada que, si bien se enfoca en el área de ventas de las empresas, también permite subir y compartir contenido 3D personalizado como perfil de estudiante, para ello cuenta con una prueba gratuita de 14 días, en donde se pueden crear experiencias con marcadores definidos por el usuario para un mejor acceso. Para ver dicho contenido cuenta con aplicación móvil que se puede encontrar en Android y iOS (figura 3).

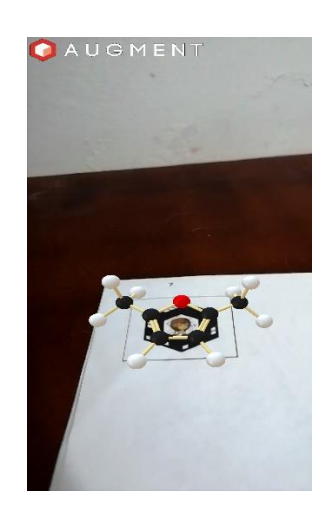

*Figura 3: Experimento en Augment con dispositivo Android. Fuente: Elaboración propia.*

#### <span id="page-29-0"></span>• **Scope<sup>6</sup>**

Es una aplicación móvil en la cual se visualiza el contenido creado en Aumentaty Creator (figura 4). En dicha plataforma, se definen los marcadores que activan la AR y toda la información que se quiera mostrar en el dispositivo móvil ya sean videos, imágenes u objetos 3D.

<sup>5</sup> Para más información: https://manager.augment.com/en

<sup>6</sup> Para más información en: [www.aumentay.com](http://www.aumentay.com/)

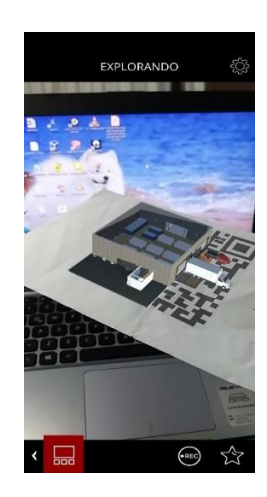

*Figura 4: Experimento en Scope con dispositivo Android. Fuente: Elaboración propia.*

# <span id="page-30-0"></span>• **Hpreveal<sup>7</sup>**

Antiguamente denominada Aurasma, es una plataforma móvil que desarrolla realidad aumentada por medio de "Auras" en donde se designa el marcador que se usará para activar la AR y posteriormente se incluye el contenido 3d, audio, video o 2d que se requiera.

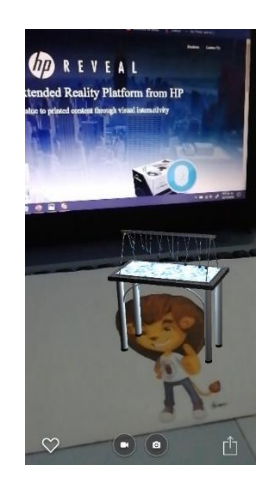

*Figura 5: Experimento desarrollado en Hp Reveal con dispositivo Android. Fuente: Elaboración propia.*

<span id="page-30-1"></span>• **Metaverse<sup>8</sup>**

<sup>7</sup> Para más información en:<https://www.hpreveal.com/>

<sup>8</sup> Para más información en:<https://studio.gometa.io/landing>

Es una plataforma web más avanzada completamente gratuita para generar realidad aumentada. Permite la integración de muchas opciones de educación, tales como: Cuestionarios, diálogos o actividades de completar. El contenido se puede ver a través de la aplicación móvil con el mismo nombre en dispositivos Android y iOS.

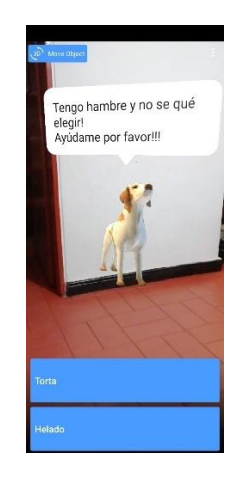

*Figura 6: Experimento con Metaverse en dispositivo Android. Fuente: Elaboración propia.*

<span id="page-31-0"></span>En la siguiente tabla se muestra un cuadro comparativo entre las herramientas mencionadas. Se evalúan a través de la práctica diferentes variables como: Sensibilidad de marcadores, es decir; Aceptación de código QR o imagen normal, Mantenimiento del objeto en el marcador, Manipulación del objeto, se refiere al ajuste de tamaño o cambio de posición en objetos 3d o 2d, tipo de objetos que acepta, usabilidad de la interfaz, Sistema Operativo y licencia.

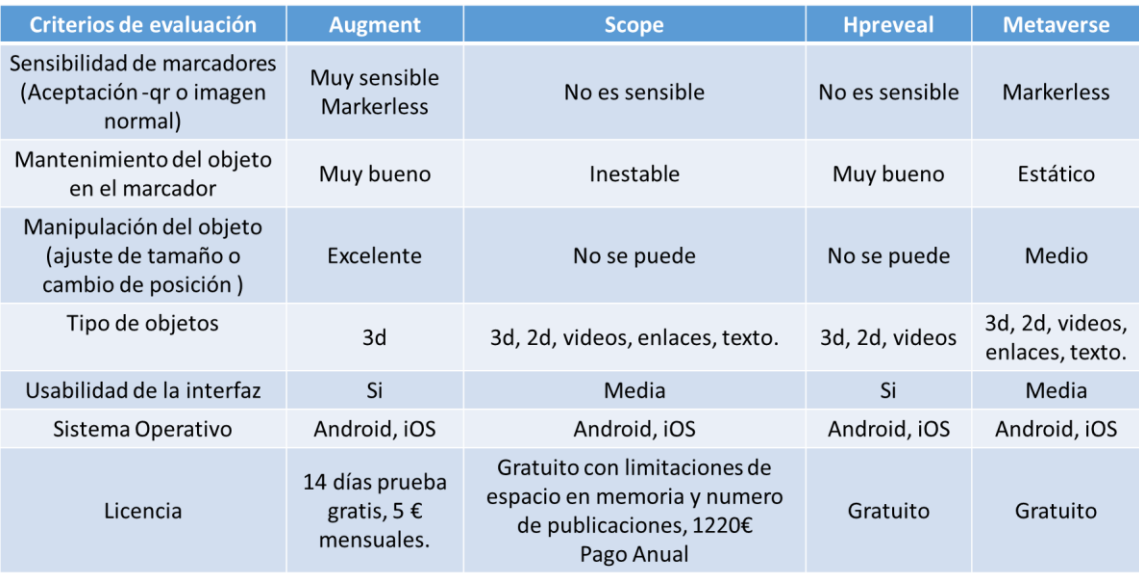

*Tabla 5: Comparativo entre herramientas de Autor de realidad Aumentada. Fuente: Elaboración propia.*

#### <span id="page-32-0"></span>**2.4.2 Herramientas de desarrollo**

Estas herramientas se soportan en un mayor conocimiento de desarrollo de software y programación y permiten hacer un diseño más personalizado en cuanto a los requerimientos de la aplicación con realidad aumentada. La mayoría de herramientas son SDK's que se integran en diferentes plataformas de desarrollo de software, entre ellas se pueden encontrar Wikitude, ARToolkit, Vuforia, ARkit y Kudan.

#### • **Wikitude SDK<sup>9</sup>**

Wikitude es un proveedor de tecnología móvil basada en realidad aumentada, el SDK crea aplicaciones para dispositivos Android, iOS y Windows. Permite adjuntar contenidos 3D, 2D a imágenes u objetos del mundo real, hacer seguimiento de objetos, escenas e imágenes, trabajar con

<sup>9</sup> Para más información:<https://www.wikitude.com/products/wikitude-sdk/>

geolocalización, múltiples objetivos de imagen (marcador), renderización y reconocimiento en la nube.

#### • **Vuforia<sup>10</sup>**

Es la plataforma más utilizada y de fácil acceso para el desarrollo de aplicaciones con AR, tiene soporte para smarthphones, tablets y gafas AR. Es compatible con Android, iOS, Unity y UWP. Se pueden detectar objetivos en imagen plana, de cilindro (imágenes envueltas en objetos cilíndricos), múltiples imágenes, objetos 3D, también se adapta en medios como el piso o el aire (marketless).

#### • **ARToolkit<sup>11</sup>**

Originalmente, se desarrolló en 1999 por Hirokazu Kato y fue publicado por el HIT Lab de la Universidad de Washington y actualmente se aloja en SourceForge como código abierto. Crea aplicaciones de AR, utilizando capacidades de seguimiento de video para detectar la posición de los marcadores en tiempo real.

#### $\cdot$  **ARkit**<sup>12</sup>

Herramienta de desarrollo de AR exclusivamente para dispositivos iOS, es un SDK combina el seguimiento de movimiento del dispositivo a través de la cámara (frontal o trasera) para crear una experiencia AR agregando elementos 2D o 3D.

## • **Kudan<sup>13</sup>**

Es un laboratorio con sede en Tokio que investiga y diseña algoritmos de visión por computadora que proporciona un kit de desarrollo de software para realidad aumentada compatible

<sup>10</sup> Para más información:<https://library.vuforia.com/getting-started/overview.html>

<sup>11</sup> Disponible en:<https://sourceforge.net/projects/artoolkit/>

<sup>&</sup>lt;sup>12</sup> Para más información:<https://developer.apple.com/documentation/arkit>

<sup>13</sup> Para más información:<https://www.xlsoft.com/en/products/kudan/index.html>

con Android y iOS que permite la activación de AR con marcadores o sin marcadores, es preferido por muchos desarrolladores ya que es de alta velocidad y el tamaño de los datos es pequeño.

Adicionalmente (Salazar Mesía, 2019) hace un análisis más profundo de las herramientas de desarrollo disponibles actualmente. Para ello, en la siguiente figura se observan trece librerías analizadas bajo el criterio de tipos de reconocimiento como, por ejemplo, si la herramienta es capaz de identificar marcadores, objetos 3D, Textos, entre otros.

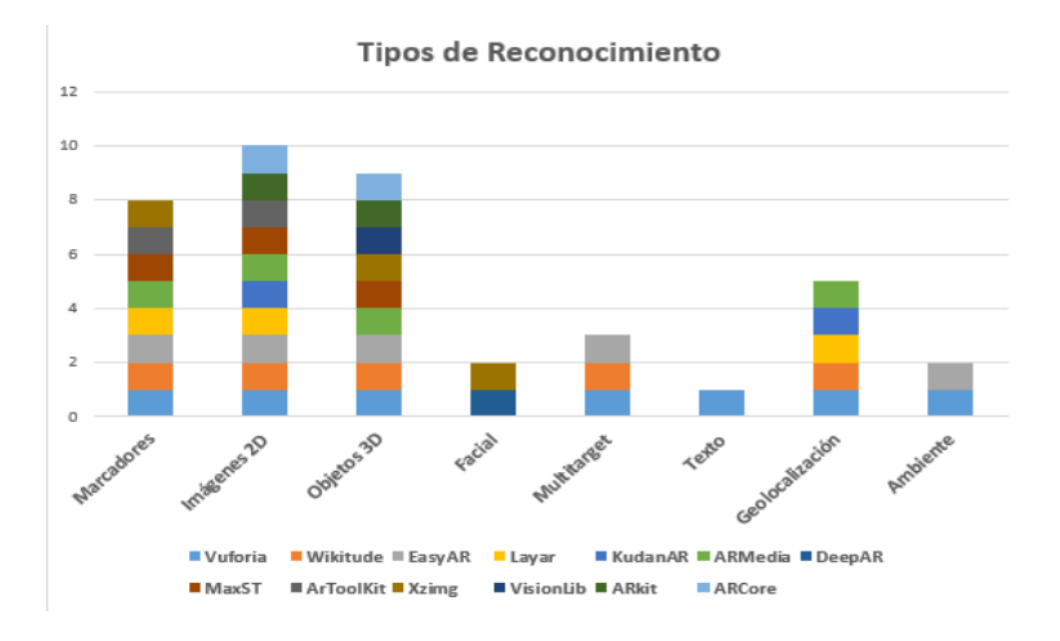

*Figura 7: Gráfico de barras correspondiente a los tipos de reconocimiento de las librerías de RA. Fuente: (Salazar Mesía, 2019).*

#### <span id="page-34-1"></span><span id="page-34-0"></span>**2.5 Realidad Aumentada en Educación**

Con la implementación de las TICs en el sector educativo, el estudiantado actual no solo necesita que lo que aprenda sea relevante, sino que sea real, que tenga una aplicación y pueda ser empleado de manera inmediata en situaciones reales (Prensky, 2011), citado por (Badilla Quesada & Sandoval Poveda, 2015)), ambiente que proporciona la AR y facilita al estudiante la comprensión de conceptos complejos cambiándole el paradigma de educación como algo

obligatorio donde solo se puede adquirir conocimiento con métodos netamente tradicionales y pase a ser un estudiante activo con ganas de aprender e indagar más en los temas que le competen.

Los sistemas con AR permiten integrar los objetos que están en el mundo real de los estudiantes con una gran cantidad de información y contenido complementario que ayuda en el desarrollo de actividades de aprendizaje, habilidades para resolver problemas e interacción con otros usuarios (López-Neira, 2017).

La definición de AR trasladada al mundo de la educación según (Moreno Martínez, Leiva Olivencia, & Matas Terrón, 2016) "consiste en incorporar al contexto real de aprendizaje en el aula elementos u objetos virtuales tridimensionales o información digital adicional generados a través de dispositivos (móviles, tablet, gafas de AR) con el objetivo de complementar, reforzar, potenciar, amplificar y enriquecer los escenarios".

#### <span id="page-35-0"></span>**2.6 Realidad Aumentada en Educación Superior**

Los sistemas de educación superior han generado una serie de alternativas para la educación en los últimos 15 años proponiendo el uso de Internet como medio de comunicación y tratando de desplazar en un alto porcentaje las clases presenciales (Sevillano y Vázquez-Cano, 2015) citado en (Cabero-Almenara, Vásquez-Cano, & López-Meneses, 2018).

Con el avance de la tecnología, las universidades tienen la obligación de transformarse institucionalmente, financieramente y en el ámbito de la producción del conocimiento para cubrir las exigencias generadas por los estudiantes beneficiando a aquellos que por su estilo cognitivo y rasgos de personalidad tienden a presentar bajo desempeño académico y dificultades de adaptación a ciertos entornos educativos. De lo anterior se infiere que es menester implementar nuevas formas de enseñanza-aprendizaje las cuales activen el interés y creatividad por parte de los estudiantes y es aquí donde la AR juega un papel significativo ya que combina la información digital y física en
tiempo real por medio de distintos soportes tecnológicos para generar un nuevo espacio formativo enriquecido (Cabero et al., 2018).

#### **2.7 Material Educativo con Realidad Aumentada**

"Las actividades usando realidad aumentada, profundizan el diseño y elaboración de material didáctico en pro de un aprendizaje colaborativo por parte de los estudiantes, permite a los profesores vivir experiencias renovando la realidad cotidiana, conjugando la realidad física con ingredientes virtuales" (Ramos Lozano, 2017). Con referencia a lo anterior, se deduce que por medio de material educativo cuya función sea la de captar la atención del estudiante se puede realizar un proceso de enseñanza-aprendizaje en donde el estudiante no solo recibe conocimiento por parte del docente, sino que también es capaz, por medio del análisis, de crear sus propias ideas sobre un tema en cualquier asignatura.

Para el desarrollo de actividades que contengan la AR como base en la creación de contenido didáctico en educación una amplia gama de aplicaciones móviles como Augment, Scope, Hpreveal y Metaverse; que son de fácil acceso ya sea en dispositivos Android o iOS, y permite al usuario interactuar de una manera sencilla teniendo una experiencia inmersiva que impacte sus sentidos y aprenda de forma eficiente el tema que le proporciona la aplicación.

### **2.8 Sistema De Captura de Neuro-Señales**

Se refiere al uso de distintos dispositivos con interfaces BCI (Brain Computer Interface) que procesan y capturan señales eléctricas emitidas por el cerebro permitiendo estimar algunos datos del usuario, dentro de los cuales se pueden destacar tres categorías: referencias emotivas, expresivas y algunos datos cognitivos. Debido a la disminución en el costo de estos dispositivos se han aumentado las investigaciones en distintas áreas como el marketing con el análisis de pautas

publicitarias o en la educación para detectar problemas que tengan los estudiantes en su estilo de aprendizaje. Han sido de gran aceptación ya que proporciona información sobre la actividad cerebral inconsciente de la persona que es donde surge la mayoría de la toma de decisiones para llevar a cabo ciertas acciones.

En la figura 7 se observa el dispositivo Emotiv Insight que posee cinco sensores de polímero hidrófilo, que se refiere a que no debe ser humedecido para que las ondas se transmitan. Facilita las medidas básicas de desempeño mental en variables como: Compromiso, estrés, interés, foco, relajación y excitación. Adicionalmente, existen otras herramientas que incorporan el uso de un casco EPOC y Neurosky MindWave, entre otros (Corredor Camargo, Peña Cortés, & Pardo García, 2019).

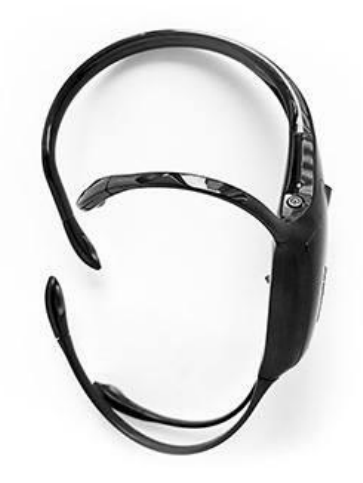

*Figura 8: Auriculares Emotiv Insight. Fuente[: https://www.emotiv.com/insight/](https://www.emotiv.com/insight/)*

# **2.9 Estado del arte**

En un proceso estricto de búsqueda en fuentes como Google Académico (buscador), Science Direct (base de datos) y Scopus, en donde es posible encontrar artículos de revistas importantes,

libros y bibliografía científica y académica, se han verificado los trabajos de investigación relacionados

con el área de forma categórica; es decir, la búsqueda se ha filtrado con palabras clave de la siguiente manera:

- 1. "Realidad aumentada".
- 2. "Realidad aumentada" + "educación".
- 3. "Realidad aumentada" + "educación" + "superior".
- 4. "Realidad aumentada" + "material" + "educativo".
- 5. "Realidad aumentada" + "libros AR" o "AR Books".

De acuerdo a las especificaciones anteriores, las investigaciones que más se acercan a la temática del presente trabajo son las siguientes:

# **2.9.1 Internacional:**

Uno de los trabajos más recientes desarrollado en la Universidad Nacional de la Plata, Argentina titulado; Análisis comparativo de librerías de realidad Aumentada. Sus posibilidades para la creación de Actividades educativas, presenta un estado del arte sólido en cuanto a la AR, las herramientas de autor, librerías y actividades educativas que se pueden generar con esta tecnología dando a conocer seis herramientas de experiencias de AR aplicadas a estudiantes. La razón principal del análisis hecho en este trabajo es porque se pretende construir, como trabajo futuro, en una herramienta de autor, actividades educativas con AR. Concluyendo de esta manera que la motivación y la comprensión son las razones por las cuales se elige desarrollar una actividad educativa con AR y que son los estudiantes los protagonistas al momento de interactuar con "las escenas aumentadas". (Salazar Mesía, 2019).

Dentro del contexto internacional, la realidad aumentada está presente en investigaciones de educación (preescolar, primaria, secundaria y superior) y sus aportes han sido importantes para que la forma en que se aprende en distintas asignaturas sea relevante y se cambie la tradición en el proceso de enseñanza aprendizaje. En Panamá, el artículo titulado: Uso de la realidad aumentada en la enseñanza-aprendizaje de ciencias naturales, da a conocer una aplicación con AR que recrea animaciones con información de sitios naturales y ayuda a reforzar el aprendizaje de los estudiantes por medio de contenidos interactivos en donde los autores expresan:

"Existe una mejora significativa en los procesos de aprendizaje gracias a la ra, ya que la motivación de los alumnos se ve incrementada al incorporar contenidos 3d en los materiales didácticos, (…). Gracias a su uso, es posible optimizar los procesos de aprendizaje y aumentar el interés y la participación de los estudiantes" (pág. 8)

Es evidente entonces que se logró aumentar el interés y la motivación de los estudiantes lo que dio paso a plantear proyectos futuros de AR en otras áreas de la educación (Muñoz-Arracera & Montenegro-Santos, 2018).

Otras investigaciones se han realizado para construir aplicaciones AR en el ámbito educativo como "Enseñapp" aplicada a niños entre 6 y 9 años (Castellano Brasero & Santacruz Valencia, 2018), "ARLE" diseñada específicamente para animar a los docentes a incorporar la tecnología AR (Cubillo Arribas, Martín Gutiérrez, Castro Gil, & Colmenar Santos, 2014), Realidad Aumentada como herramienta en el proceso de aprendizaje en la materia de envase y ensamblaje del diseñador industrial, desarrollada en Creator (Castillo Mendoza , Soberanes Martín, Peña Martín, & Martinez Reyes, Realidad Aumentada como herramienta en el proceso de aprendizaje en la materia de envase y ensamblaje del diseñador industrial., 2016), Aplicación móvil con realidad aumentada para la asignatura de metodología de la investigación

(Castillo Mendoza, Soberanes Martín, Peña Martín, & Martinez Reyes, 2018) y por último se destaca la aplicación "Construyendo conocimiento" desarrollada en KudanAR y aplicada en el área de Ciencias Naturales (Redondo Domínguez, Sánchez Riera, Fonseca Escudero, & Navarro Delgado, 2014).

### **2.9.2 Nacional:**

La aplicación Virtual Instructor desarrollada en la Escuela Colombiana de Ingeniería Julio Garavito busca ofrecer información a la comunidad universitaria sobre las diferentes actividades que se pueden realizar dentro de los laboratorios de telemática e informática así como resaltar los lugares de interés dentro de los mismos, de esta manera, permite la interacción entre la comunidad y la decanatura de ingeniería de sistemas a través de la realidad aumentada evocando el término de "Smart University" como la implementación de nuevas tecnologías en espacios de educación superior (Mendez Abril & Ikosidekas Rodríguez, 2017)

En Colombia la realidad aumentada ha incursionado en el sector educativo con investigaciones que se citan a continuación:

En el área del conocimiento musical se ha creado un material didáctico que ayuda al desarrollo de competencias de estudiantes de octavo grado en el área mencionada. Concluyendo que la AR sirve como apoyo para el aumento de la motivación y trabajo en grupo de los estudiantes que ayuda a la autonomía y al papel activo de los mismos (Amaya Cote & Santoyo Díaz, 2017). En una posterior investigación nuevamente aparece el área de la biología, esta vez en la ciudad de Barranquilla, en donde se creó una aplicación para enseñar los cinco reinos de la naturaleza a estudiantes de básica primaria los cuales interactuaban con ciertos botones de la aplicación y podían observar representantes de cada reino por medio de AR, concluyendo de esta manera que

el potencial de la AR captó la atención de los niños ya que podían aprender de una forma divertida. Por otro lado, la aplicación de AR también se da en el cálculo con temas como limites, derivadas e integrales, investigación desarrollada en la UNAD de Bogotá la cual dio buenos resultados utilizando como marcadores la definición de una función y a partir de ésta se construye una representación gráfica con AR (Pedraza, 2014).

### **2.9.3 Regional:**

En la Universidad de Pamplona se destacan dos trabajos importantes relacionados con la AR. El procedimiento para el desarrollo de proyectos en realidad aumentada (RA), el cual diseña y aplica un procedimiento para el desarrollo de proyectos AR específicamente para que la comunidad se informe a cerca del programa de Ingeniería de Sistemas en la Universidad de Pamplona y se motive para hacer parte del programa (Meneses Jaimes, 2017).

Otro aporte centrado en la enseñanza es por medio de una plataforma educativa de AR que enseñe robótica al usuario final. En esta plataforma el usuario visualiza desde diferentes perspectivas los movimientos y características de un robot serial antropomórfico con el propósito de ilustrar al usuario una vista previa del robot antes de su implementación (Sánchez Jerez, 2017).

#### **2.9.4 Libros AR:**

Después de identificar los avances realizados de la AR en distintas áreas y por categorías falta exponer las investigaciones hechas con la AR en textos encontrando las siguientes referencias que soportan el desarrollo del presente trabajo:

(Telefónica, 2011) menciona algunos ejemplos de aplicación de RA en libros como atlas con representaciones 3D de lugares geográficos y el desarrollo de aplicaciones en Metaio de libros compuestos por códigos que permiten el acceso a la AR por medio de los ordenadores. En la Universidad de Castilla de la Mancha se desarrolló un proyecto cuyo objetivo es enriquecer

cualquier tipo de texto de forma visual a través de la AR por medio de un sistema compuesto por una aplicación móvil, aplicación web y un sistema servidor. La idea principal es que, al momento de identificar un texto con la cámara del smartphone, se obtiene un listado de palabras clave y por medio de ellas se hace una petición al servidor para obtener de la base de datos un objeto 3D que represente las palabras identificadas, de esta manera se le da un nuevo sentido a la lectura aprovechando las nuevas tecnologías (González Sánchez, 2018).

Otro aporte significativo menciona la importancia de incrementar el interés en la lectura ya que ésta ha sido reemplazada por la tecnología, pero en este reemplazo surge algo positivo y es que por medio de la tecnología también se puede recuperar la motivación por la lectura que aunque suene contradictorio, la realidad virtual y aumentada, el internet de las cosas son ejemplos de tecnologías que se pueden incorporar en los libros tradicionales cumpliendo con el propósito de recuperar el entretenimiento que los libros generan. Con respecto a las observaciones anteriores, se creó una aplicativo "Lib2Life" que reconstruye objetos 3D por medio de técnicas especializadas y esto crea un puente entre la realidad y la virtualidad. Un componente añadido de esta aplicación es la posibilidad de crear grupos de lectura centrados en la colaboración y la socialización por medio de juegos que incluyen misiones, pistas y recompensas lo que hace a la lectura más interesante generando una conciencia del potencial e importancia que ésta tiene. (Stanica, y otros, 2019).

### **3 Procedimiento**

El presente capítulo expone los pasos que componen el método para crear material educativo de tipo texto apoyado en AR. Como paso preliminar, el escritor del texto debe seleccionar la herramienta con la cual quiere implementar la realidad aumentada; es decir, que el método no se limita a una herramienta específica.

# **3.1 Método propuesto**

El método desarrollado para la construcción de material educativo tipo texto basado en AR (en adelante Libro AR) comprende ocho pasos que se muestran en la siguiente gráfica y se especifican en las próximas secciones.

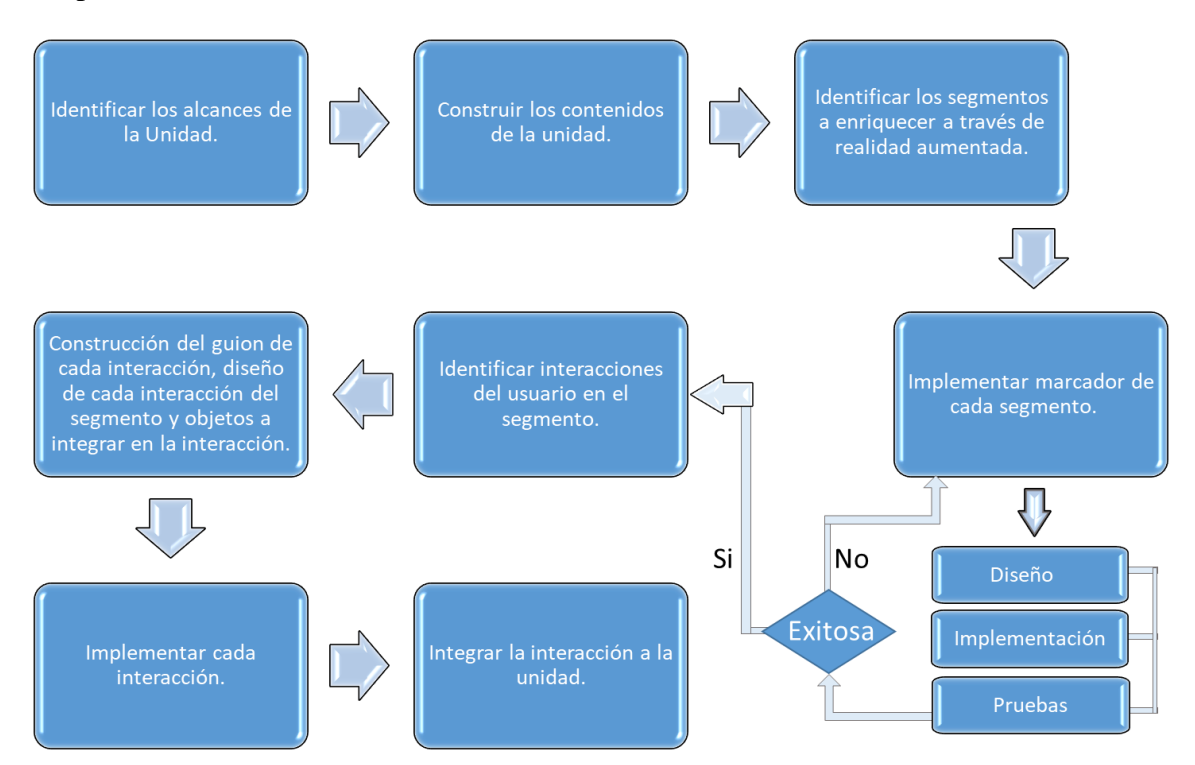

# **3.1.1 Identificar los alcances de la Unidad.**

El método comienza haciendo un análisis profundo de las temáticas a tratar en cada unidad del libro AR. Para cumplir este objetivo, se pueden responder las siguientes preguntas: ¿Qué conceptos

sobresalen en el tema a tratar?, de acuerdo a los conceptos; ¿En cuántos capítulos se puede dividir el libro? De esta manera, se tiene una visión clara de lo que se quiere lograr con el libro AR.

#### **3.1.2 Construir los contenidos de la unidad.**

Una vez se tenga un esquema construido para cada una de las unidades se procede a redactar los contenidos propios de cada unidad definiendo secciones y subsecciones que le den un cuerpo más estructurado al libro AR. Como recomendación, se puede apoyar la explicación de los contenidos con gráficas para lograr un mayor impacto en el lector.

### **3.1.3 Identificar los segmentos a enriquecer a través de realidad aumentada.**

El escritor del material educativo es libre de tomar la decisión en cuanto a la cantidad de marcadores que quiere implementar en el texto. Sin embargo, es importante tener en cuenta que los segmentos a enriquecer son los posibles apartados en los cuales el estudiante o lector tiene mayor dificultad de comprender en el momento de la lectura tradicional o los apartados más susceptibles que se puedan adaptar con AR.

#### **3.1.4 Implementar marcador de cada segmento.**

Es muy importante garantizar la calidad de cada marcador para que de la misma manera se garantice la calidad de la experiencia con la realidad aumentada.

Si bien es cierto, algunas herramientas tienen buena aceptación en cuanto a la forma y contenido de los marcadores, otras son muy rigurosas cuando analizan las características del marcador. Por ejemplo, formato de la imagen (jpg, png, RGB o escala de grises), contraste, detalles o patrones de repetición. En este orden de ideas, es recomendable diseñar, implementar y probar cada uno de los marcadores con el objetivo de tomar una decisión adecuada en la integración de cada segmento. A continuación, se describen las fases mencionadas.

- a. Diseño: El marcador debe ser atractivo al lector y coherente con el contenido del segmento a enriquecer. Así mismo, tener suficientes detalles que enriquezcan el contenido de la imagen, proporcionen los colores adecuados para una visión cómoda del lector y permitan elevar la calidad del marcador.
- b. Implementación: Posterior al diseño, se debe implementar en la herramienta de AR seleccionada. Algunas de las herramientas tienen su propio motor de validación de marcadores indicando si éstos son buenos como objetivos de imagen para AR.
- c. Prueba: Por último, se comprueba que el marcador funcione, analizando características como: Permanencia de la información virtual en el marcador y rapidez en el enfoque y activación de la AR.

### **3.1.5 Identificar interacciones del usuario en el segmento.**

Se entiende como interacción la acción mutua entre el software AR y el usuario que lo utiliza. En una aplicación, las interacciones se dan cuando el usuario enfoca la cámara, presiona un botón, ingresa un texto o activa una casilla de verificación y el software reacciona frente a esta acción activando un video, abriendo una nueva pestaña o proporcionando cualquier tipo de información.

 La idea central del método es que los lectores puedan interactuar con la aplicación y así generar el valor adicional que hace más atractiva la lectura con AR. Es preciso identificar esas interacciones que se activarán al momento de enfocar el marcador del segmento.

# **3.1.6 Construcción del guion de cada interacción, diseño de cada interacción del segmento y objetos a integrar en la interacción.**

Esta fase de diseño comprende básicamente la construcción de bosquejos que definan el alcance de las interacciones. Para ello, se escribe un guion que incluya cada una de las interacciones y las acciones de respuesta de las mismas. En ese orden de ideas, se especifica la información virtual que se quiere reflejar en la AR como objetos en 2D,3D, videos, localización o audios. Estos tipos de objetos se implementan dependiendo de la herramienta seleccionada.

### **3.1.7 Implementar cada interacción.**

El paso anterior es de gran ayuda ya que permite tener un plan de acción organizado en el momento de implementar cada interacción y así los cambios que surgen en este paso son mínimos.

 El alcance de esta fase es implementar toda la información virtual definida en 3.1.6 que explique el contenido de cada uno de los segmentos seleccionados en 3.1.3 por medio de herramientas de diseño las cuales exporten los formatos que acepte la herramienta AR.

### **3.1.8 Integrar la interacción a la unidad.**

 El último paso de este método consiste en integrar cada uno de los segmentos con su respectivo marcador e interacción en los capítulos de la unidad definidos en 3.1.2.

# **4 Implementación del método propuesto para generar material educativo tipo texto y el Aplicativo AR**

Como resultado del capítulo 3, se obtiene el material educativo tipo texto con AR. Este capítulo tiene como objetivo aplicar el método expuesto en el capítulo anterior para generar un texto AR en la asignatura: Estructuras de datos dinámicos y algoritmos del programa de Ingeniería de Sistemas de la Universidad de Pamplona.

### **4.1 Materiales**

Inicialmente se realizó una exploración de las herramientas existentes para el desarrollo de AR [\(Sección 2.3\)](#page-28-0) y por medio de un análisis profundo y desarrollo de pruebas con cada una de ellas, se seleccionó la herramienta Vuforia SDK que se integra con Unity para crear aplicaciones AR. La decisión se basó en criterios como: Facilidad de acceso a documentación, recomendaciones de otros autores (Lobo Jaime & Rico Bautista, 2015) (García Romero & Vargas , 2017) (Salazar Mesía, 2019) y completitud de la herramienta.

### **4.2 Aplicación del método**

En esta sección se profundiza el desarrollo de cada uno de los pasos propuestos en el método del capítulo 3 aplicándolos en el área específica de la asignatura Estructuras de datos dinámicos y algoritmos.

### <span id="page-47-0"></span>**4.2.1 Identificar los alcances de la Unidad.**

La unidad a desarrollar se titula: Listas, que son un tipo de estructuras de datos dinámicas y se dividen en cuatro (4) tipos de listas. Teniendo en cuenta que las listas son conceptos iniciales de la asignatura, se debe adicionar un capítulo introductorio que muestre el contraste entre las

estructuras de datos estáticas y las estructuras de datos dinámicas. Según las consideraciones anteriores la estructura inicial de la unidad se compone de la siguiente manera:

- Capítulo 1: Introducción a las estructuras de datos dinámicas
- Capítulo 2: Listas enlazadas simples.
- Capítulo 3: Listas doblemente enlazadas.
- Capítulo 4: Listas circulares con nodo de encabezamiento.
- Capítulo 5: Listas doblemente enlazadas circulares.

En la estructura interna de cada uno de los capítulos se definen los conceptos propios del capítulo en una sección introductoria, se describen las operaciones básicas y se aplican los conceptos en un ejercicio de aplicación implementado en el lenguaje de programación JAVA. Adicionalmente, se escribe una serie de ejercicios propuestos para que el lector ponga en práctica lo aprendido en cada capítulo. De esta manera se define la estructura de las secciones de los capítulos.

- Introducción.
- Operaciones básicas.
- Ejercicio de aplicación.
- Ejercicios propuestos.

### **4.2.2 Construir los contenidos de la unidad.**

Con las estructuras creadas en el paso anterior se definen los conceptos de cada capítulo y se desarrollan cada una de las secciones como se observa en el libro: Estructuras de Datos Dinámicas: "El reto de aprender a través de un libro AR" <sup>14</sup>

### **4.2.3 Identificar los segmentos a enriquecer a través de realidad aumentada.**

Los segmentos a enriquecer en todos los capítulos se identifican y se seleccionan teniendo en cuenta una entrevista verbal que se realizó al docente del curso donde se indagó a juicio de experto cuáles son los temas que más se le dificultan a los estudiantes en las temáticas definidas en [4.2.1](#page-47-0) es decir, en la apropiación de los conceptos (Introducción) y las aplicaciones básicas en el fortalecimiento de las competencias de programación (Ejercicio de aplicación). Por estas razones, los segmentos identificados son: Sección de definición de conceptos y sección de ejercicio de aplicación. Esto indica que cada capítulo tendrá dos segmentos a enriquecer, por lo tanto, la unidad completa tendrá diez segmentos.

# **4.2.4 Implementar marcador de cada segmento.**

Como se indicó anteriormente, la herramienta seleccionada es Vuforia. El SDK tiene un motor de reconocimiento de imágenes a las cuales les asigna una calificación de 0-5 estrellas indicando la calidad del marcador<sup>15</sup>. Los requisitos básicos que deben tener los marcadores según esta herramienta son los siguientes:

Rico en detalles.

<sup>14</sup> Acceso al libro aumentado Estructuras de Datos Dinámicas: "El reto de aprender a través de un libro AR[.](file:///C:/Users/Mauricio/Downloads/LibroAumentado_Sandra%20Cañas.docx) [Enlace.](file:///C:/Users/Mauricio/Downloads/LibroAumentado_Sandra%20Cañas.docx)

<sup>15</sup> Para más información: [https://library.vuforia.com/articles/Solution/Optimizing-Target-Detection-and-](https://library.vuforia.com/articles/Solution/Optimizing-Target-Detection-and-%20%20%20Tracking-Stability#gray)[Tracking-Stability#gray](https://library.vuforia.com/articles/Solution/Optimizing-Target-Detection-and-%20%20%20Tracking-Stability#gray)

- Buen contraste.
- Sin patrones repetitivos
- Formato PNG y JPG de 8 o 24 bits; menos de 2 MB de tamaño; Los JPG deben ser RGB o escala de grises (sin CMYK). (Vuforia, 2018)

# **a. Diseño**

Teniendo clara la información anterior se puede comenzar con el diseño de los marcadores para cada uno de los segmentos seleccionados en el paso anterior**.**

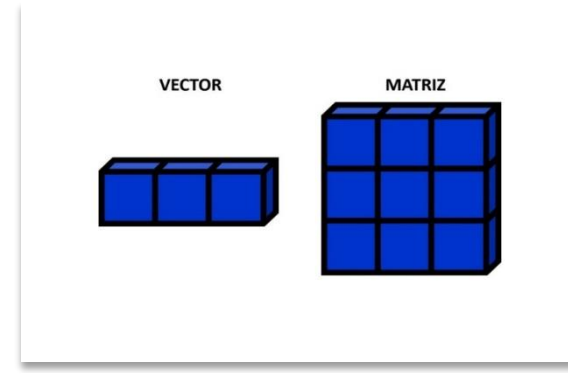

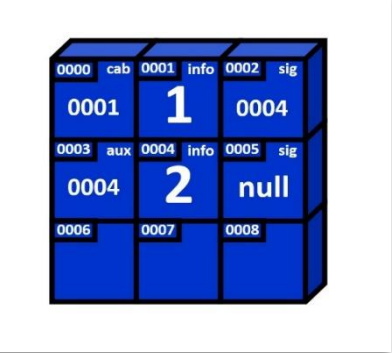

*Figura 9: Marcador 1. Capítulo 1. Id "mar1\_1" Figura 110: Marcador 2. Capítulo 1. Id "mar1\_2"*

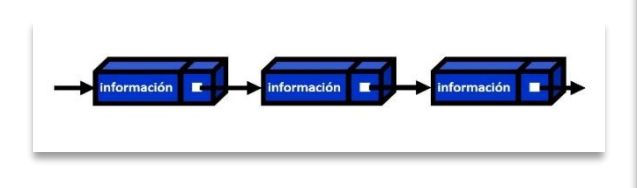

*Figura 111: Marcador 1. Capítulo 2. Id "mar2\_1"*

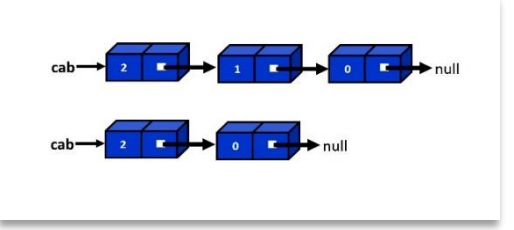

*Figura 11: Marcador 2. Capítulo 2. Id "mar2\_2"*

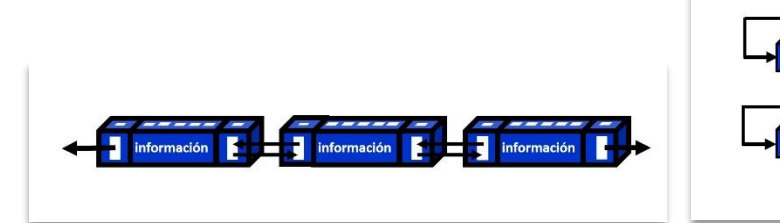

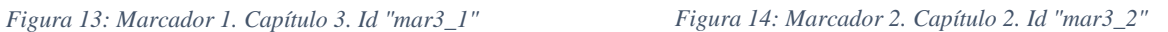

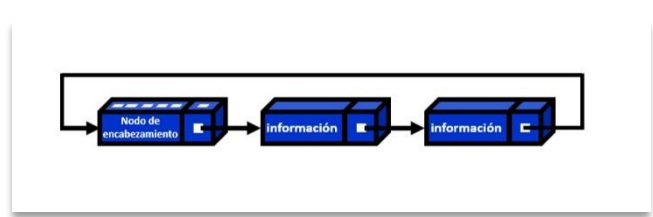

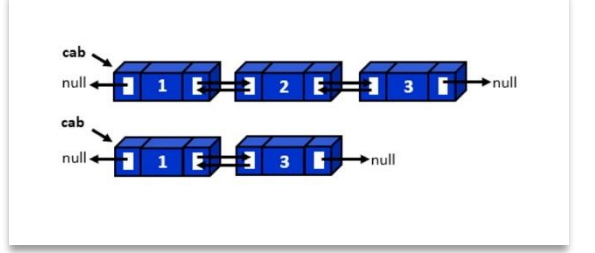

*Figura 15: Marcador 1. Capítulo 4. Id "mar4\_1" Figura 13: Marcador 2. Capítulo 4. Id "mar4\_2"*

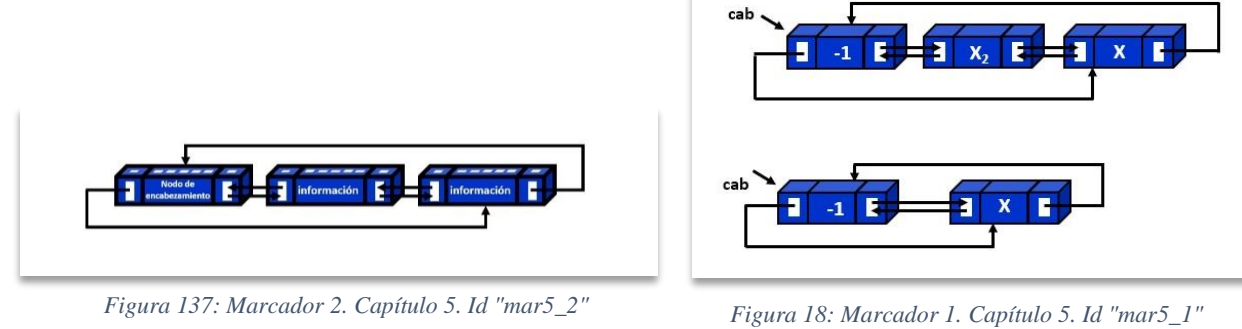

Como se puede observar en las imágenes, se cumple con las condiciones propuestas en el método, es decir; el contenido de las imágenes es coherente con los temas desarrollados en los capítulos correspondientes, es rico en detalles y los colores son adecuados para una correcta percepción del lector.

# **b. Implementación**

*Fuente de la figura 9-18: Elaboración propia.*

Los marcadores anteriores se guardan en formato JPG y se ingresan en la base de datos que proporciona Vuforia para su posterior análisis de la siguiente manera:

• Crear un usuario en la siguiente página: [https://developer.vuforia.com/vui/auth/login.](https://developer.vuforia.com/vui/auth/login)

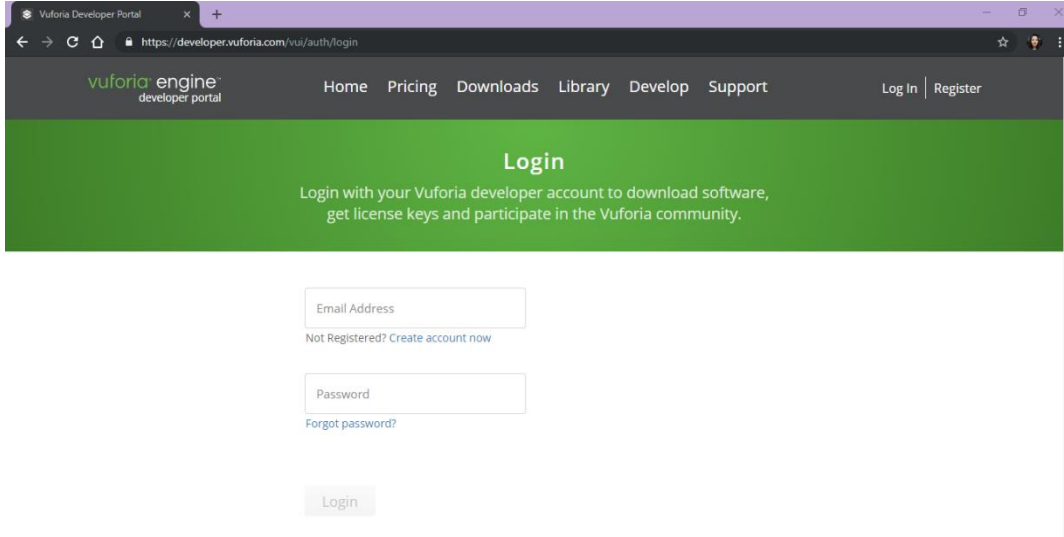

• Se genera la base de datos donde se almacenarán los marcadores.

*Figura 19: Crear usuario en Vuforia.*

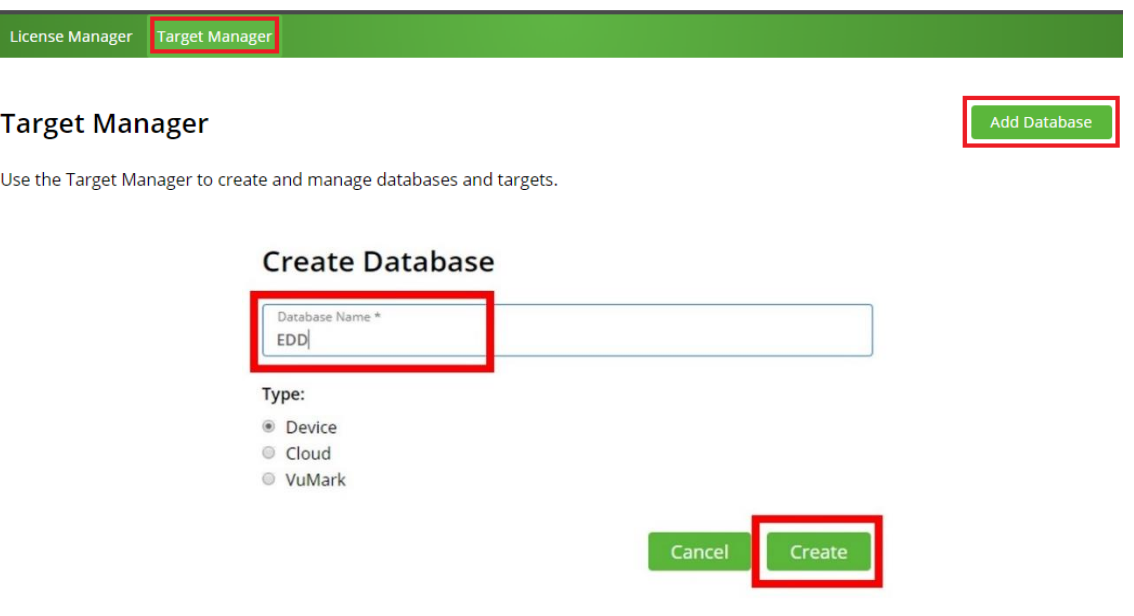

*Figura 20: Añadir base de datos de marcadores.*

• Se adicionan los marcadores colocándoles en "Name" el id que se asigna en cada una de las imágenes del paso de diseño.

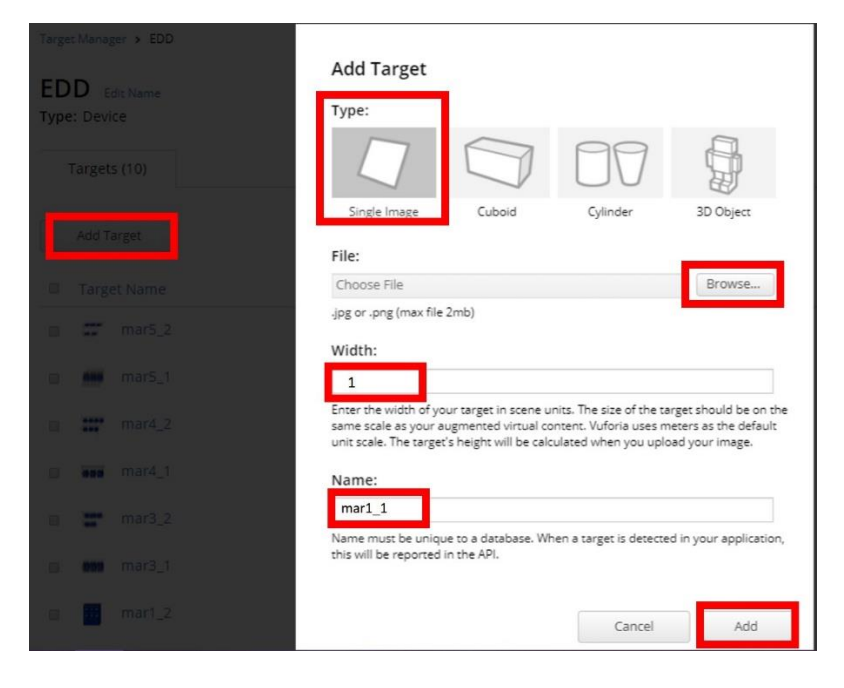

*Figura 14: Adicionar marcadores en Vuforia.*

• Como último paso de implementación se verifica que la calificación generada por Vuforia sea aceptable.

| Targets (10) |     |                    |              |               |                              |                         |
|--------------|-----|--------------------|--------------|---------------|------------------------------|-------------------------|
| Add Target   |     |                    |              |               |                              | Download Database (All) |
| 0            |     | <b>Target Name</b> | Type         | Rating ①      | Status $\blacktriangleright$ | <b>Date Modified</b>    |
| ∩            |     | mar <sub>5</sub> 2 | Single Image | *****         | Active                       | Nov 18, 2019 01:17      |
| 0            |     | mar <sub>5_1</sub> | Single Image | *****         | Active                       | Nov 17, 2019 22:50      |
| □            | m   | mar4 2             | Single Image | *****         | Active                       | Nov 17, 2019 21:49      |
| ∩            | 899 | mar4 1             | Single Image | <b>★★★★</b> ★ | Active                       | Nov 17, 2019 18:08      |
| □            |     | $mar3_2$           | Single Image | *****         | Active                       | Nov 17, 2019 16:12      |
| □            |     | $mar3_1$           | Single Image | *****         | Active                       | Nov 08, 2019 23:05      |
| □            | ok. | $mar1_2$           | Single Image | *****         | Active                       | Nov 04, 2019 14:18      |
| □            | m   | mar2 <sub>2</sub>  | Single Image | *****         | Active                       | Nov 04, 2019 00:30      |
| □            | 888 | $mar2_1$           | Single Image | *****         | Active                       | Nov 03, 2019 18:52      |
|              |     | $mar1_1$           | Single Image | *****         | Active                       | Nov 02, 2019 14:18      |

*Figura 15: Calificación proporcionada por Vuforia a los marcadores.*

# **c. Prueba.**

En el proceso de investigación y experimentación se pudo observar que los marcadores con calificación 4 y 5 responden de forma eficiente cuando se integra con la realidad aumentada. Sin embargo, es necesario realizar pruebas para verificar si los objetos se reconocen correctamente. Para probar este paso con mayor detalle se debe tener construida por lo menos, la apk de un capítulo de la unidad que sirva como elemento de comprobación (ver [4.3\)](#page-63-0).

# **4.2.5 Identificar interacciones del usuario en el segmento.**

En todos los segmentos las interacciones entre el usuario y el software se realizan de dos formas distintas. (1) Enfocar la cámara del celular al marcador para activar la AR y (2) Usar las casillas de verificación (Toggles) para activar los objetos correspondientes a cada segmento.

# **4.2.6 Construcción del guion de cada interacción, diseño de cada interacción del segmento y objetos a integrar en la interacción.**

Como se mencionó en 4.1.3 se identificaron dos tipos de segmentos uno para la definición de conceptos y otro para la explicación del ejercicio de aplicación. En ambos casos se pretende usar un plano que sirva como pizarra o tablero que se ubique perpendicular al marcador. De esta manera se colocan en el plano las casillas de verificación que activan el resto del contenido AR. Posteriormente, se crea un guion en donde se escriben las definiciones en forma de tutorial con el objetivo de grabarlas en formato .mp3. Cuando se activen las casillas, también se activarán las grabaciones creadas anteriormente con lo cual se da paso a la reproducción de una serie de transiciones entre objetos 3D (cubo, texto, flecha) que dependen del contenido de los audios. Todas estas condiciones quedan explícitas en el guion (ver [Apéndice A](#page-85-0)[-Apéndice B\)](#page-88-0).

### **4.2.7 Implementar cada interacción**

De acuerdo a los guiones escritos, se crean objetos 3D como cubos a los cuales se les debe dar una textura que concuerde con la forma y color planteados en los marcadores. Unity permite crear objetos 3D y añadirle color a los mismos por medio de materiales, pero no permite personalizar las texturas y materiales de los objetos, motivo por el cual se diseñaron los cubos en Blender<sup>16</sup>. Los planos, textos, audios y flechas mencionados en 4.1.6 se pueden implementar en Unity, así como las transiciones de dichos objetos. Para la implementación de las casillas de verificación se necesita una herramienta de Unity denominada Canvas la cual permite que el usuario tenga contacto con la pantalla del smartphone y pueda interactuar con las casillas definidas en el guion.

<sup>16</sup> "Es un programa [informático](https://es.wikipedia.org/wiki/Programa_inform%C3%A1tico) multi [plataforma,](https://es.wikipedia.org/wiki/Multi_plataforma) dedicado especialmente al modelado, iluminación, [renderizado,](https://es.wikipedia.org/wiki/Renderizado) animación y creación de gráficos [tridimensionales"](https://es.wikipedia.org/wiki/Tridimensional). (Wikipedia: <https://es.wikipedia.org/wiki/Blender>)

Se deduce que en todos los segmentos se hace uso de tres elementos importantes: Un plano, un canvas y los objetos 2D, 3D o multimedia necesarios para la representación.

- El plano sirve para darle una mejor visibilidad al contenido teórico que se quiere mostrar al estudiante como definiciones o instrucciones en lenguaje de programación java.
- El canvas es una herramienta de interfaz de usuario (UI) que contiene todos los elementos que van a permitir al usuario interactuar con la aplicación pueden ser: botones, toggles (activadores) o entradas de texto. Para este caso en particular se utilizan toggles los cuales después de oprimir sobre uno de ellos se va a activar el objeto que se desea mostrar en pantalla (ver [Apéndice D\)](#page-98-0).
- Los objetos 2D, 3D o multimedia, representan la explicación detallada del contenido que aparece en el plano, es decir; que a medida que se explica el contenido por medio de un audio, los objetos tendrán animaciones (ver [Apéndice C\)](#page-95-0) que se ajustan a la narración correspondiente.

Las figuras 22 y 23, muestran la implementación de los elementos mencionados anteriormente y el panel de animación presentado en dos instantes de tiempo, respectivamente.

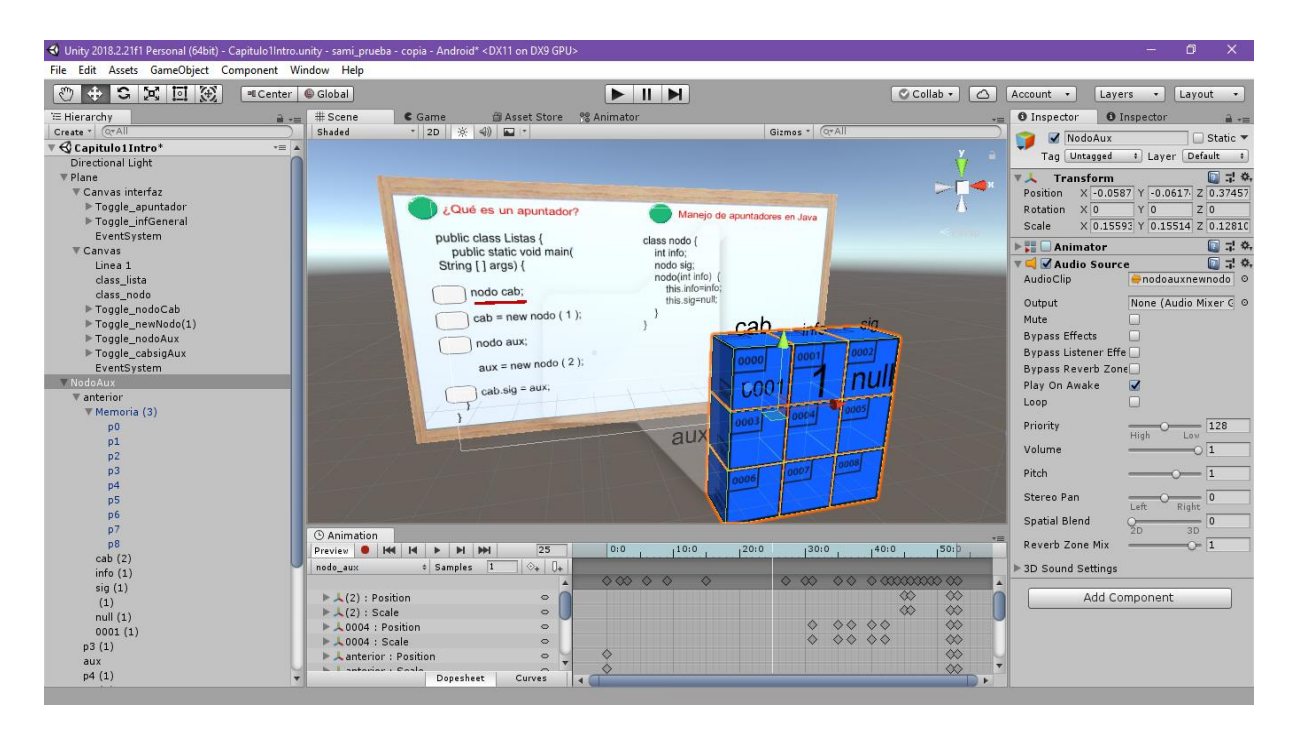

*Figura 16: Implementación en Unity de la interacción del segundo segmento definido en el capítulo 1. Con captura de animación en el segundo 25.*

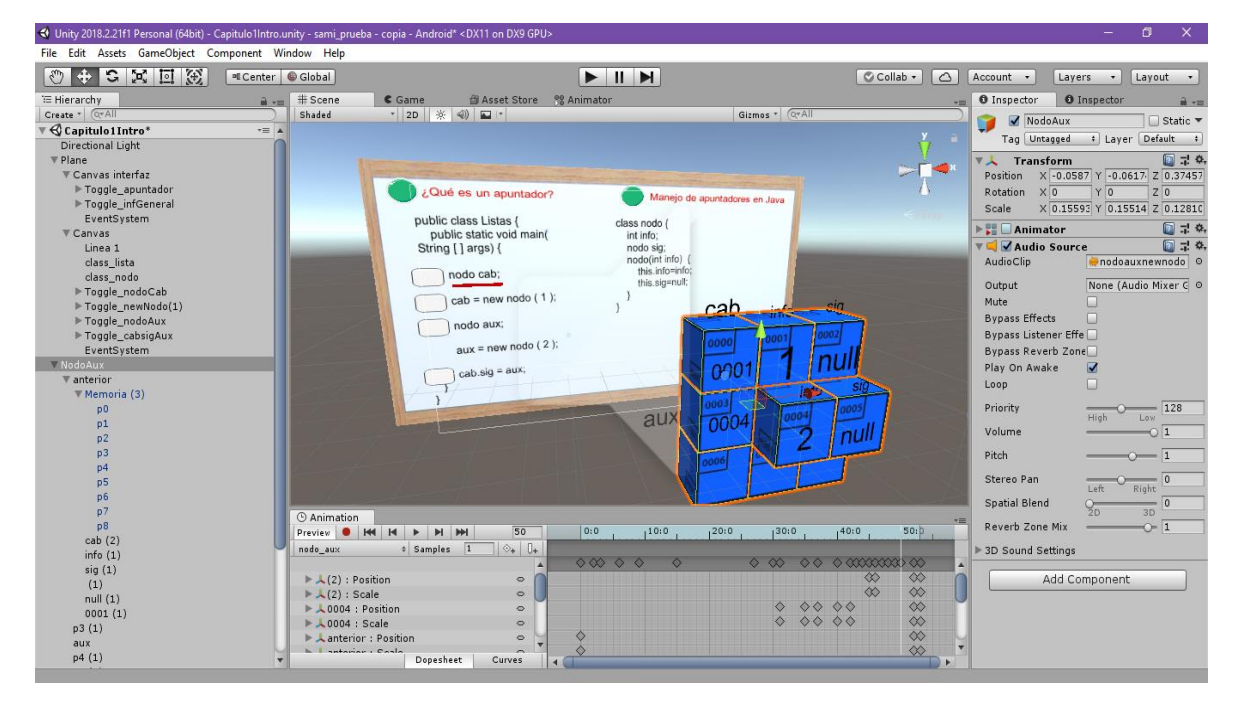

*Figura 17: Captura de animación en el segundo 50.*

# **4.2.8 Integrar interacción a la unidad.**

Name sami

Para integrar los marcadores creados en 4.1.4 y los elementos especificados en 4.1.7

nuevamente se hace uso de Vuforia por medio de las siguientes especificaciones:

• Generar una licencia de desarrollo la cual se va a copiar desde la página de Vuforia y luego se pega en Unity de la siguiente manera.

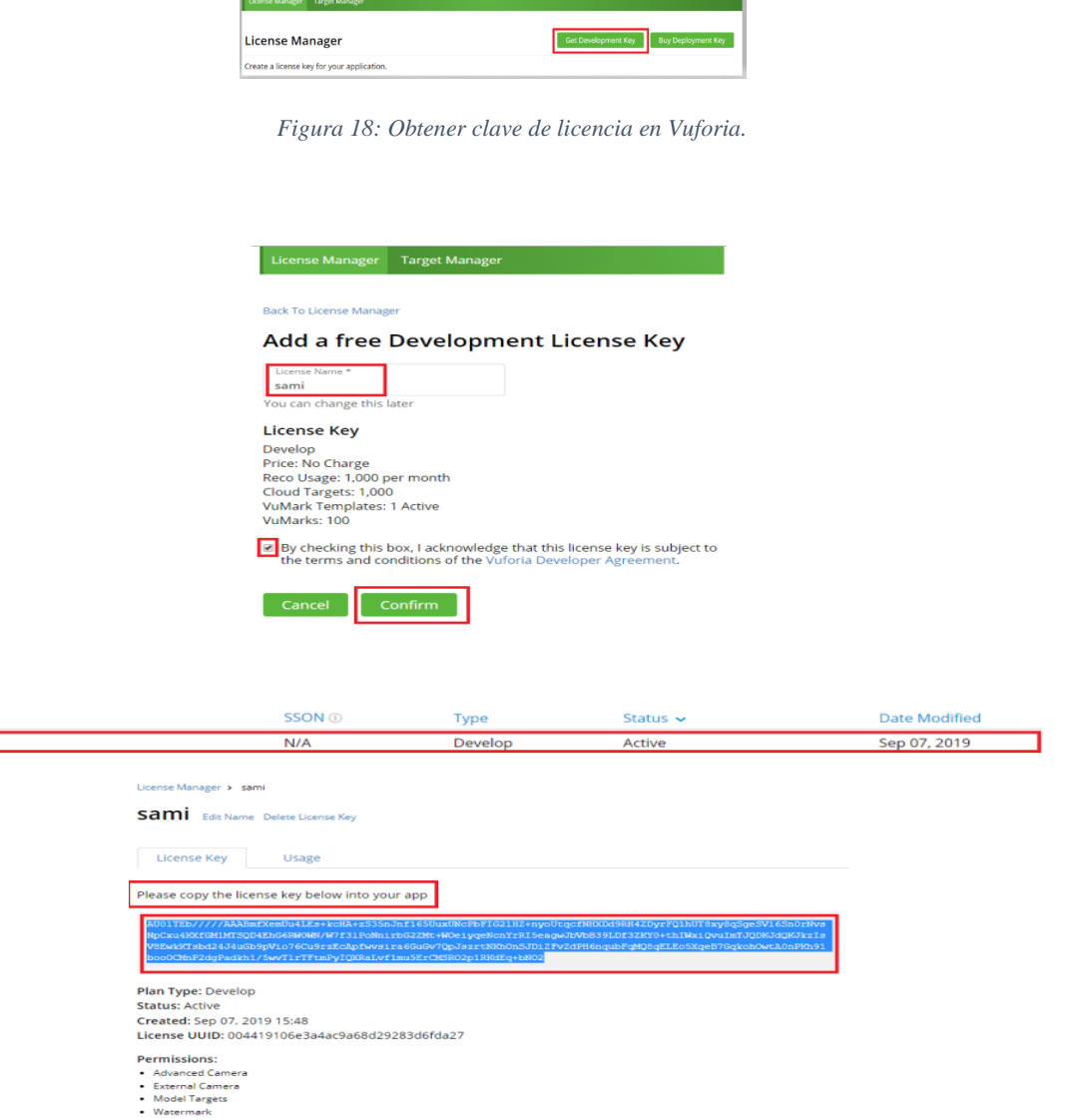

*Figura 19: Confirmación de clave de licencia.*

**History:**<br>License Created - Today 15:48

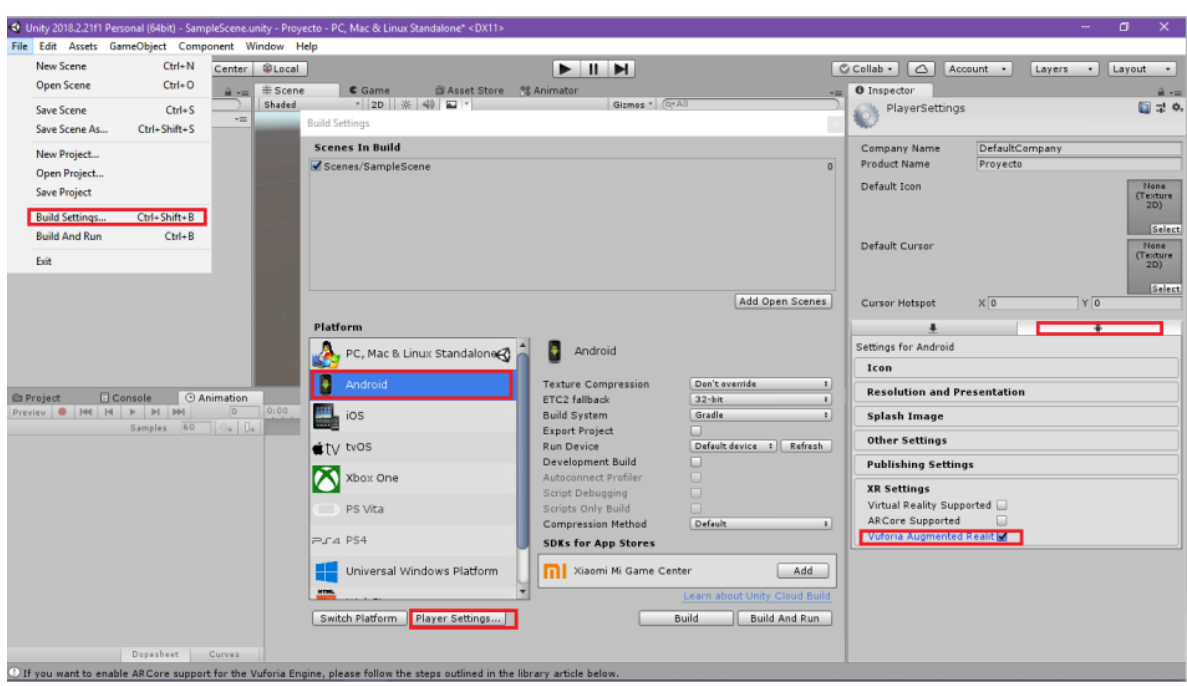

• Configurar Unity de la siguiente manera para poder usar los servicios de Vuforia.

*Figura 20: Configuracion básica de integración entre Unity y Vuforia*

Al momento de activar Vuforia Augmented Reality se dará acceso a una serie de herramientas que se pueden encontrar en el Panel de objetos "GameObject" donde se colocarán todos los diseños y objetos que le darán vida a la aplicación AR los cuales tienen componentes propios de cada formato.

En la sección Vuforia Engine de la figura 27 se puede observar:

• ARCamera

Reemplaza la cámara principal que trae por defecto Unity (Main Camera) y funciona como un activador de todo lo relacionado con realidad aumentada, es decir, que va a enfocar el marcador y los elementos que éste contenga, también se debe pegar la licencia generada anteriormente.

• Image:

Consiste en la definición de una imagen (jpg, png, rgb o escala de grises) con peso no mayor a 2Mg. Otra alternativa de marcador puede ser por medio de varias imágenes organizadas de forma geométrica (Multi Image), con forma de cilindro o cono (Cylindrical Image)<sup>17</sup>.

Para el desarrollo del libro aumentado se utilizan los ImageTarjet en donde se va a importar la base de dados creada en 4.1.4. Esto significa que el aplicativo tendrá un total de diez ImageTarget que se crean de la siguiente manera:

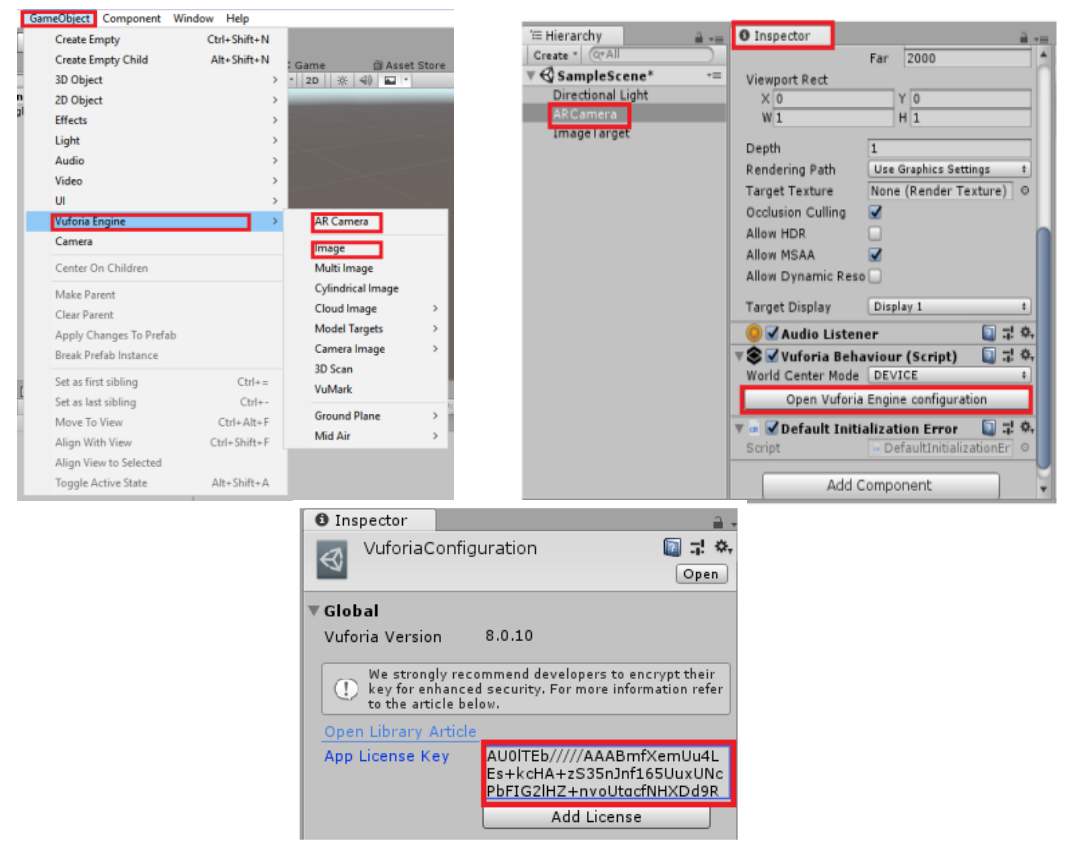

*Figura 21: Herramientas de Vuforia y configuración.*

<sup>17</sup> Para más información: https://library.vuforia.com/content/vuforia-library/en/features/overview.html.

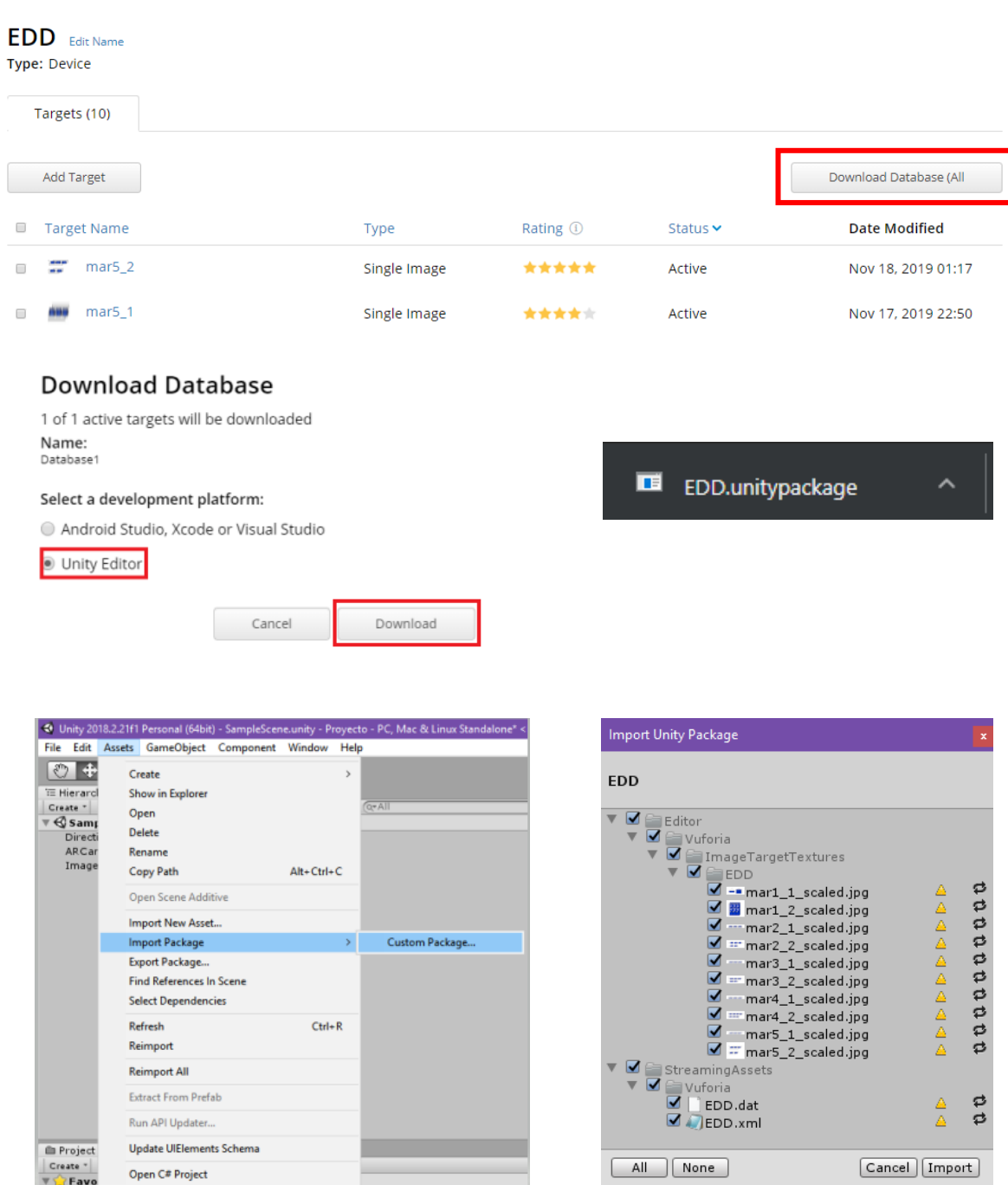

### *Figura 22: Integración de marcadores en Unity*

Se asigna el marcador en el ImageTarjet, se ubica en donde se encuentran los objetos correspondientes al marcador y posteriormente, se hace la jerarquia entre los objetos y el Image

Target. El propósito del ultimo paso es que todo lo que contenga el ImageTarget se va a proyectar en el dispositvo movil cuando se enfoque el marcador.

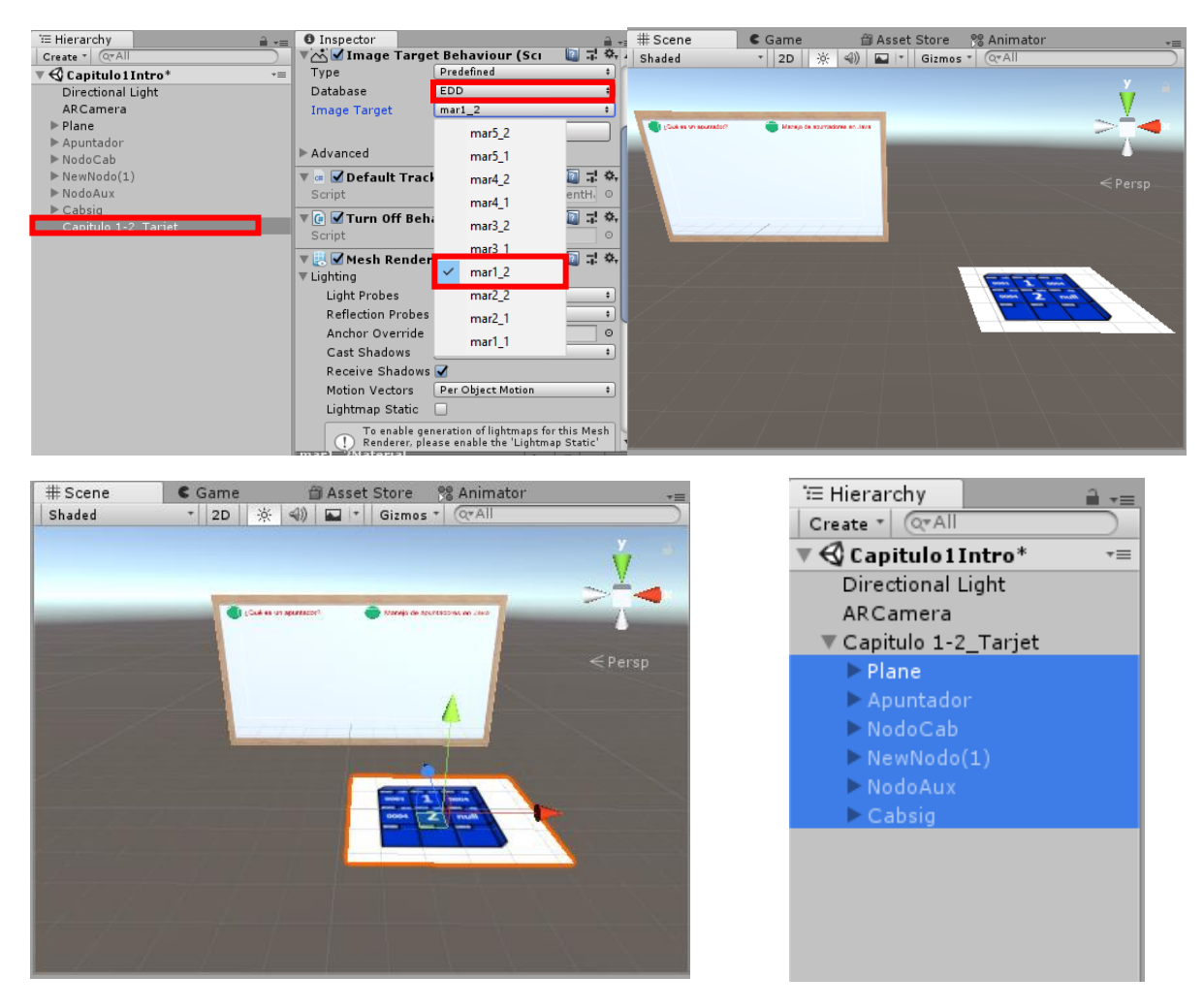

*Figura 23: Último paso de integración.*

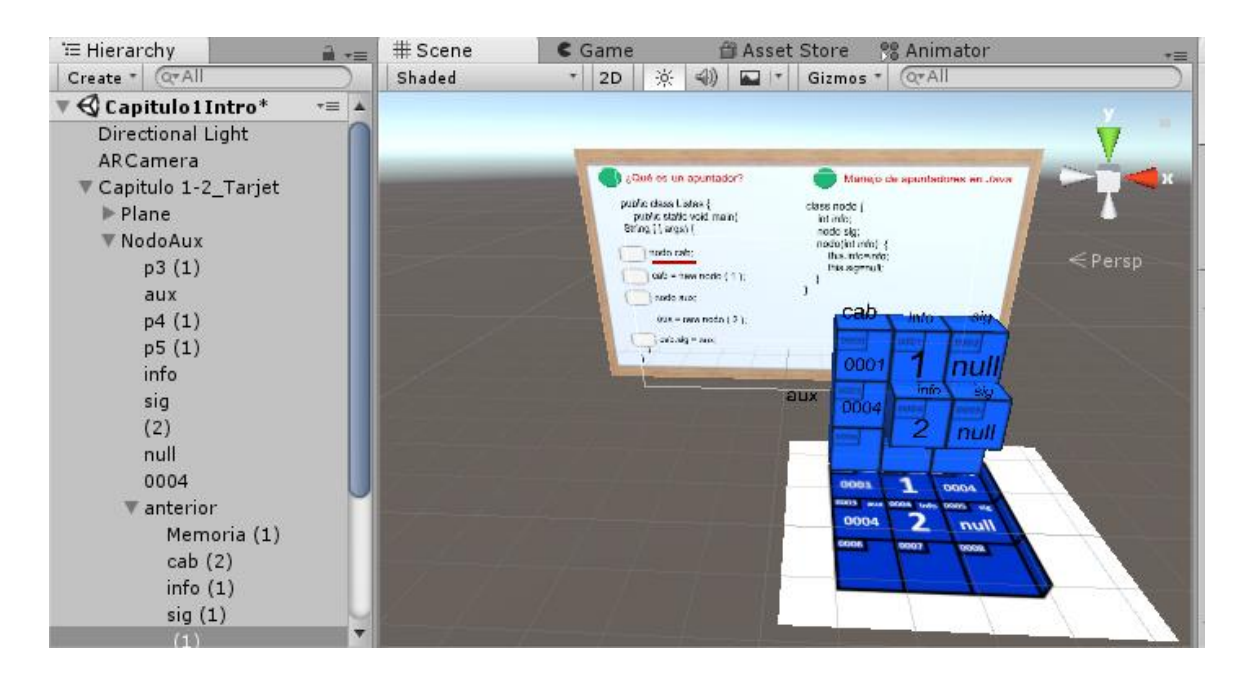

*Figura 24: Resultado de la integración.*

### <span id="page-63-0"></span>**4.3 Creación e instalación del aplicativo**

Dentro de los pasos a seguir ubicados en la metodología del presente trabajo, se tenía una sección específica para aplicar el método cascada para el desarrollo de software aplicando las etapas de modelamiento, desarrollo e integración. Sin embargo, en el proceso de elaboración del material educativo, se vio la necesidad de implementar el método cascada en conjunto con el desarrollo y aplicación del método de elaboración propia. Dadas las consideraciones anteriores, en este punto del proyecto ya se debe tener lista la aplicación para crear su respectivo archivo .apk y después instalarlo en el dispositivo móvil.

## **4.3.1 Características del software**

La aplicación se podrá usar en dispositivos con sistema operativo Android 8.0 "Oreo" o superiores.

Para un mejor rendimiento de la aplicación se adicionaron dos botones. Un botón el cual enfoca la cámara directamente al objetivo o marcador y otro botón que enciende el flash del smartphone en caso de que haya poca luz en el espacio donde se encuentra el marcador.

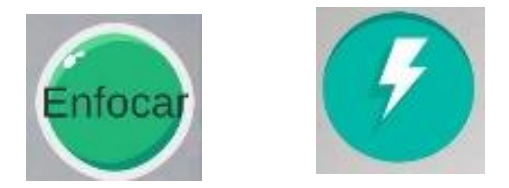

*Figura 25: Botones Enfoque y Flash del aplicativo. Fuente propia.*

# **4.3.2 Creación del aplicativo**

Unity ofrece una amplia gama de configuraciones para crear una apk destinada a Android, en este caso se utiliza la configuración básica de la siguiente manera:

- a. Seleccionar en la barra de herramientas File  $\rightarrow$  Build Setings  $\rightarrow$  Android Settings.
- b. En el campo Company Name se coloca cualquier nombre "sami"
- c. En el campo Product Name se asigna el nombre de la aplicación que se quiere ver en el dispositivo Android "ListAR".
- d. En Other Settings→ Package name colocar "com.sami.ListAR" es decir; com.Company\_name.Product\_Name.
- e. En Minimun Api Level seleccionar a partir de qué versión de Android se quiere lanzar la apk.
- f. Seleccionar en la barra de herramientas File  $\rightarrow$  Build Setings  $\rightarrow$  Build. Esperar a que se construya la apk y guardar en el computador.

### **4.3.3 Instalación del aplicativo.**

Como primera instancia, el archivo .apk se sube a Google Drive para crear un link de acceso compartido y poder descargar la aplicación desde cualquier dispositivo Android con las características de la sección anterior. El link que genera Google Drive se asocia a un generador de códigos QR online y esta imagen se adiciona en el libro aumentado construido para que con una aplicación que reconozca códigos QR se pueda enfocar el código generado y seguidamente se proceda con la instalación para acceder a los contenidos del texto.

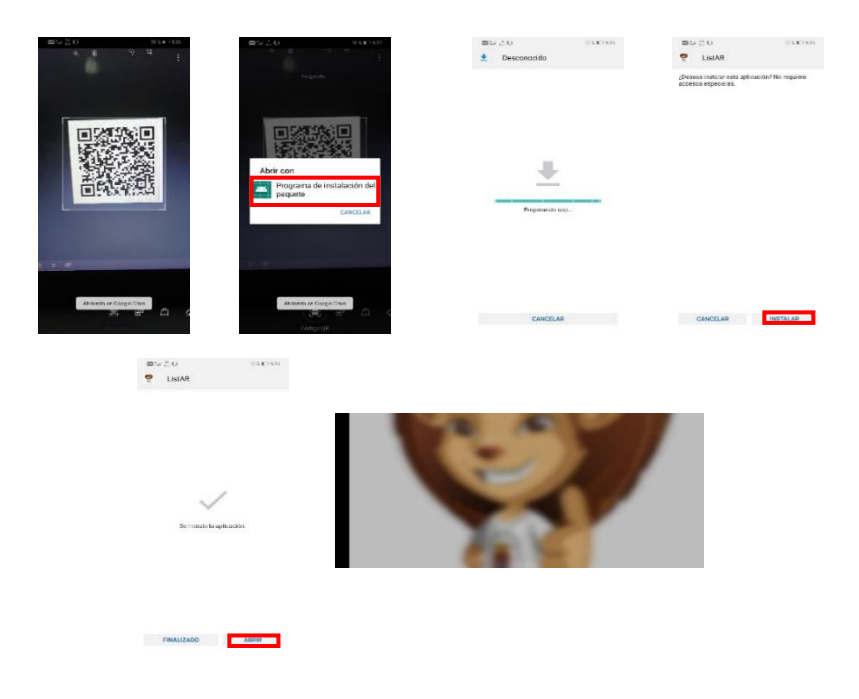

*Figura 26: Proceso de instalación del aplicativo AR. ListAR.*

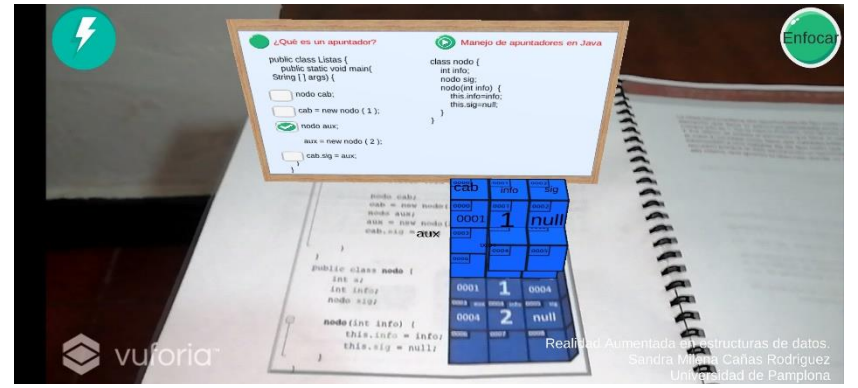

*Figura 27: Prueba de integración, con el marcador 2 del primer capítulo del libro.*

### **5 Neuro-señales, experimento y análisis de resultados**

Para fundamentar la hipótesis de que realmente el interés de los estudiantes por leer, comprender y aprender aumenta cuando a los textos se le agrega el uso de la realidad aumentada fue necesario realizar un experimento que, por medio del análisis de distintas variables, permitieran generar conclusiones válidas y soportadas en los resultados emitidos por el dispositivo Emotiv Insight.

# **5.1 Medidas de estado mental**

Este dispositivo proporciona un software capaz de analizar seis (6) medidas de estado mental

(Corredor Camargo, Peña Cortés, & Pardo García, 2019) las cuales de definen a continuación:

# **5.1.1 Interés**

Grado de atracción o rechazo de la actividad que se está ejecutando.

# **5.1.2 Compromiso**

Requiere los procesos de atención y concentración en conjunto y adicionalmente mide qué tan inmerso se encuentra el usuario en el experimento.

### **5.1.3 Estrés**

Mide el grado de comodidad que se presenta en el experimento.

# **5.1.4 Relajación**

Capacidad que tiene el cerebro de alcanzar un estado tranquilo.

# **5.1.5 Excitación**

Grado de entusiasmo emocional y de alerta que se presenta mental y físicamente.

# **5.1.6 Concentración**

Grado de atención que se mantiene en una tarea fijamente.

## **5.2 Estructura**

Para la realización del experimento, se contó con la participación de estudiantes de la asignatura de Estructuras de datos y algoritmos del programa de Ingeniería de Sistemas de la Universidad de Pamplona el cuál se dividió en dos momentos:

• Un experimento inicial con lectura de un texto tradicional (ver [Apéndice H\)](#page-106-0), el cual, a su vez tenía dos fases: leer el primer capítulo del libro "Estructuras de datos dinámicos: El reto de aprender a través de un libro AR" y responder un breve cuestionario (ver [Apéndice E\)](#page-101-0) acerca de la información proporcionada por el libro.

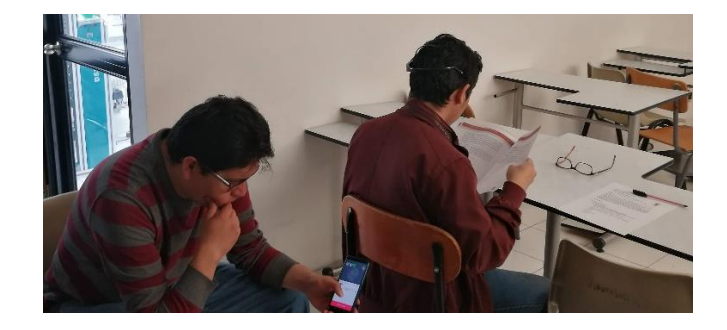

*Figura 28: Experimento momento 1, fase 1.*

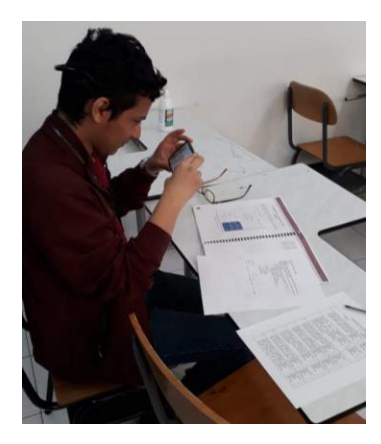

*Figura 29: Experimento momento 1, fase 2.*

• Un experimento focalizado con lectura de libro AR, segmentado de igual manera en dos fases (ve[r Apéndice I\)](#page-107-0) : La primera, hacia uso de un instrumento de diagnóstico (ver [Apéndice](#page-102-0)  [F\)](#page-102-0) cuyo contenido eran los pasos para acceder a un dispositivo móvil Android con la

aplicación "Estructuras de Datos AR" instalada con anticipación, esto le permitía al estudiante interactuar con el libro y la AR que proporcionaba la aplicación y la segunda fase consistía en responder un cuestionario con preguntas referentes al contenido de las transiciones mostradas en la aplicación.

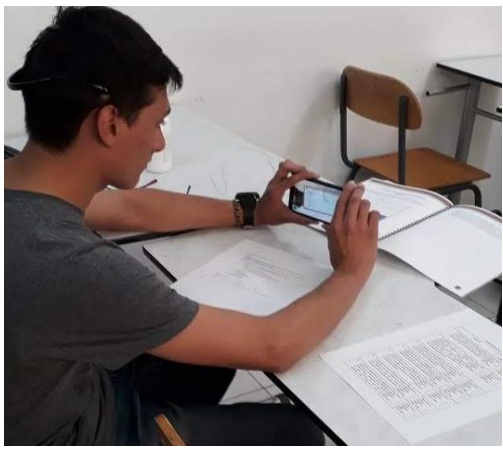

 *Figura 30: Experimento momento 2, fase 1.*

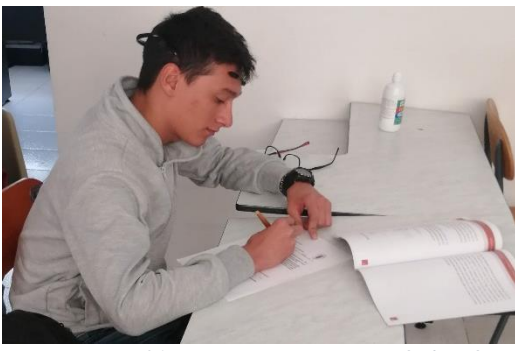

*Figura 31: Experimento momento 2, fase 2.*

Como último requerimiento el estudiante respondió una serie de preguntas de percepción (control) que se analizarán más adelante.

## **5.3 Metodología**

Como primera instancia, en cada momento del experimento fue necesario calibrar el dispositivo Emotiv Insight ya que así lo requiere el software que el proporciona para arrojar medidas más exactas, esto se hacía indicándole al estudiante que se relajara, tomara aire y por 10 segundos cerrara los ojos, por último, se hacía lo mismo pero con los ojos abiertos (figura 39) y como requisito adicional se pidió al estudiante que se aplicara una solución liquida sobre su cabello de tal manera que los sensores fueran reconocidos correctamente en el software; seguidamente, se daba a conocer al estudiante los instrumentos y las indicaciones propias de cada momento del experimento.

*Figura 32: Calibración del dispositivo Emotiv Insight.*

# **5.4 Resultados Cuantitativos**

El software proporcionado por Emotiv Insight muestra los siguientes resultados para cada estudiante:

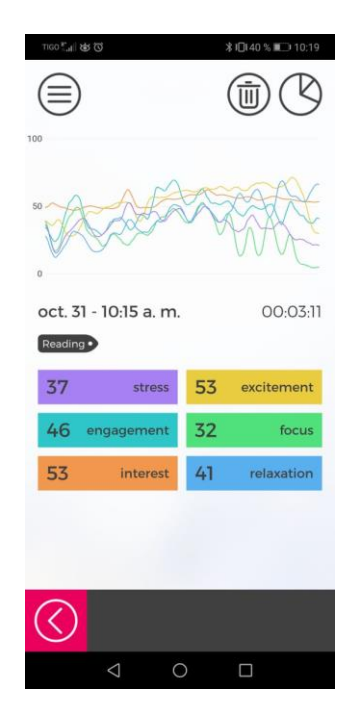

*Figura 34: Resultados generales para un usuario. Emotiv Insight*

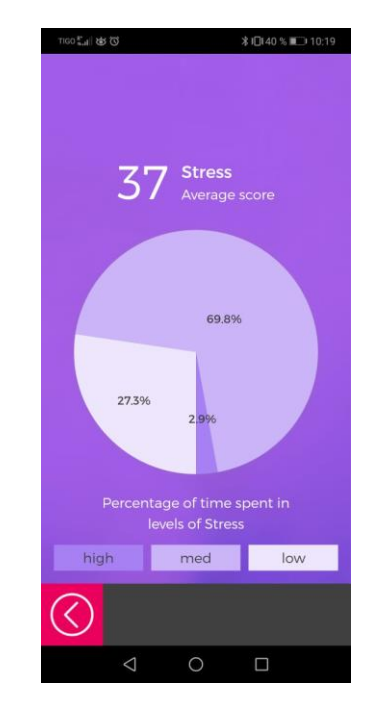

*Figura 33: Resultados específicos para cada medida. Emotiv Insight.*

| <b>Actividad</b>                            | <b>Estrés</b> |      |      | Entusiasmo Compromiso Concentración | <b>Interés</b> | Relajación |
|---------------------------------------------|---------------|------|------|-------------------------------------|----------------|------------|
| <b>Test Lectura</b><br>Tradicional 1        | 31            | 23   | 52   | 35                                  | 49             | 26         |
| Test Lectura AR 1                           | 39            | 30   | 47   | 23                                  | 53             | 50         |
| <b>Test Lectura</b><br><b>Tradicional 2</b> | 38            | 53   | 46   | 32                                  | 53             | 41         |
| Test Lectura AR 2                           | 40            | 47   | 50   | 26                                  | 54             | 45         |
| <b>Test Lectura</b><br><b>Tradicional 3</b> | 44            | 27   | 59   | 45                                  | 52             | 42         |
| Test Lectura AR 3                           | 37            | 13   | 37   | 39                                  | 44             | 21         |
| Test Lectura<br><b>Tradicional 4</b>        | 38            | 27   | 57   | 38                                  | 53             | 41         |
| Test Lectura AR 4                           | 38            | 33   | 59   | 40                                  | 53             | 35         |
| Test Lectura<br><b>Tradicional 5</b>        | 39            | 21   | 65   | 50                                  | 48             | 35         |
| Test Lectura AR 5                           | 32            | 21   | 63   | 32                                  | 50             | 35         |
| Promedio Lectura<br>Tradicional             | 38            | 31   | 55,5 | 40,5                                | 50,5           | 36         |
| Promedio Lectura AR                         | 37,2          | 28,8 | 51,2 | 32                                  | 50,8           | 37,2       |

<span id="page-70-0"></span>*Tabla 6: Promedios de medidas del estado mental. Fuente: Elaboración propia.*

La figura 40 muestra un panorama general de las medidas de estado mental en uno de los estudiantes analizados, de allí se observa el tiempo de la prueba, la gráfica general del comportamiento de las variables en el tiempo y, por último, los seis valores de las variables en porcentaje. En la figura 41, se hace un análisis sobre una variable particular tomando como 100% el valor obtenido anteriormente y sobre ese, dividir particularmente en; muy estresado, medianamente estresado y poco estresado, de la misma manera es aplicable a las cinco medidas restantes.

Después de obtener todas las medidas correspondientes de cada estudiante [\(Tabla 6\)](#page-70-0), se hizo un análisis detallado aplicando procedimientos estadísticos obteniendo lo siguiente:

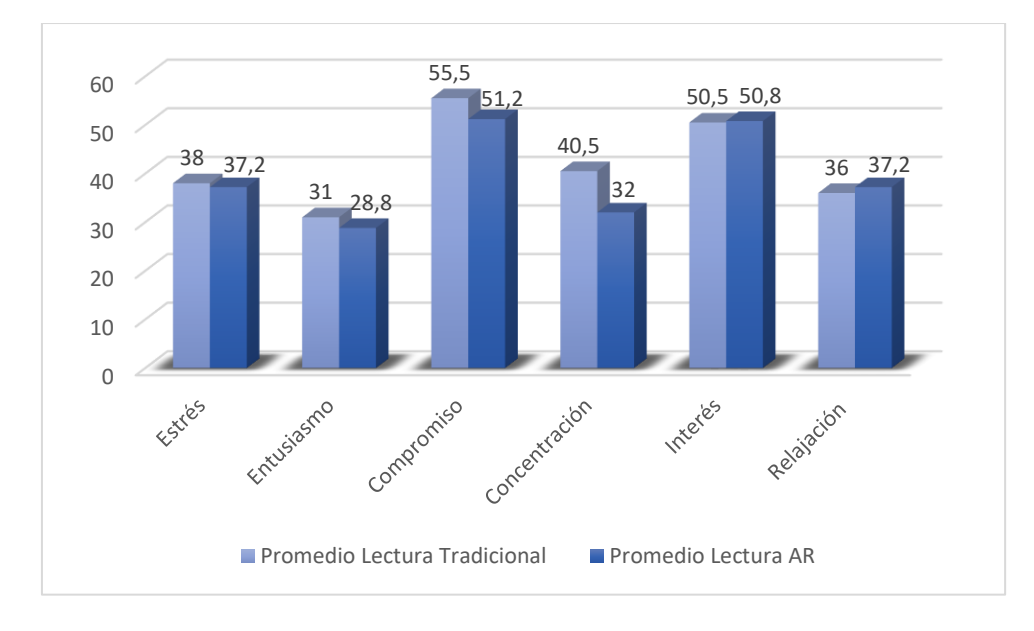

*Figura 35: Representación gráfica del promedio de las medidas del estado mental. Fuente: Elaboración propia.*

De la gráfica anterior, se concluye que en promedio el compromiso y el interés son las variables afectivas con mas alta valoración en la lectura de libros AR (con transiciones AR), con una valoración de 51,2 y 50,8 respectivamente. Por otra parte, el interés y la relajación son las variables afectivas que en promedio y de acuerdo a los experimentos, se perciben incrementos de la siguiente manera:
- El interés tuvo un incremento aproximado del 0,59% de la lectura de libros AR respecto a la lectura tradicional.
- La relajación tuvo un incremento aproximado del 3,3% de la lectura de libros AR respecto a la lectura tradicional.

Se realizó un segundo análisis de forma específica con cada una de las medidas y sus actores en donde se comparaban las medidas y se analiza el porcentaje de acuerdo a la frecuencia con que aparecian, es decir; si los valores subian o bajaban según el momento del experimento [\(Tabla 7\)](#page-72-0).

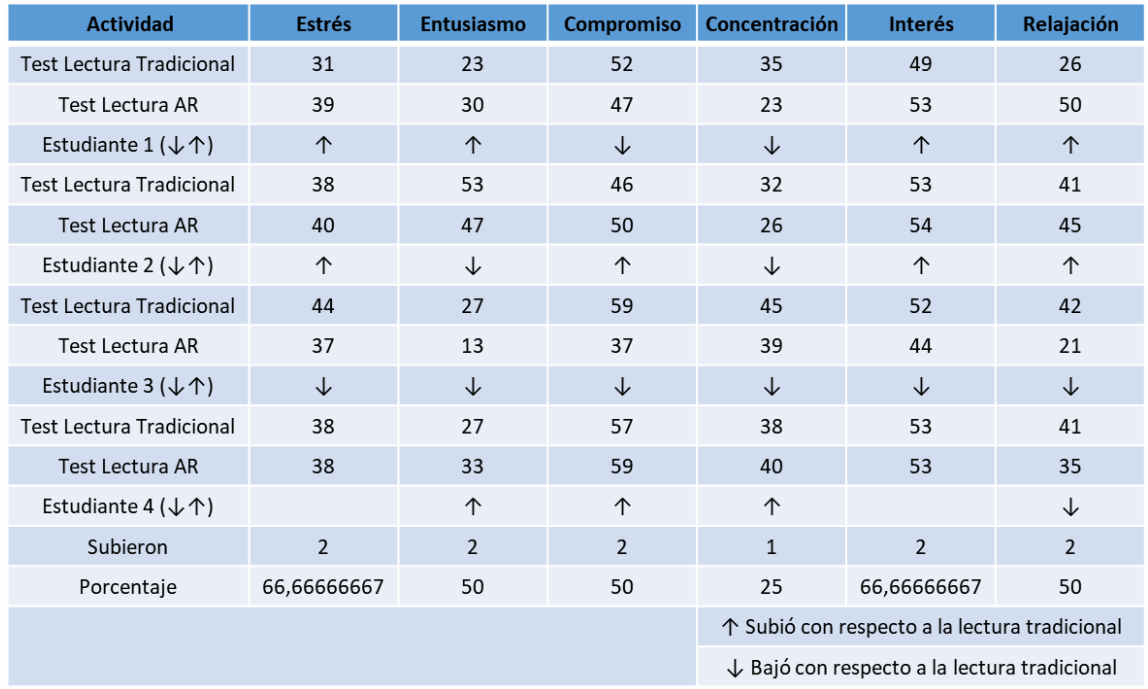

<span id="page-72-0"></span>*Tabla 7: Porcentaje de medidas de Lectura AR frente a Lectura tradicional.*

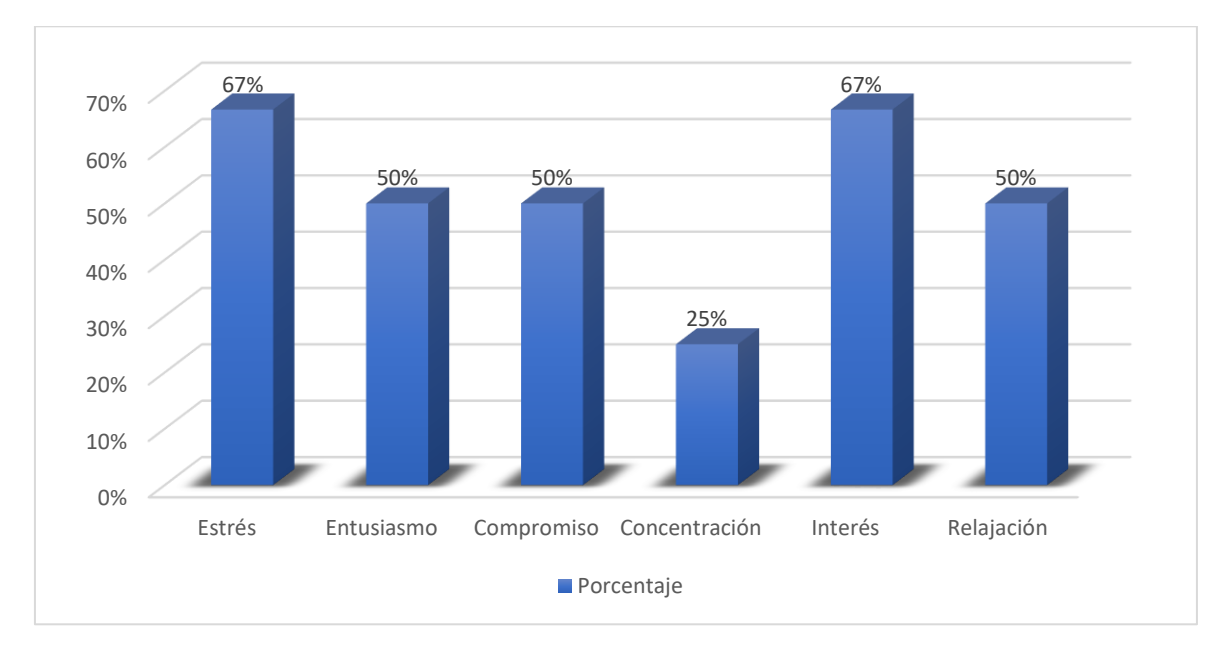

Según los resultados anteriores se obtiene el siguiente diagrama de barras.

*Figura 36: Porcentaje de frecuencia de las medidas de estado mental en libros AR frente a los libros tradicionales.*

De la figura 43 se concluye que:

- El entusiasmo en un 50% de la población aumenta de la lectura en el libro AR con respecto a la lectura en un texto tradicional.
- El compromiso en un 50% de la población aumenta de la lectura en el libro AR con respecto a la lectura en un texto tradicional.
- El interés en un 66% de la población aumenta de la lectura en el libro AR con respecto a la lectura en un texto tradicional.
- La relajación en un 50% de la población aumenta de la lectura en el libro AR con respecto a la lectura en un texto tradicional.

# **5.5 Resultados cualitativos**

Como se mencionó anteriormente, al final del momento dos del experimento se solicitó al estudiante responder una serie de preguntas que indicaban su percepción frente a las seis variables

de medición de estado mental. El instrumento (ver [Apéndice G\)](#page-104-0) contiene cada una de las definiciones de las medidas de estado mental y pide que se clasifique en: Muy bueno = MB, Bueno = B, Regular=R, Malo= M y Muy malo= MM; la percepción de estos conceptos según lo experimentado en la lectura tradicional y la lectura AR. Teniendo en cuenta las consideraciones anteriores se obtienen los siguientes resultados:

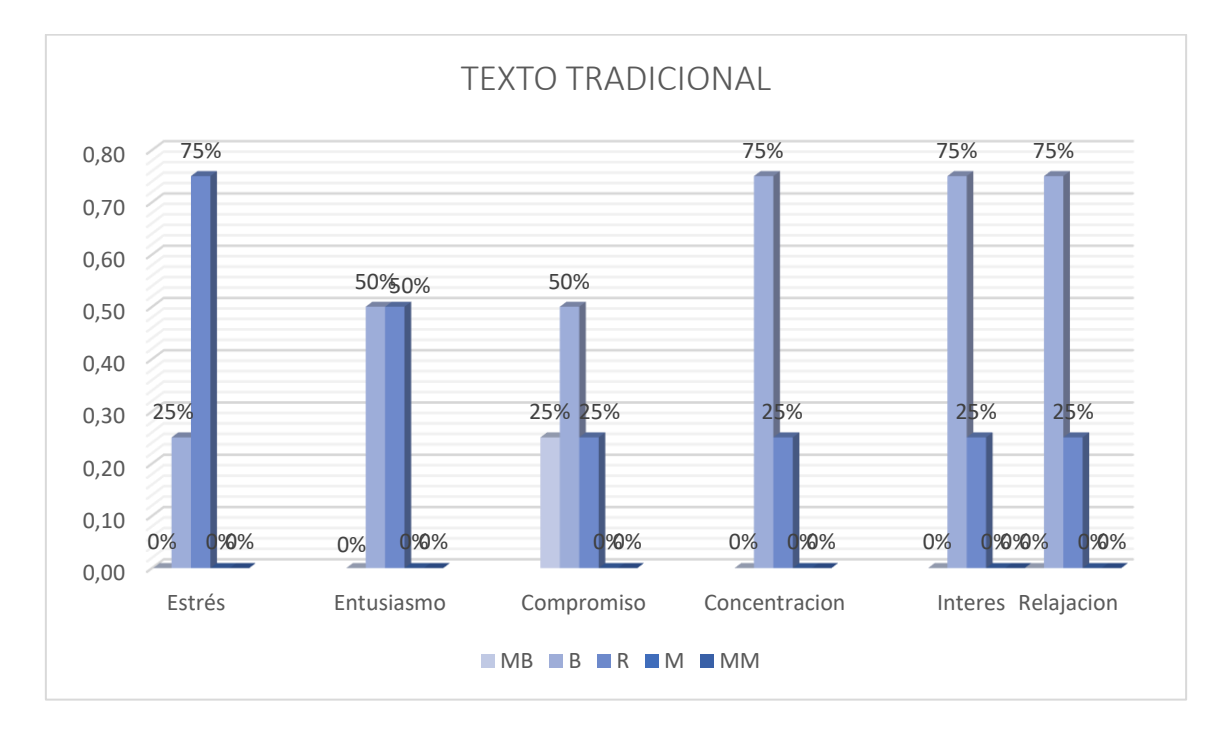

*Figura 37: Resultados cualitativos en texto tradicional.*

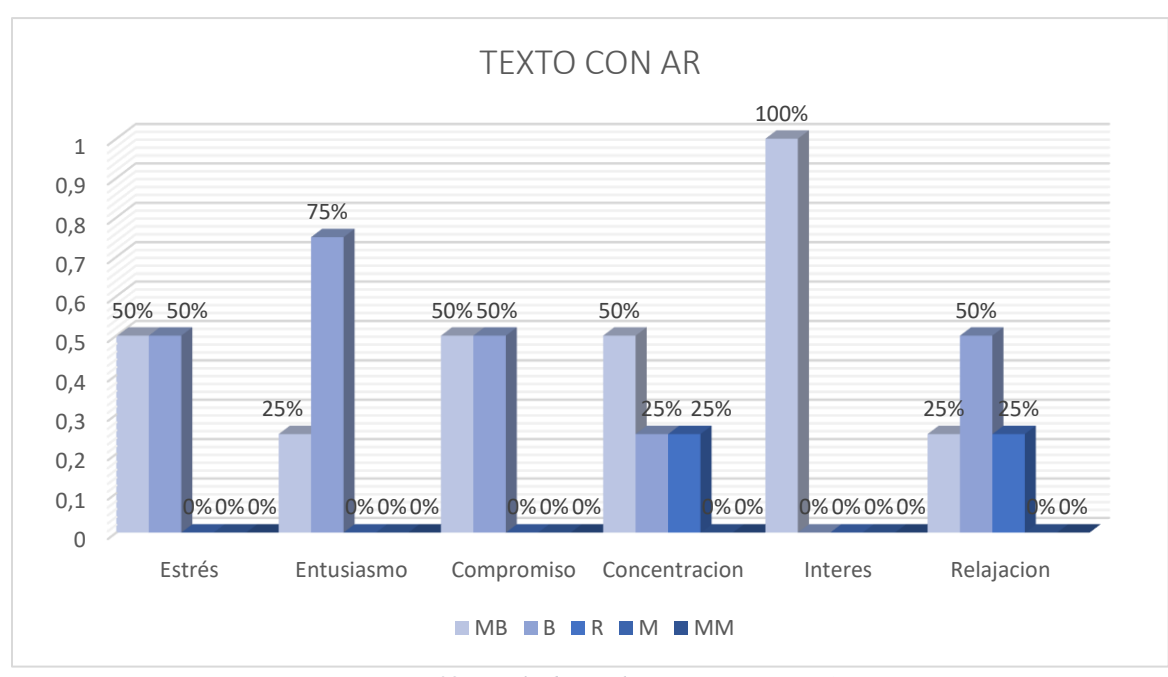

*Figura 38: Resultados cualitativos en texto con AR.*

Según la percepción de los estudiantes el 100% señala que el grado de atracción (interés) que tienen los textos con AR es muy bueno, por otro lado en grado de alerta que se presenta fisica y mentalmente en el 75% de los estudiantes es considerado bueno.

Otra variable que es de suma importancia en el análisis es el estres, en este caso se interpreta de acuerdo al concepto presentado anteriormente ya que lo define como el grado de comodidad presentado en el experimento, significa que es una relacion inversamente proporcional ya que entre menos cómodo mas estresado se encuentra el estudiante. Dicho lo anterior, se concluye que con los textos basados en AR los estudiantes se sienten menos estresados con respecto a la lectura en texto tradicional mostrando que el 50% define bajos grados de estrés en el texto AR mientras que el 75% de los estudiantes percibe cierto grado de estrés cuando lee un libro tradicional.

#### **6 Conclusiones**

- Con base en las investigaciones citadas en este documento se concluye que la realidad aumentada tiene muchas aplicaciones en la educación como apoyo a las actividades tradicionales del aula de clase, impulsando al estudiante a ser el protagonista en su aprendizaje y motivando al docente a implementar tecnologías emergentes tales como la AR a través del método propuesto para reforzar y retroalimentar cada una de sus clases.
- Se logró implementar de forma exitosa el método que permite crear material educativo de tipo texto basado en realidad aumentada generando dos productos de gran elaboración como lo son: El libro en físico: "Estructuras de datos dinámicos: El reto de aprender a través de un libro AR" compuesto por una unidad de Listas que a su vez está conformado por cinco capítulos que explican de forma coherente y fundamentada cada uno de sus contenidos y como segundo producto se generó el aplicativo "ListAR" disponible para descargar en dispositivos Android.
- El experimento desarrollado en el presente trabajo deja ver que el interés por la lectura con textos AR es una de las variables que más sobresale en los análisis desarrollados y no solo en los resultados del Emotiv Insigth sino en la percepción que tienen los estudiantes de esta variable, es decir; que la hipótesis planteada en un comienzo se pudo comprobar asegurando una vez más que realmente se despierta el interés de los estudiantes cuando ven una tecnología emergente aplicada en un texto tradicional, esto les permite estar más atentos y más relajados al momento de aprender un tema nuevo.

## **7 Recomendaciones y trabajos futuros**

- Se recomienda aplicar el análisis con neuro señales a una muestra más grande en donde se aborden dos grupos experimentales: un grupo de control y un grupo de muestra para evaluar a los estudiantes de Estructuras de datos dinámicos y algoritmos al inicio del curso ya que no tienen conocimientos previos de los temas abordados en estructuras de datos. De la misma manera, se recomienda realizar una comparación de resultados con los parciales realizados en primer corte y con los valores que emite el dispositivo "Emotiv Insight".
- Si bien es cierto, este trabajo fue realizado por una sola persona; es decir, que el método se aplicó sin especialización de roles es por ello que se recomienda realizar cada uno de los pasos del método con un equipo de trabajo que involucre los siguientes perfiles: Experto en contenido, locución, diseño gráfico e integrador (guionista) para mejorar la calidad del producto y el usuario tenga una experiencia mas agradable.
- Uno de los factores externos que se cree estuvieron involucrados en los resultados emitidos por el dispositivo Emotiv Insight es que la calibración se hizo con el primer estudiante de cada momento ya que el software admite un usuario por prueba, es decir; que el resto de estudiantes se analizaron de acuerdo a la calibración del primer estudiante lo que puede interferir en la certeza de los resultados finales.
- Otro factor externo, es que algunas variables pudieron haber subido en el primer momento ya que los estudiantes en esa fase experimentaban un primer impacto con el dispositivo, causándoles curiosidad o estrés ya que no sabían cómo colocarse el dispositivo.

• Como trabajo futuro se pretende expandir el formato del libro en pdf; así mismo, se reajustaría el aplicativo para que se puedan ver las transiciones de forma adecuada sobre la pantalla de un computador de mesa o portátil.

### **8 Bibliografía**

- Amaya Cote , L. P., & Santoyo Díaz, J. S. (2017). Evaluación del uso de la realidad aumentada en la educación musical. *Cuadernos de Música, Artes Visuales y Artes Escénicas*. Obtenido de https://www.redalyc.org/articulo.oa?id=297049847002
- Badilla Quesada, M., & Sandoval Poveda, A. (2015). Realidad aumentada como tecnología aplicada a la educación superior: Una experiencia en desarrollo. *Innovaciones Educativas*, 41-49. Obtenido de https://dialnet.unirioja.es/descarga/articulo/5454097.pdf
- Barroso Osuna , J. M., Cabero Almenara, J., & Gutiérrez Castillo, J. J. (2018). La producción de objetos de aprendizaje en realidad aumentada por estudiantes universitarios: grado de aceptación de esta tecnología y motivación para su uso. *Revista mexicana de investigación educativa*, 1261-1283.
- Barroso Osuna, J., & Gallego Pérez , Ó. M. (2016). Evaluación de objetos de aprendizaje en realidad aumentada. *Revista del Salomé*, 111-124.
- Cabero-Almenara, J., Vásquez-Cano, E., & López-Meneses, E. (2018). Uso de la Realidad Aumentada como Recurso Didáctico en la Enseñanza Universitaria. *Formación universitaria, 11(1)*, 25-34. doi:https://dx.doi.org/10.4067/S0718-50062018000100025

*Calameo*. (s.f.). Obtenido de https://es.calameo.com/read/0025976339e38e70cab78

Castellano Brasero, T., & Santacruz Valencia, L. P. (2018). EnseñAPP: Aplicación Educativa de Realidad Aumentada para el Primer ciclo de Educación Primaria. *Revista Iberoamericana de Tecnología en Educación y Educación en Tecnología*, 7-14. Obtenido de http://teyetrevista.info.unlp.edu.ar/TEyET/article/view/898

- Castillo Mendoza , J. L., Soberanes Martín, A., Peña Martín, A., & Martinez Reyes, M. (2016). Realidad Aumentada como herramienta en el proceso de aprendizaje en la materia de envase y ensamblaje del diseñador industrial. *Pista Edicativas*, 88-99. Obtenido de http://www.itcelaya.edu.mx/ojs/index.php/pistas/article/view/663
- Castillo Mendoza, J. L., Soberanes Martín, A., Peña Martín, A., & Martinez Reyes, M. (2018). Aplicación móvil con realidad aumentada para la asignatura de metodología de la investigación. *Pistas Educativas*, 2357-2372.
- Corredor Camargo, J., Peña Cortés, C., & Pardo García, A. (2019). Evaluación de las emociones de usuarios en tareas con realimentación háptica utilizando el dispositivo Emotiv Insight. *INGE CUC*, 9-16.
- Cubillo Arribas, J., Martín Gutiérrez, S., Castro Gil, M., & Colmenar Santos, A. (2014). Recursos Digitales Autónomos Mediante Realidad Aumentada. *Revista Iberoamericana de Educación a Distancia*, 241-274.
- Díaz, J. E. (2017). Tecnologías emergentes, reto para la educación Superior Colombian. *ingeniare*, 35-57.
- García Romero , M., & Vargas , J. (2017). Videojuego de pirámide holográfica con realidad aumentada y control de avatar por mando embebido. *Tecnología Educativa*, 12-23.
- Gómez-Vargas, I., Medel-Esquivel, R., & García-Salcedo, R. (2018). Realidad Aumentada como herramienta didáctica en geometria 3D. *Latin-American Journal of Physics Education* . Obtenido de https://www.academia.edu/38601945/Realidad\_Aumentada\_como\_herramienta\_did%C3 %A1ctica\_en\_geometr%C3%ADa\_3D
- González Sánchez, A. (2018). *Diseño y Desarrollo de un Sistema de Realidad Aumentada para el Enriquecimiento Visual de Información Textual.* Ciudad Real, España.
- Horizon. (2019). *EDUCAUSE Horizon Report: 2019 Higher Education Edition.* Louisville, CO: EDUCAUSE.
- Johnson, L., Gago , D., Adams Becker, S., Estrada, V., & Martín, S. (2013). *Perspectiva Tecnológica para la Educación en América Latina 2013-2018: Análisis Regional del informe Horizon NMC.* Austin, Texas: The New Media Consortium. Obtenido de https://issuu.com/lredlich/docs/2013-2018\_perspectivas\_tecnol\_\_gica/4
- Kipper , G., & Rampolla, J. (2013). Chapter 2 The Types of Augmented Reality. En *Augmented Reality: An Emerging Technologies Guide to AR* (págs. 29-50). Waltham, Massachusetts, USA: Elsevier, Inc. Obtenido de http://www.sciencedirect.com/science/article/pii/B9781597497336000024
- Lobo Jaime, C. E., & Rico Bautista, D. (2015). RECONOCIMIENTO DE PATRONES: FASE DE PRUEBAS EN SOFTWARE DE ACCESO A INFORMACIÓN INSTITUCIONAL BASADO EN REALIDAD AUMENTADA. *Puente Revista Científica*, 39-44.
- Lobo Jaime, C., & Rico Bautista, D. (2015). Reconocimiento de patrones: fase de pruebas en software de acceso a información institucional basado en realidad aumentada. *Puente*, 39- 44.
- López-Neira, L. R. (2017). Indagación en la relación aprendizaje-tecnologías digitales. *Educación y Educadores*, 91-105. Obtenido de https://educacionyeducadores.unisabana.edu.co/index.php/eye/article/view/6374/4453
- Mendez Abril, D., & Ikosidekas Rodríguez, G. (2017). *Smart Cities aplicadas a la decanatura de Ingeniería de Sistemas de la Escuela Colombiana de Ingeniería Julio Garavito. Smart Cities 2.* Bogotá, Colombia: Escuela Colombiana de Ingeniería Julio Garavito. Obtenido de https://repositorio.escuelaing.edu.co/handle/001/604
- Meneses Jaimes, D. (2017). *Procedimiento para el desarrollo de proyectos de realidad aumentada (AR) (Trabajo de grado).* Pamplona, Colombia: Universidad de Pamplona.
- Moreno Martínez, N. M., Leiva Olivencia, J. J., & Matas Terrón, A. (2016). Herramientas de Realidad Aumentada para la Enseñanza Superior en el Área de Medicina. *Revista Educativa Hekademos*, 19-33.
- Muñoz-Arracera, L. E., & Montenegro-Santos, R. (2018). Uso de la realidad aumentada en la enseñanza.aprendizaje de ciencias naturales. *Revista Ingeniería Solidaria*, 1-9. doi:https://doi.org/10.16925/in.v14i24.2155
- Pedraza, L. E. (2014). M-learning y realidad aumentada, tecnologías integradas para apoyar la enseñanza del cálculo. *Revista de investigaciones UNAD*, 29-39.
- Ramos Lozano, J. C. (2017). *Realidad aumentada como estrategia didáctica, para la enseñanza y aprendizaje en el área de ética y valores con los estudiantes del grado sexto, en el Colegio Nacional Universitario de Vélez.* Bogotá D.C. Obtenido de https://repository.usta.edu.co/handle/11634/9374
- Redondo Domínguez, E., Sánchez Riera, A., Fonseca Escudero, D., & Navarro Delgado, I. (2014). Enseñanza geolocalizada de los proyectos urbanos. Nuevas estrategias educativas con ayuda de dispositivos móviles. Un estudio de caso de investigación educativa. *"ACE: Architecture, City and Environment*, 11-32.
- Salazar Mesía, N. A. (2019). *Análisis comparativo de librerías de realidad aumentada. Sus posibilidades para la creación de actividades educativas. (Trabajo final de especialización).* La plata, Universidad Nacional de la Plata, Argentina. Obtenido de http://sedici.unlp.edu.ar/handle/10915/76545
- Sanabria Zepeda, J. C. (2017). Alcances del Método de Inmersión Gradual (MIG): percepción y creación colaborativa con realidad aumentada. En *Desafíos de la cultura digital* (págs. 285- 305). México.
- Sánchez Jerez, J. D. (2017). *Plataforma educativa de realidad aumentada para la enseñanza de robótica (Trabajo de grado).* Pamplona, Colombia: Universidad de Pamplona.
- Stanica, I. C., Moldoveanu, A., Dascalu, M. I., Moldoveanu, F., Radoi, M., & Vasile Nemoianu, I. (2019). Emergent technologies to enrich reading outcomes through augmented reality. *Revue roumaine des sciences techniques-serie electrotechnique et energetique*, 95-100.
- Telefónica, F. (2011). *Realidad Aumentada: una nueva lente para ver el mundo.* Barcelona, España: Ariel. Obtenido de https://publiadmin.fundaciontelefonica.com/index.php/publicaciones/add\_descargas?tipo fichero=pdf&idioma\_fichero=\_&title=Realidad+Aumentada%3A+una+nueva+lente+pa ra+ver+el+mundo&code=80&lang=es&file=Realidad\_Aumentada\_Completo.pdf
- UNESCO. (2013). Enfoques estratégicos sobre las TICS en educación en América Latina y el Caribe. Santiago, Chile. Obtenido de https://unesdoc.unesco.org/ark:/48223/pf0000223251

Vuforia. (2018). *Vuforia Developer*. Obtenido de https://library.vuforia.com/articles/Solution/Optimizing-Target-Detection-and-Tracking-Stability#attributes

## **9 Apéndice**

#### **Apéndice A: Guion del primer capítulo**

#### **APUNTADORES**

#### **Introducción**

En el contexto de las asignaturas de programación, en condiciones normales la gestion de los datos se lleva a cabo a través de estructuras estáticas como arreglos unidimensionales, arreglos bidimensionales y en algunos casos excepcionales arreglos multidimensionales. Como instancias de estos arreglos se pueden enumerar los vectores y las matrices. Este tipo de estructuras normalmente se implementan a través de arreglos y ArrayList.

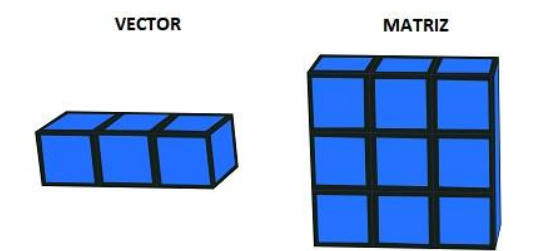

Las estructuras de datos estáticas tienen el inconveniente de que son poco eficientes en el manejo de la memoria; en forma particular, cuando se necesita declarar la estructura se debe conocer el tamaño de forma predeterminada asignando el espacio de memoria en el momento de la declaración. Adicionalmente, cuando se necesite agregar un elemento a la estructura y las posiciones de la estructura ya están ocupadas presenta inconvenientes debido a que el tamaño ya está preestablecido.

De acuerdo a la fundamentación previa, se describe el siguiente escenario: Si se quisiera gestionar la información de los clientes de un banco se tendría que hacer a través de un **ARREGLO** de gran tamaño lo cual hace un uso no óptimo de la memoria, lo anterior debido a que en el momento de declarar el arreglo se debe separar la memoria para todo el arreglo entonces se pueden presentar dos situaciones: Si se declara un arreglo muy grande y solo se utilizan uno o dos registros para los clientes del banco se desperdicia el resto de espacio separado anteriormente; y por otra parte si el número de clientes excede el tamaño del arreglo, éste ya no se podría modificar y produciría errores en la ejecución.

Para dar solución a los problemas presentados anteriormente se utilizan las Estructuras de datos Dinámicas. Este tipo de estructuras permiten hacer un uso óptimo de la memoria debido a que no se define el tamaño máximo de la estructura y los elementos se van adicionando o eliminando dinámicamente de acuerdo a las necesidades optimizando de esta forma el uso de la memoria. En forma especifica este tipo de estructuras se implementan por medio de apuntadores y listas.

**¿Qué es un apuntador?**

Un apuntador es una variable que almacena una dirección de memoria. En términos prácticos, la memoria se representa como una matriz de posiciones de memoria, las cuales se identifican con una dirección de memoria expresada en notación hexadecimal. De igual manera, el termino apuntador también recibe el nombre de enlace, referencia o puntero. Para el desarrollo del curso se utiliza el termino apuntador.

## **Manejo de apuntadores en Java**

En este segmento se presenta un programa en Java que declara un apuntador denominado cab, crea un elemento con el valor 1, crea un apuntador denominado aux, crea el elemento con el valor 2, enlaza el elemento con el valor 1 con el elemento con el valor 2**,** El texto ubicado a la derecha representa la declaración de la clase nodo la cual tiene dos variables básicas, un entero info para guardar información y una variable (apuntador) de tipo nodo que apunta a nulo. Como se puede ver, esta declaración es recursiva. Adicionalmente, el texto ubicado a la izquierda representa la declaración de la clase Lista la cual se puede entender de mejor manera a medida que se presione sobre los recuadros blancos.

```
public class Lista {
  public static void main(String[] args) {
     nodo cab;
     cab = new node(1):nodo aux:
     aux = new node(2);cab.siq = aux;\}ł
public class nodo {
  int aint info;
  nodo sig:
  \text{nodo}(\text{int info}) {
     this.info = info;
     this.sig = null;
 \}ł
```
# **Nodo cab (ya)**

se declara la variable cab de tipo nodo, en este momento es separado un espacio en la memoria cuyo nombre será cab y cuyo contenido será una dirección de memoria.

## **cab= new nodo (1);**

Ahora se muestra la instrucción cab= new nodo (1); donde NEW separa un espacio de memoria que almacenará un nodo, el número de celdas que separa depende de cómo está declarada la clase nodo; es decir, en el caso particular la clase nodo declara dos variables denominadas info de tipo entero y sig de tipo nodo. Como ejemplo, se ilustra cómo se separa los 2 espacios de memoria. Adicionalmente, la sentencia new almacena en la variable con la cual se utiliza el valor de la dirección de memoria donde se va a almacenar el nodo.

Esto implica que como cab es un apuntador, va a almacenar la dirección de memoria en donde empieza el espacio separado anteriormente; es decir; en cab se va a almacenar 0001; completando la instrucción y después de separado el espacio de memoria, se genera la estructura del nodo; un campo para info y otro para sig el cual obtendrá sus valores ya que se está invocando el constructor de la clase nodo por lo tanto; info tendrá el valor de 1 y sig el valor de null. Entonces se puede concluir de lo anterior que la instrucción New nodo tiene 2 implicaciones; abrir el espacio de memoria y poner la variable a apuntar a ese espacio de memoria.

## **Nodo aux = new nodo (2)**

Para reforzar la dinámica se crea otro apuntador llamado aux al cual se le asigno la dirección de memoria 0003 (cabe aclarar que las direcciones de memoria no se asignan secuencialmente, pero para efectos del ejemplo se utiliza esta estrategia).

Ahora con la instrucción aux= new nodo (2); se realizará el mismo proceso hecho con cab. Con New nodo se separa el espacio de memoria que requiera un nodo y en aux se almacena la dirección de memoria donde se empieza a referenciar la clase nodo quedando en AUX el número 0004, seguidamente en el campo info se almacena el número 2 y en sig el valor null.

## **Cab.sig=aux;**

La instrucción cab.sig = aux, operativamente tiene las siguientes implicaciones:el campo sig del nodo cab lo coloca a apuntar al mismo lugar donde apunta aux y se representa de la siguiente manera: en 0002 que es cab.sig se va a poner la dirección de memoria de aux entonces en la dirección 0002 se almacena 0004. En otras palabras, se coloca cab.sig a apuntar al mismo lugar donde apunta aux.

Así es como se representan los apuntadores por medio de las direcciones de memoria en estructuras de datos dinámicos.

Ahora para poder entender los próximos capítulos y por fundamentos didácticos se utilizará este tipo de diagrama que representa al puntero cab apuntando a un nodo cuya información es 1 y cuyo campo sig apunta a otro nodo con información 2. Todos estos conceptos se aclararán en el siguiente capítulo.

## **Apéndice B: Guion del segundo capítulo**

Estructura capitulo listas simples

#### *Contenidos*

Las listas enlazadas simples son estructuras de datos dinámicas que se caracterizan por estar conformadas por un conjunto de elementos enlazados a través de un apuntador, enlace o referencia que une un elemento con el siguiente.

En forma específica, una lista está conformada por un conjunto de elementos (denominados *nodos* en adelante), los cuales se componen en forma genérica de dos campos: el primero corresponde a la información (denominado **info** en adelante) y el segundo campo corresponde a una referencia al siguiente nodo (denominado **sig** en adelante).

#### **Guion**

#### **Toggle: ¿Qué es una lista?**

Las listas enlazadas simples son estructuras de datos dinámicas que se caracterizan por estar conformadas por un conjunto de elementos enlazados a través de un apuntador, enlace o referencia que une un elemento con el siguiente.

Analógicamente, se puede ver representado en un Tren en donde los elementos son cada uno de los vagones que pueden tener contenidos diferentes; y los apuntadores son los enganches que unen dichos vagones. También se puede observar que tiene un vagón inicial que vendría siendo la cabeza de la lista y un fin (el último vagón) que sería el último elemento de la lista.

Como recomendación Se debe mantener un apuntador con la dirección del primer nodo de la lista con el fin de poder acceder a los demás nodos de la lista, en el caso particular de las listas simples este apuntador se denomina cab.

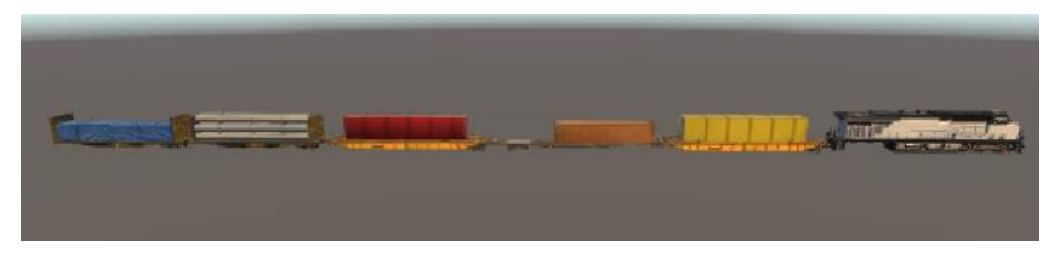

#### **Toggle: ¿Qué es un nodo?**

Los elementos que conforman la lista de ahora en adelante se denominarán NODOS los cuales se componen en forma genérica de dos campos: el primero corresponde a la información (denominado **info** en adelante) y el segundo campo corresponde a una referencia al siguiente nodo (denominado **sig** en adelante).

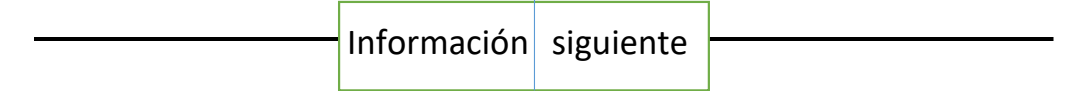

### **Toggle: ¿Cómo acceder a un nodo?**

En forma particular, el nombre de un campo está dado por el nombre (identificador) del apuntador "." el identificador del campo. Por ejemplo, Se tiene un apuntador 'q' que hace referencia a un nodo cuyo campo info tiene un entero 50 y un apuntador sig que apunta a otro nodo el cual tiene el valor 100 en su campo info. Si se quiere hacer referencia a la información del primer nodo seria de la siguiente manera: q.info. y de igual forma si se quiere acceder a la información del segundo nodo se denotaría así: q.sig.info, ya que q.sig está apuntando al siguiente nodo que tiene en su campo info el número 100.

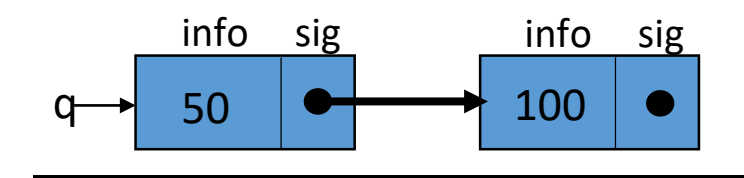

#### **Toggle: Manejo de Listas en Java**

A partir de este segmento se cambia la forma en que se implementan las estructuras de datos dinámicas con respecto a la presentada en el capitulo anterior. Se muestra la clase Nodo con la estructura ya conocida anteriormente, la clase lista que se encarga de gestionar los procesos <sup>u</sup> operaciones básicas de una lista simple como son: crear, adicionar, imprimir y eliminar; métodos que serán explicados posteriormente. También se crea una clase principal o main denominada Lista\_simple la cual genera una lista simple, la imprime, elimina un nodo y vuelve a imprimir después de retirar el nodo. Esta clase se puede entender de mejor manera a medida que se presione sobre los recuadros blancos.

#### **Programa en java**

```
public class ListasSimples {
   public static void main(String[] args) { 
      lista lista1= new lista();
      lista1.crear();
      lista1.adicionar(0);
      lista1.adicionar(1);
      lista1.adicionar(2);
     lista1.imprimir();
      System.out.println("");
      System.out.println("RETIRO: " + lista1.eliminar(lista1.cab));
      lista1.imprimir();
      System.out.println("");
```

```
public class lista {
   nodo cab;
   void crear() {
      cab = null;
   void adicionar(int x) {
     nodo nuevo = new nodo(x);
      nuevo.sig = cab;
      cab = nuevo;
   int eliminar(nodo p) {
      nodo q;
    int dato = 0;
    if (p == null) {
        System.out.println("no se puede retirar p");
     if (p.sig == null) {
        System.out.println("no se puede retirar p");
    if (p != null) {
       q = p.size;p.\text{sig} = q.\text{sig};
        dato = q.info;
      return dato;
   void imprimir() {
```

```
 nodo aux = cab;
    while (aux != null) {
        System.out.print("->" + aux.info);
        aux = aux.sig;
     }
   }
}
```
# **Toggle: lista lista1=new lista();**

## **nodo cab;**

} }

}

}

}

}

}

}

En esta instrucción se crea un objeto de tipo lista denominado lista1, el cual tendrá la misma estructura definida en la clase lista. Asi mismo, dentro de la clase lista se observa que se crea un apuntador denominado "cab" de tipo nodo.

## **Toggle: lista1.crear();**

La instrucción tiene como objetivo invocar el método crear(), el cual crea una lista simple. void crear(){

cab=null;

}

Para ello se muestra la clase lista donde se encuentra el método crear. Este método es void, lo que quiere decir que no retorna un valor en específico y tampoco recibe un parámetro como entrada. Se encarga de inicializar "cab" poniéndola a apuntar a un valor nulo.

# **Toggle: lista1.adicionar(0);**

Esta instrucción invoca el método adicionar(), el cual adiciona un elemento a la lista con el valor cero en el campo info.

```
 void adicionar(int x) {
  nodo nuevo = new nodo(x);
   nuevo.sig = cab;
   cab = nuevo;
 }
```
Para ello en la clase lista se ubica el método adicionar. Se observa que es un método que tiene como parámetro de entrada un entero denominado "x" equivalente al valor que guarda un nodo en el campo info. De forma específica, en la instrucción "nodo nuevo = new nodo(x);" con new, se crea la estructura de un nodo el cual en su campo info tendrá el valor que se recibe inicialmente en la función, es decir, tendrá el valor de "x". Seguidamente se crea un puntero de tipo nodo denominado "nuevo" que apunta al nodo creado anteriormente.

Ahora se observa "nuevo.sig=cab;" lo que significa que el nodo con el valor 0 en su campo "sig" va a apuntar al mismo valor que en este momento tiene "cab" es decir nuevo.sig apunta a null.

Por ultimo, con la instrucción cab=nuevo; cab pasa de apuntar a nulo y se coloca a apuntar al nodo que se creó anteriormente, quedando la lista con un elemento.

# **Toggle: lista1.adicionar(1);**

En estos momentos se tiene una lista conformada por un nodo con valor 0 en el campo info y se requiere insertar a la lista un nodo con información 1.

```
 void adicionar(int x) {
  nodo nuevo = new nodo(x);
  nuevo.size = cab; cab = nuevo;
 }
```
Se acude a la clase lista y nuevamente se muestra el método adicionar que para este caso en el parámetro de entrada recibe el valor de 1, quedando X =1.

Se crea un nodo, que en su campo info almacena el valor de x es decir almacena el número 1 y Se crea un apuntador de tipo nodo denominado "nuevo"que apunta al nodo creado.

Como ya existe un elemento, cab no está apuntando a nulo, esta apuntando al nodo con info 0 entonces con "nuevo.sig= cab" el nodo con el valor 1 en su campo "sig" va a apuntar al mismo valor que en ese momento tiene "cab", es decir; nuevo.sig apunta al primer nodo que se creo.

Y por último con "cab=nuevo" cab queda apuntando al nodo que se adicionó, es decir, al nodo con información 1. Lo anterior deja ver que la cabecera apunta siempre al último nodo que se insertó.

# **Toggle: lista1.adicionar(2);**

Hasta el momento se tiene una lista simple con 2 nodos; uno con información 0 y otro con información 1. Es momento de adicionar un elemento con la información 2 y para ello se sigue el procedimiento explicado anteriormente.

```
 void adicionar(int x) {
  nodo nuevo = new nodo(x);
   nuevo.sig = cab;
   cab = nuevo;
 }
```
Se acude a la clase lista y nuevamente se muestra el método adicionar que para este caso en el parámetro de entrada recibe el valor de 2, quedando X =2.

Se crea un nodo, que en su campo info almacena el valor de x es decir almacena el número 2 y Se crea un apuntador de tipo nodo denominado "nuevo" que apunta al nodo creado.

Como ya existen 2 elementos, y cab apunta al último nodo ingresado entonces con "nuevo.sig= cab" el nodo con el valor 2 en su campo "sig" va a apuntar al mismo valor que en ese momento tiene "cab", es decir; nuevo.sig apunta al segundo nodo que se creó.

Y por último con "cab=nuevo" cab queda apuntando al nodo que se adicionó es decir al nodo con información 2.

Como se puede observar, el método adicionar() inserta un elemento al inicio de la lista simple y la cabecera se mueve hacia el nodo insertado.

# **Toggle: lista1.imprimir();**

Por medio de esta instrucción se visualiza la lista simple que se ha construido con los pasos anteriores.

```
 void imprimir() {
   nodo aux = cab;
  while (aux != null) {
     System.out.print("->" + aux.info);
      aux = aux.sig;
   }
 }
```
Se recurre a la clase lista donde se encuentra el método imprimir el cual tiene la función de mostrar por pantalla los elementos que conforman la lista empezando por el ultimo nodo insertado.

El método consiste en crear un apuntador de tipo nodo denominado "aux" que apunta a "cab" es decir al nodo con campo info igual a 2, seguidamente se hace un ciclo repetitivo; en este caso un while que recorre toda la estructura siempre y cuando aux sea diferente de null. En la medida en que esta condición se cumpla, se procede a imprimir la información del nodo al cual aux apunta en ese momento, por lo tanto, en la primera iteración se imprime el número 2. Después con la instrucción "aux=aux.sig", aux queda apuntando al siguiente nodo, es decir; al nodo con el campo info igual a 1. Ahora se encuentra la llave de cierre del while lo que quiere decir que el ciclo empieza nuevamente con los valores asignados anteriormente. Se revisa si la condición se cumple y efectivamente aux es diferente de null entonces se imprime en pantalla la información del nodo al cual apunta aux, para este caso se imprime el número 1. Luego, aux pasa a apuntar al siguiente nodo el cual tiene en el campo info el número 0.

Nuevamente se repite el ciclo, se verifica la condición y como es verdadera se imprime el número 0, como aux apunta al primer nodo que se ingresó quiere decir que este nodo en su campo sig, tiene almacenado "null", y con la instrucción "aux=aux.sig" aux va a almacenar el valor null.

El ciclo se repite otra vez, se verifica la condición y aux en este momento NO es diferente de null. Y así es como se termina el ciclo y se muestra toda la lista impresa. ->2->1->0

## **Toggle: System.out.println("RETIRO: " + lista1.eliminar(lista1.cab));**

Esta instrucción tiene dos objetivos, el primero es eliminar un nodo de la lista y el segundo, imprimir el contenido del campo info del nodo que se esta eliminando. Cabe resaltar que el nodo que se elimina es el siguiente al nodo que se envía como parámetro, aquí se envía la cabeza de la lista que apunta al nodo con información 2, es decir; que el nodo a eliminar es el que contiene en su campo info el número 1, ya que es el nodo siguiente al que apunta cab. Para entender de una mejor manera se muestra el método eliminar

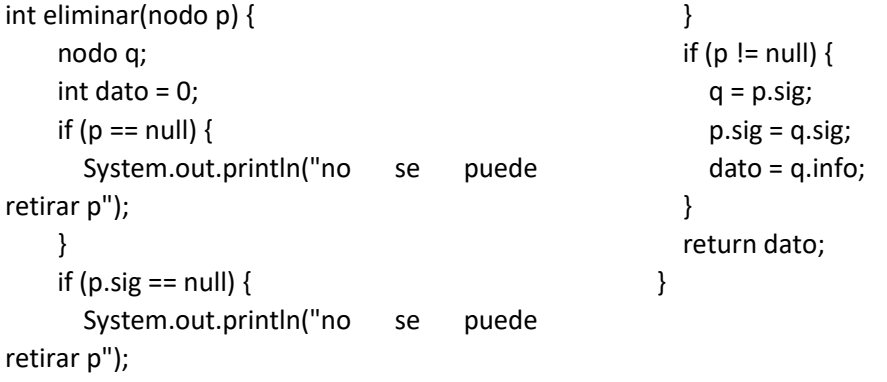

Este método recibe como parámetro de entrada un apuntador tipo nodo denominado "p" que para este caso es equivalente a cab y retorna un entero que es el campo info del nodo siguiente al que apunta "p".

Durante la ejecución del método se declara un apuntador tipo nodo denominado "q" y una variable "dato" de tipo entero que se inicializa en cero. Seguidamente se evalúan 2 casos en los cuales no se puede retirar el nodo "p". el primero es si p es igual a null lo que quiere decir que particularmente

no hay elementos en la lista y el segundo es si p.sig es igual a null esto significa que para este caso específico la lista tiene un solo elemento.

El ultimo caso es cuando "p" es distinto de null, y da paso para poder eliminar el nodo especificado anteriormente. Dentro de este condicional se realiza el siguiente procedimiento:

Con "q=p.sig", "q" se pone a apuntar al siguiente nodo al que apunta "p", quedando q apuntando al nodo con campo info igual a 1, luego p.sig se hace igual a q.sig es decir que p.sig queda apuntando al nodo con el campo info igual a 0; eliminando por completo el nodo con información 1. Ahora a la variable dato se le asigna el valor que hay en q.info es decir dato es igual a 1 y por último se retorna la variable dato.

# **Toggle: lista1.imprimir();**

Para comprobar que realmente se eliminó el nodo con capo info igual a 1 se imprime nuevamente la lista.

```
 void imprimir() {
   nodo aux = cab;
  while (aux != null) {
     System.out.print("->" + aux.info);
    aux = aux.size; }
 }
```
Como se vio anteriormente, se crea un apuntador de tipo nodo denominado "aux" que apunta a "cab" o al nodo con campo info igual a 2. Se empieza a verificar la condición del while dando verdadero ya que aux es distinto de null, seguidamente se imprime lo que hay en aux.info, es decir se imprime el numero 2 y después aux apuntará a aux.sig o al nodo con campo info igual a 0; nuevamente se comienza el ciclo y se verifica la condición que sigue siendo verdadera, se imprime el numero cero ya que aux apunta al nodo con dicha información y como este nodo es el ultimo, quiere decir que su campo sig apunta a nulo por lo tanto en la siguiente instrucción "aux=aux.sig" , aux queda apuntado a nulo, luego cuando se empieza el ciclo while la condición allí especificada ya no se cumple ya que aux no es distinto de nulo. Concluyendo asi con la impresión de la lista quedando de la siguiente manera ->2->0

## **Apéndice C: Creación de una animación en Unity.**

Para crear una animación en Unity se abre el panel de animation en el GameObject donde estan todos los objetos que se quieren animar como se muestra en la figura 42, en este caso se desean animar los componentes del GameObject "Apuntador"

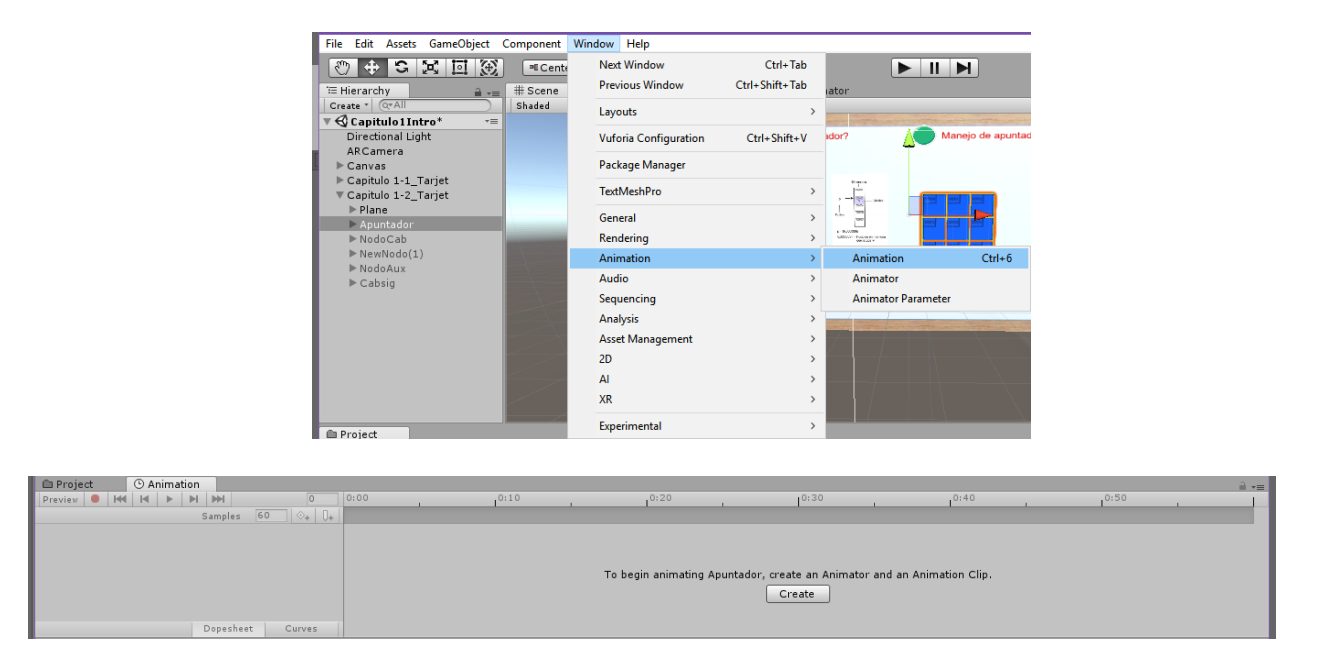

*Figura 39: Abrir panel de animación en Unity.*

En el panel de animación dar click en el botón "Create" y guardar con el nombre de preferencia el clip de animación. Después de realizar este paso, se generan dos componentes que siempre deben estar asociados para que las animaciones se activen. El animator controller y animation

| <b>O</b> Animation<br><b>E</b> Project            |                                                                              | $\mathbf{\hat{H}}$ $\mathbf{v}$ $\mathbf{\hat{H}}$ | <b>O</b> Inspector<br>A R. M. W. M. M. M. MARIE LANCER                                                                                                    | $\mathbf{a}$ $\mathbf{v}$ |  |  |
|---------------------------------------------------|------------------------------------------------------------------------------|----------------------------------------------------|----------------------------------------------------------------------------------------------------|---------------------------|--|--|
| HINH<br>Preview <b>0 H4</b><br>$\overline{0}$     | 0:25 1:00 0:35 0:40 0:45 0:50 0:55 0:00<br>0:00<br>, 0:05<br>$0:10$ , $0:15$ |                                                    |                                                                                                    | <b>CALC</b><br>U          |  |  |
| $\diamond$ + $\Box$ +<br>60<br># Samples<br>anim1 |                                                                              |                                                    | ▶ 3D Sound Settings                                                                                                    |                           |  |  |
| anim1                                             |                                                                              | $\blacktriangle$                                   | <b>E</b> <i>Animator</i>                                                                                                    | 图录 6.                     |  |  |
|                                                   |                                                                              |                                                    | Controller                                                                                                    | <b>B</b> Apuntador        |  |  |
| Create New Clip                                   |                                                                              |                                                    | Avatar                                                                                                    | None (Avatar)<br>O        |  |  |
|                                                   |                                                                              |                                                    | Apply Root Motion                                                                                                    |                           |  |  |
|                                                   |                                                                              |                                                    | Update Mode                                                                                                    | Normal                    |  |  |
|                                                   |                                                                              |                                                    | Culling Mode                                                                                                    | Always Animate            |  |  |
|                                                   |                                                                              |                                                    | Clip Count: 1<br>Curves Pos: 0 Quat: 0 Euler: 0 Scale: 0 Muscles: 0 Generic: 0 PPtr: 0<br>Curves Count: 0 Constant: 0 (0.0%) Dense: 0 (0.0%) Stream: 0 (0.0%) |                           |  |  |
| Dopesheet<br>Curves<br>$\blacktriangleleft$       |                                                                              | ٠                                                  |                                                                                                    | Add Component             |  |  |

*Figura 40: Componentes de animación en Unity*

Como se observa en la figura 43, Unity genera un componente en el GameObject con el mismo nombre "Apuntador" y le asocia el clip de animación que se creó en el paso anterior, con todo esto listo, se activa la línea de tiempo que permitirá sincronizar los movimientos de los objetos.

Para dar vida al objeto de una manera sencilla, se presiona el botón rojo del panel de animación (figura 44), esto indica que todas las transiciones que le haga a un objeto en un lapso de tiempo quedarán grabadas de forma automática.

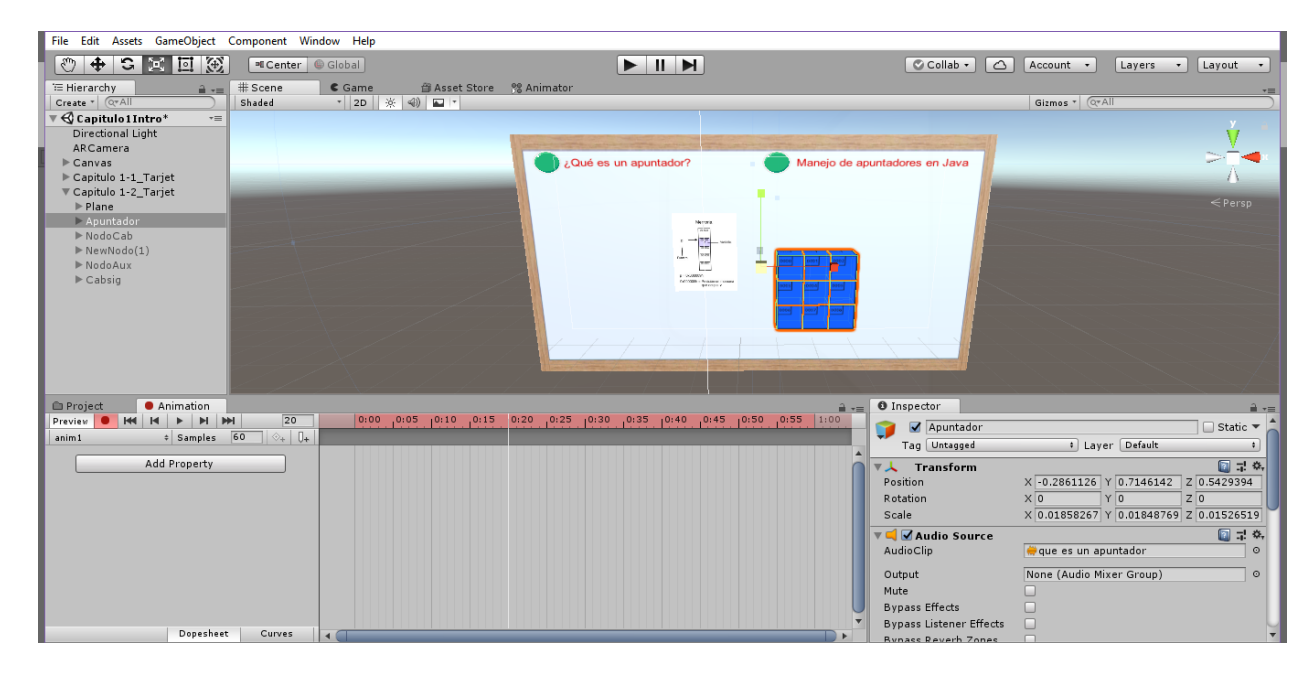

*Figura 41:Activando el modo automático de grabación en Unity.*

Se observa en la figura anterior una línea delgada blanca en el segundo 0,20 indicando que si se escala la matriz, los movimientos quedarán registrados en ese instante de tiempo como se muestra en la figura 45.

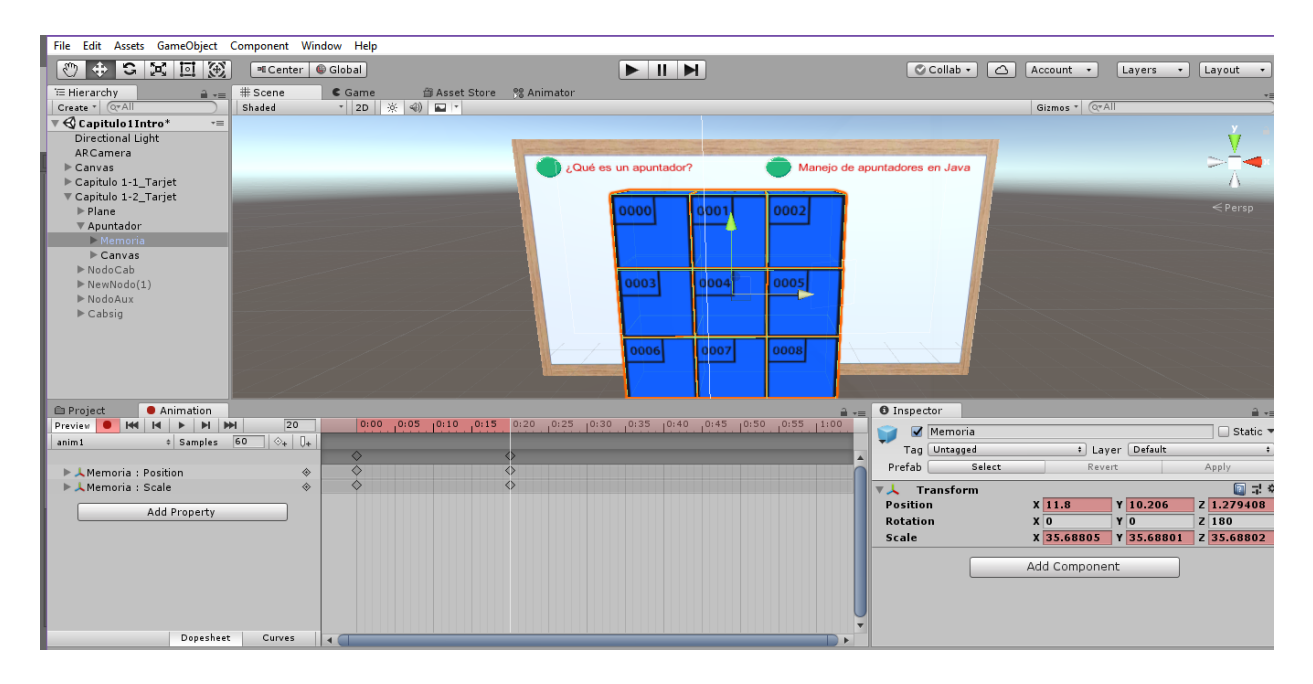

*Figura 42: Creación del primer movimiento en Unity.*

Como resultado de la figura anterior se observa que se añadieron pequeños rombos en la línea de tiempo los cuales indican los cambios que tuvo la matriz en su componente de trasformación en los distintos ejes (X, Y, Z) tanto en la posición como en la escala del objeto. Por último, se da click en el botón de play, ubicado a tres botones al lado derecho del botón rojo, de esta manera se comprueba si el movimiento se realiza.

# **Apéndice D: Configuración de un Toggle en Unity**

1. Crear Toggle y asegurarse de que "Interactable" esté activado para que el usuario pueda presionar sobre él y desactivar "Is on" para que el checkmark se muestre desactivado inicialmente.

| E Hierarchy<br>$Q^*$ All<br>Create "<br>$Q$ mejoral <sup>*</sup><br>Directional Light<br>ARCamera                    |                                                          |               | <b>O</b> Inspector<br>$\mathbf{a}$ var.<br>$\sqrt{$ Canvas<br>$-1$<br>Tag Untagged<br>$\blacktriangledown_{\theta}^{\alpha}$<br><b>Rect Trans</b> |                                    |                          |                                           |                         |           |                  |
|----------------------------------------------------------------------------------------------------|----------------------------------------------------------|---------------|----------------------------------------------------------------------------------------------------|------------------------------------|--------------------------|-------------------------------------------|-------------------------|-----------|------------------|
| ▼ ImageTarget<br>$\nabla$ Plane                                                                                      |                                                          |               |                                                                                                    | `⊟ Hierarchy                       | $\hat{=}$ $\overline{=}$ | <b>O</b> Inspector                        |                         |           | $\hat{=}$ $\neq$ |
| Canvas                                                                                                    |                                                          |               | Text                                                                                                    | Create " QTAII<br><b>CONTINUES</b> |                          | $\mathbb{V}$ $\mathbb{V}$ Toggle (Script) |                         | ■ 是 条 ▲   |                  |
|                                                                                                    | Copy                                                     |               | TextMeshPro - Text                                                                                                    | $\P$ Plane                         | $\blacktriangle$         | Interactable                              | $\overline{\mathbf{v}}$ |           |                  |
|                                                                                                    | Paste                                                    |               | Image                                                                                                    | $\nabla$ Canvas                    |                          | Transition                                | <b>Color Tint</b>       | $\div$    |                  |
| $\Box$ c<br><b>illi</b> Project<br>Create *<br><b>Favorites</b><br><b>All Materials</b><br>All Models<br>All Prefabs | Rename                                                   |               | Raw Image                                                                                                    | EventSystem                        |                          | <b>Target Graphic</b>                     | Background (Im          | $\circ$   |                  |
|                                                                                                    | <b>Duplicate</b><br><b>Delete</b><br>Select Prefab       |               | <b>Button</b>                                                                                                    | class_lista                        |                          | Normal Color                              |                         | P         |                  |
|                                                                                                    |                                                          |               | Toggle                                                                                                    | class nodo                         |                          | Highlighted Color                         |                         | R         |                  |
|                                                                                                    |                                                          |               | Slider                                                                                                    | Toggle_nodoCab                     |                          | Pressed Color                             |                         | P         |                  |
|                                                                                                    |                                                          |               | Scrollbar                                                                                                    | <b>▼Background</b>                 |                          | Disabled Color                            |                         | P.        |                  |
|                                                                                                    | <b>Create Empty</b><br><b>3D Object</b><br>$\rightarrow$ |               | Dropdown                                                                                                    | Checkmark                          |                          | Color Multiplier                          |                         | $\vert$ 1 |                  |
|                                                                                                    |                                                          |               | TextMeshPro - Dropdown                                                                                                    |                                    |                          | <b>Fade Duration</b>                      | 0.1                     |           |                  |
|                                                                                                    | 2D Object                                                | $\rightarrow$ | <b>Input Field</b>                                                                                                    |                                    |                          |                                           |                         |           |                  |
|                                                                                                    | <b>Effects</b>                                           | $\rightarrow$ | TextMeshPro - Input Field                                                                                                    |                                    |                          | Navigation                                | Automatic               | $\div$    |                  |
|                                                                                                    | Light                                                    |               | Canvas                                                                                                    |                                    |                          |                                           | Visualize               |           |                  |
| Assets<br>animacion<br>audios<br>boton<br>$\blacktriangleright \stackrel{\triangle}{=}\mathsf{Editor}$               | Audio                                                    |               | Panel                                                                                                    |                                    |                          |                                           |                         |           |                  |
|                                                                                                    | Video                                                    |               | <b>Scroll View</b>                                                                                                    |                                    |                          | Is On<br><b>Intercepted Events =</b>      |                         |           |                  |
|                                                                                                    | UI                                                       |               | <b>Event System</b>                                                                                                    | $\sim$                             |                          |                                           |                         |           |                  |
|                                                                                                    | Vuforia Engine                                           | $\,>$         |                                                                                                    |                                    |                          |                                           |                         |           |                  |
| material<br>prefabs                                                                                                  | Camera                                                   |               |                                                                                                    |                                    |                          |                                           |                         |           |                  |

*Figura 43: Paso 1 para crear un Toggle*

2. Asociar a cada uno de los Toggle los objetos con las animaciones y audios correspondientes a cada línea de código.

Para la primera línea "nodo cab;" se crea un objeto vacío con el mismo nombre y va a tener dos componentes asociados. Uno es el componente Animator Controller que va a tener el controlador de cada una de las transiciones y el otro componente es un Audio Source el cual contiene el audio que explica el significado de "nodo cab;".

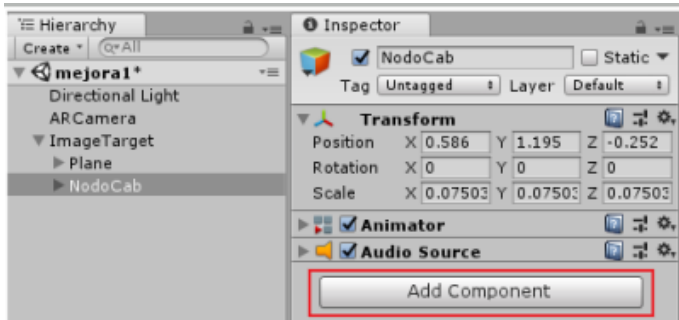

*Figura 44: Inserción de componentes al objeto "NodoCab".*

Se necesita que al presionar el Toggle se active el objeto NodoCab y lo que hay dentro de él. Para ello se crea un script en Assets →Create→ C#Script, se abre en Visual Studio y se escribe el siguiente código.

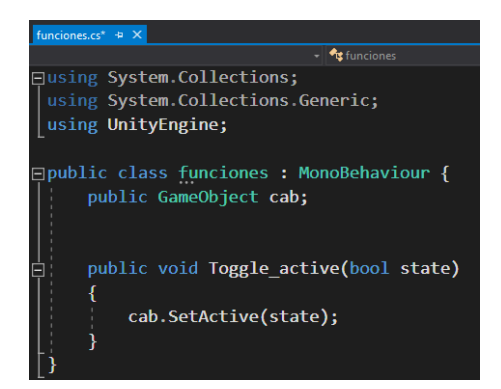

*Figura 45: Código de programación para Toggles en lenguaje C#.*

El código anterior contiene la clase "funciones" donde se van a programar todas las funciones asociadas a los Toggle, también una variable de tipo GameObjet llamada cab. Para el primer toggle se programa la función Toggle\_active que recibe un booleano true cuando se oprime sobre el toogle por primera vez, seguidamente, con SetActive se activa o desactiva el objeto NodoCab dependiendo del valor de state.

Posteriormente en Unity se coloca el C#Script en el Canvas y en el componente Funciones se coloca el objeto NodoCab en Cab.

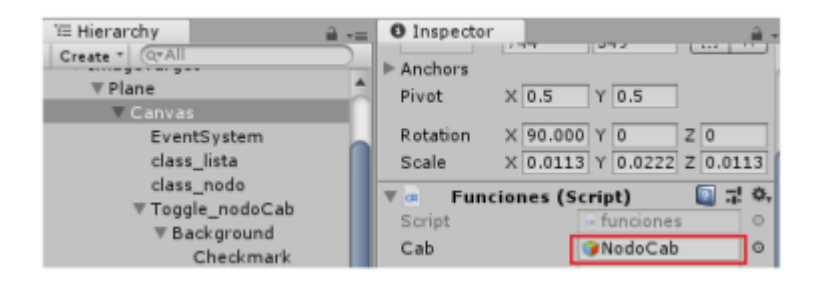

*Figura 46: Asignación del objeto al Script*

Para que el Script "Funciones" sirva se tiene que asociar en cada uno de los toggle. Al final de los componentes del toggle se encuentra la casilla "On value Changed" que va a recibir todas las acciones que el toggle debe hacer una vez se active o desactive. Entonces se agrega el objeto en el cual se colocó el Script (Canvas), después se busca el apartado (funciones) y por último la función que se programó para ese toggle.

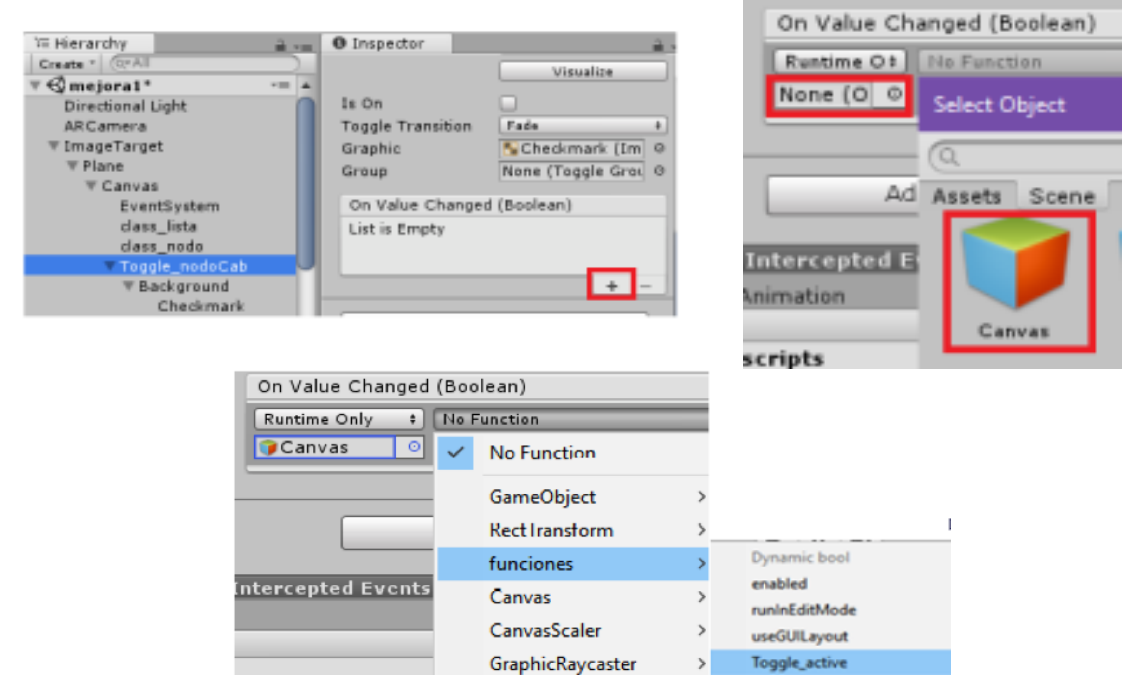

*Figura 47: : Integrar la función correspondiente en el toggle.*

**Apéndice E: Instrumento de diagnóstico primer momento.**

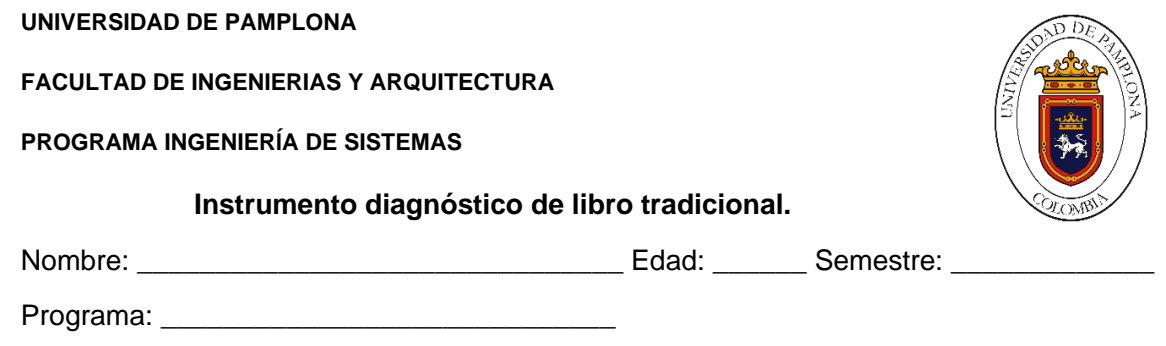

¿Usa smartphone? Si \_\_\_ No \_\_\_. Sistema operativo del smartphone: Android \_\_\_iOS \_\_\_

Objetivo: Identificar el nivel de interés, compromiso, stress, relajación, excitación y foco en la comprensión de un libro tradicional vs un libro con realidad aumentada (AR).

Este experimento consta de dos sesiones. En la primera sesión, usted dispone de un texto con el primer capítulo del libro: Estructuras de Datos Dinámicas "El reto de aprender a través de un libro AR". Sobre ese texto debe responder un total de cuatro (4) preguntas. Como segunda sesión a parte del texto, también hará uso de un software basado en realidad aumentada siguiendo los pasos expuestos en la segunda guía y posteriormente responder las preguntas planteadas en el documento.

## **Primera Sesión**

Procedimiento del experimento:

- 1. Leer el primer capítulo.
- 2. Responder las preguntas de acuerdo a lo que usted comprendió.
	- 1) ¿Qué estructuras de datos gestionan de manera más eficiente la memoria? Estructuras Dinámicas **Estructuras Estáticas**
	- 2) Un apuntador es una variable que almacena un objeto. V F
	- 3) ¿La declaración de la clase nodo es recursiva? Si \_\_\_ No \_\_\_
	- 4) ¿En qué línea de código se separa un espacio de memoria para almacenar un nodo?
		- a. nodo cab.
		- b. nodo aux.
		- c. aux = new nodo  $(2)$ .
		- d.  $cab.\text{sig} = aux$ .

## **Apéndice F: Instrumento diagnóstico segundo momento.**

**UNIVERSIDAD DE PAMPLONA**

**FACULTAD DE INGENIERIAS Y ARQUITECTURA**

**PROGRAMA INGENIERÍA DE SISTEMAS**

Nombre:

**Instrumento diagnóstico de libro RA.**

**Segunda Sesión.**

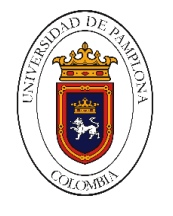

**Fundamentación de elementos de navegabilidad en aplicaciones con realidad aumentada**

El control Toggle es una casilla de verificación que le permite al usuario cambiar una opción a encendido o apagado. Para el experimento a desarrollar los toggles se visualizan a través de los siguientes íconos

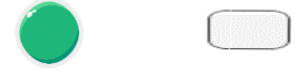

Para este experimento debe ejecutar los siguientes pasos:

1. En la pantalla principal del smartphone acceda a la aplicación con el nombre Estructuras de datos AR haciendo clic sobre el siguiente ícono.

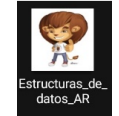

- 2. Oriente el smartphone de manera horizontal.
- 3. Enfoque con la cámara del smartphone la imagen titulada "Marcador 2: Clase Lista y Clase nodo".

Como resultado usted observa una interfaz con la siguiente forma:

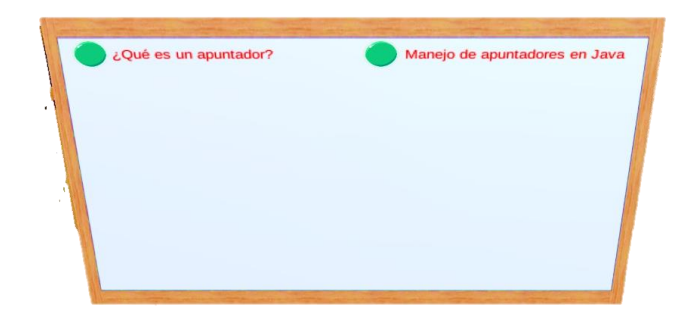

4. Seleccione el toggle "Manejo de apuntadores en java". Escuche y observe atentamente.

5. Puede observar este tipo de toggle

Seleccione el toggle que aparece al lado izquierdo de la instrucción "nodo aux". Y nuevamente esté atento a la información.

- 6. De acuerdo a la información que obtuvo con los pasos anteriores responda las siguientes preguntas:
	- i. La asignación de la memoria se hace de forma secuencial. V \_\_\_\_ F \_\_\_\_\_.
	- ii. ¿La declaración de la clase nodo es recursiva? Si \_\_ No \_\_ .
	- iii. La función de "cab.sig = aux" es:
		- a. Colocar a cab a apuntar a aux.
		- b. Enlazar el elemento 1 con el elemento 2.
		- c. Guardar la dirección de memoria de cab en aux.
	- iv. La variable "aux":
		- a. Es un nodo.
		- b. Es un apuntador.
		- c. Es un entero.
	- v. Todas las anteriores.

# <span id="page-104-0"></span>**Apéndice G: Instrumento diagnóstico, preguntas de control.**

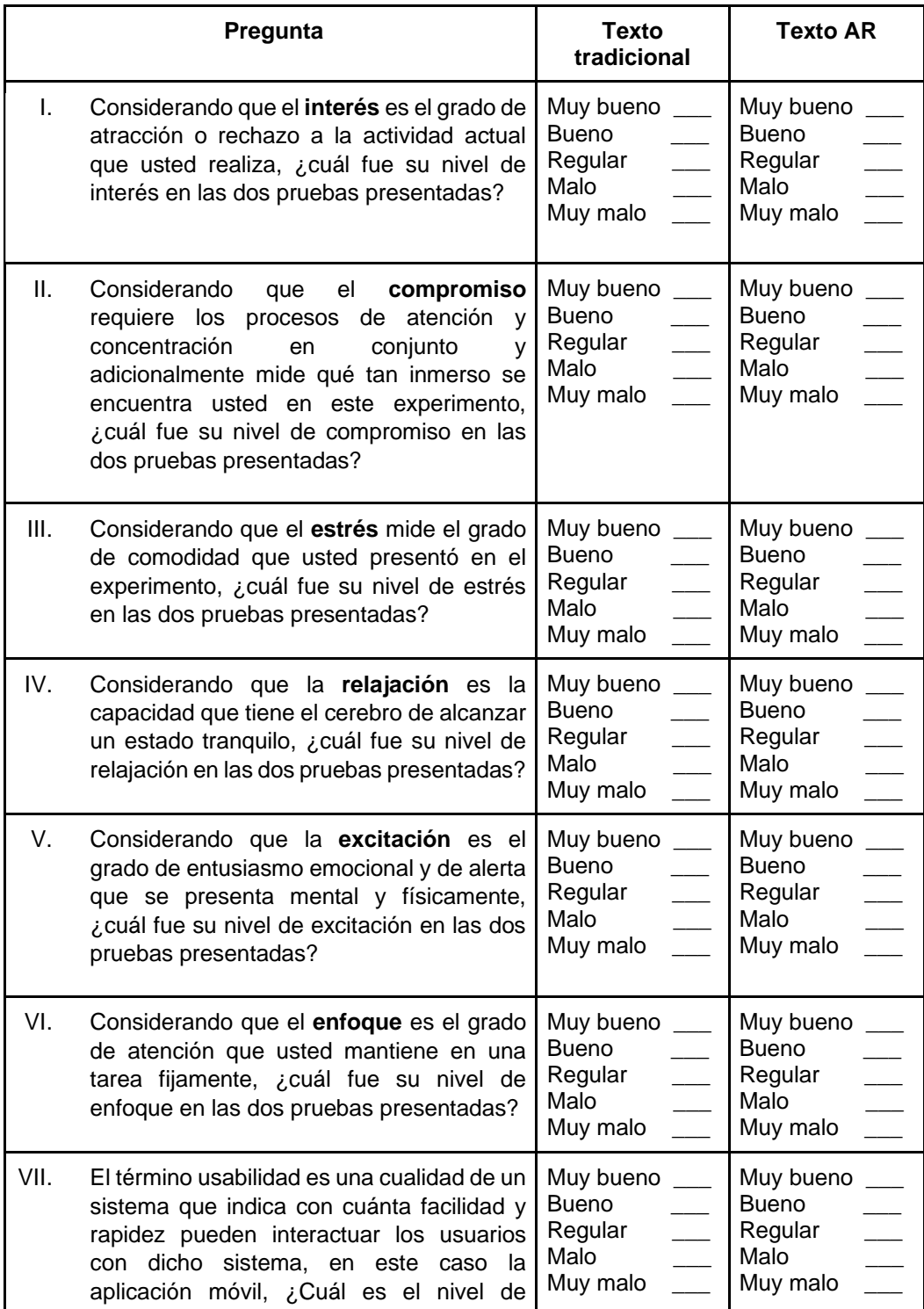

# **PREGUNTAS DE CONTROL**

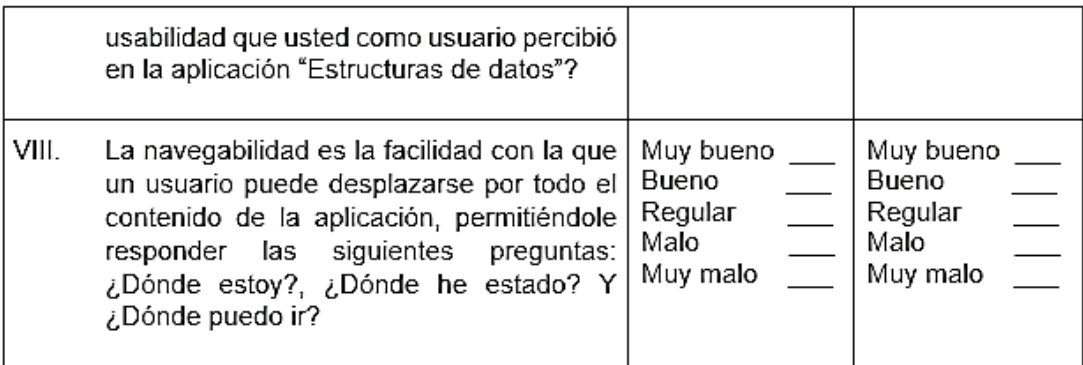

- IX. Previo a este experimento, ¿Conocía usted la tecnología emergente de realidad aumentada? Si No
- Х. ¿Qué nivel de dificultad considera que tiene el uso de la realidad aumentada?

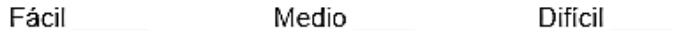

- XI. ¿Cree usted que los libros con realidad aumentada motivan al ejercicio de la lectura?, ¿Por qué?
- XII. ¿Siente que las aplicaciones con realidad aumentada inciden positivamente en su aprendizaje? Si \_\_\_\_\_\_ No\_
- XIII. ¿El contenido de realidad aumentada que acompaña al texto llama la atención y no pasa desapercibido? Si \_\_\_\_\_ No \_\_\_\_\_\_

Muchas gracias por su disposición.

# **Apéndice H: Evidencias del experimento momento 1**

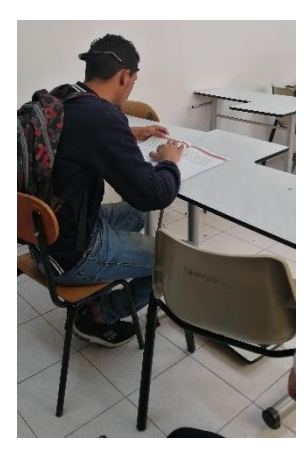

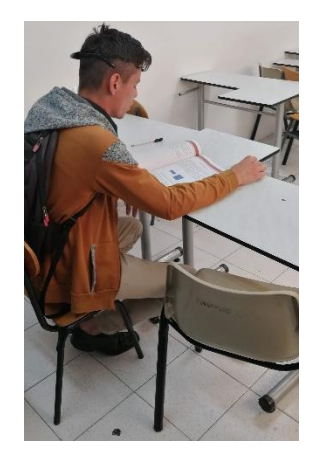

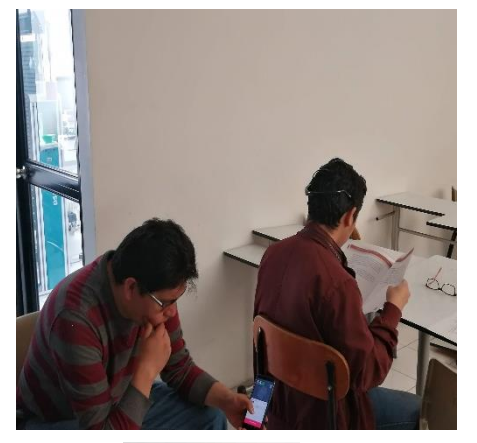

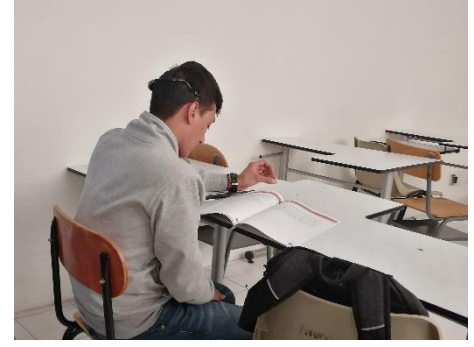

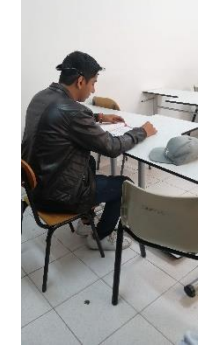

*Figura 48: Fase 1.*

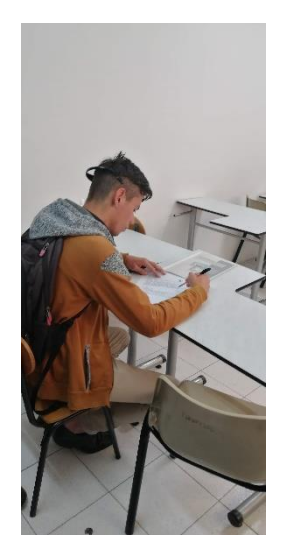

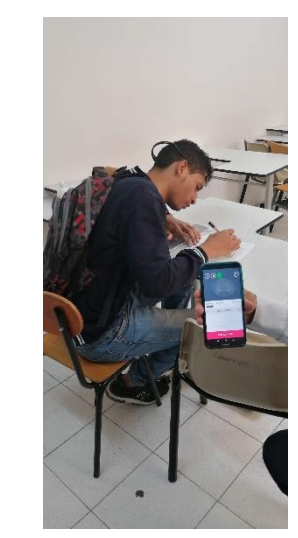

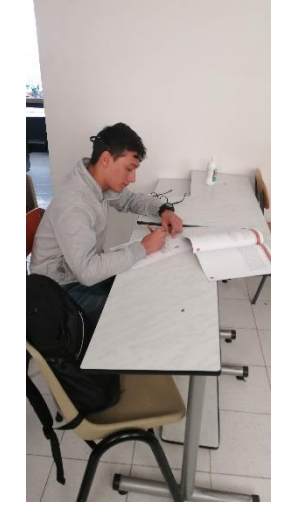

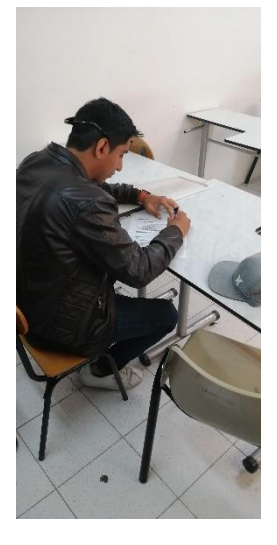

*Figura 49: Fase 2.*

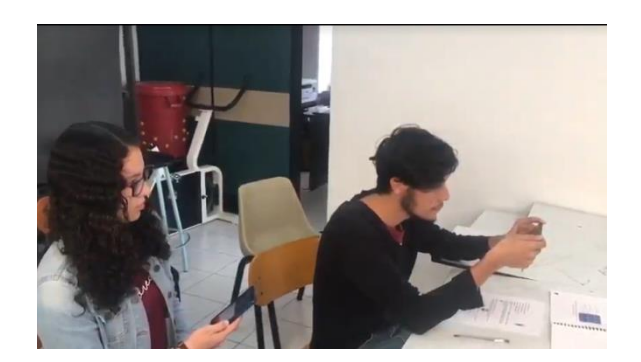

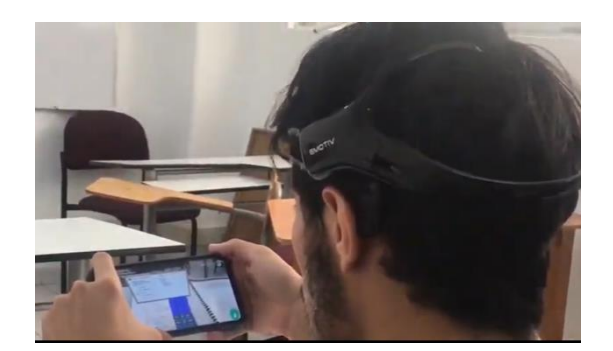

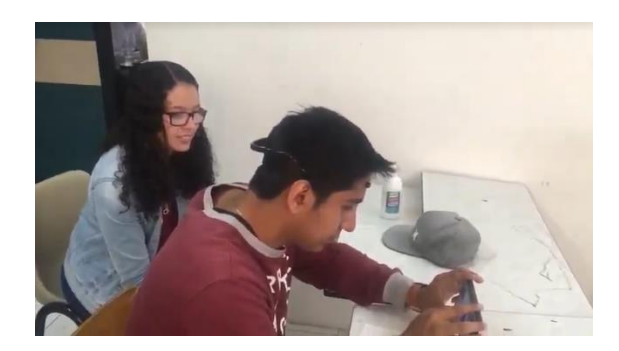

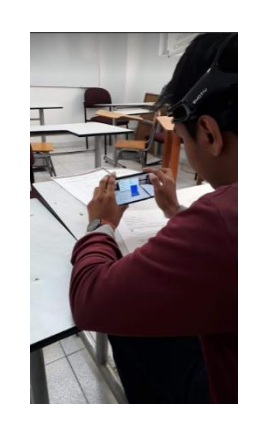

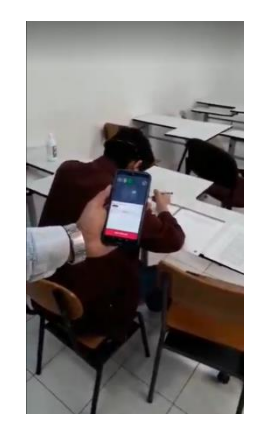

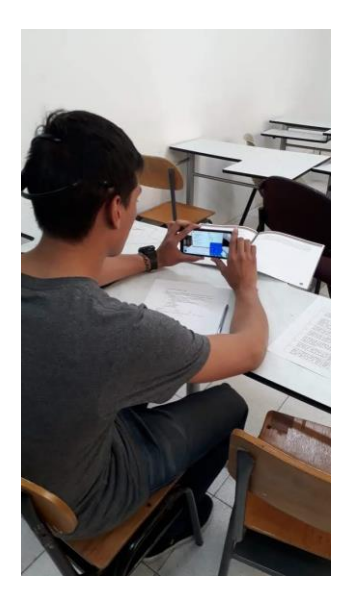

*Figura 50: Fase 1 y 2.*